# МИНОБРНАУКИ РОССИИ ВЛАДИВОСТОКСКИЙ ГОСУДАРСТВЕННЫЙ УНИВЕРСИТЕТ ЭКОНОМИКИ И СЕРВИСА

# **РАБОЧАЯ ПРОГРАММА УЧЕБНОГО ПРЕДМЕТА**

ПОО.01 Введение в специальность

программы подготовки специалистов среднего звена

*18.02.12 Технология аналитического контроля химических* 

*соединений*

Форма обучения: очная

Находка 2022

Рабочая программа учебного предмета ПОО.01 «Введение в специальность» разработана в соответствии с требованиями Федерального государственного образовательного стандарта среднего профессионального образования по специальности 18.02.12 «Технология аналитического контроля химических соединений», утвержденного приказом Минобрнауки России от 09.12.2016 № 1554, примерной образовательной программой.

Разработчики: Ковальчук О.В., преподаватель ОСПО филиала ФГБОУ ВО «ВГУЭС» в г. Находке Азаренко А.Н., преподаватель ОСПО филиала ФГБОУ ВО «ВГУЭС» в г. Находке

Рассмотрено и одобрено на заседании предметной цикловой комиссии

Протокол  $\underline{N}$ <sup>o</sup> 9 от «20» мая 2022 г.

Председатель ПЦК В.А. Пушной

## **СОДЕРЖАНИЕ**

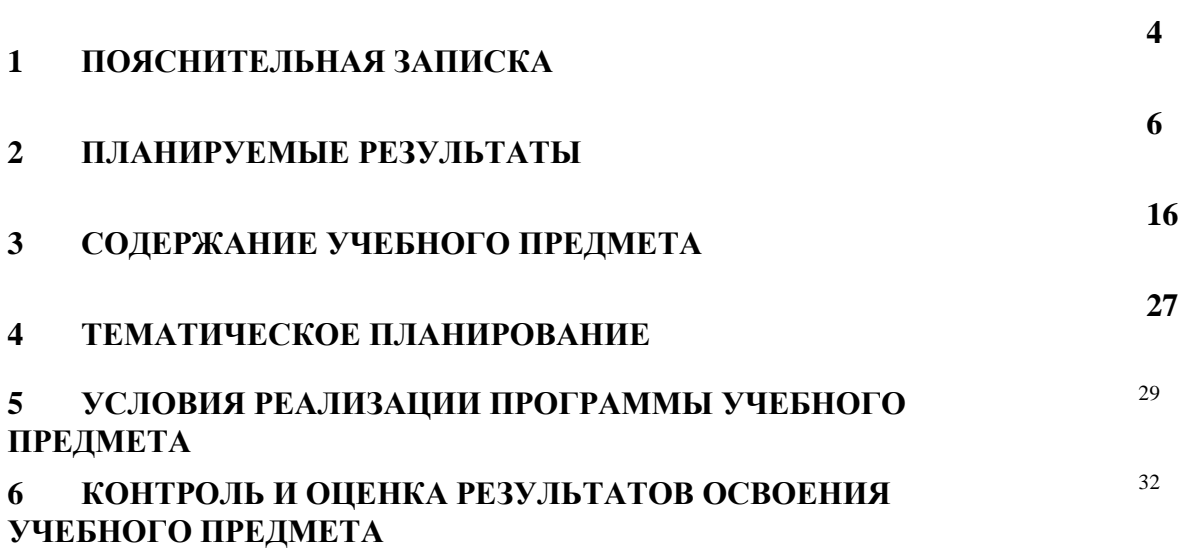

## **1 ПОЯСНИТЕЛЬНАЯ ЗАПИСКА**

#### **1.1 Область применения программы**

Рабочая программа учебного предмета является частью программы подготовки специалистов среднего звена в соответствии с ФГОС СПО.

### **1.2 Место предмета в структуре программы подготовки специалистов среднего звена**

Программа входит в общеобразовательный учебный цикл, дополнительный учебный предмет по выбору.

### **1.3 Аттестация предмета**

Реализация программы предмета «Введение в специальность» сопровождается текущей и промежуточной аттестацией.

Текущая аттестация проводится на учебных занятиях. Текущая аттестация проводится в формах:

- опрос (в том числе с помощь информационных систем);
- оценка выполнения задания на практическом занятии;
- выполнение письменного задания на занятии;
- тестирование;
- собеседование.

Периодичность текущей аттестации: каждое практическое занятие.

Порядок проведения текущей аттестации определяется рабочими материалами преподавателя, разрабатываемыми для проведения уроков.

Изучение предмета заканчивается промежуточной аттестацией в форме дифференцированного зачета во 2 семестре первого курса обучения по программе, которая установлена учебным планом.

Дифференцированный зачет проводится на последнем занятии за счет часов практических занятий. Порядок проведения дифференцированного зачета определяется фондом оценочных средств по предмету.

| Вид учебной работы                                      | Объем<br>часов   | Объем часов<br>«Введение в<br>специальность:<br>информатика и<br>будущая<br>специальность» | Объем часов<br>«Введение в<br>специальность:<br>основы<br>финансовой<br>грамотности» | Объем часов<br>«Введение в<br>специальность:<br>основы проектной<br>деятельности» |
|---------------------------------------------------------|------------------|--------------------------------------------------------------------------------------------|--------------------------------------------------------------------------------------|-----------------------------------------------------------------------------------|
| Объем образовательной<br>программы учебного<br>предмета | 215              | 115                                                                                        | 84                                                                                   | 83                                                                                |
| в том числе:                                            |                  |                                                                                            |                                                                                      |                                                                                   |
| - теоретическое<br>обучение                             | 78               | 37                                                                                         | 28                                                                                   | 13                                                                                |
| - практические<br>занятия                               | 110              | 39                                                                                         | 28                                                                                   | 43                                                                                |
| - самостоятельная<br>работа                             | 93               | 38                                                                                         | 28                                                                                   | 27                                                                                |
| - консультации                                          | не предусмотрено |                                                                                            |                                                                                      |                                                                                   |
| промежуточная аттестация - Дифференцированный зачет     |                  |                                                                                            |                                                                                      |                                                                                   |

**1.4 Объем учебного предмета и виды учебной работы**

#### **2 ПЛАНИРУЕМЫЕ РЕЗУЛЬТАТЫ**

В результате изучения предмета у обучающихся должны быть сформированы личностные, метапредметные и предметные результаты.

#### **Личностные результаты**

Освоение программы предмета сопровождается формированием у обучающихся личностных результатов:

- российская гражданская идентичности, патриотизм, уважение к своему народу, чувства ответственности перед Родиной, гордости за свой край, свою Родину, прошлое и настоящее многонационального народа России, уважения государственных символов (герб, флаг, гимн);

- гражданская позиция как активного и ответственного члена российского общества, осознающего свои конституционные права и обязанности, уважающего закон и правопорядок, обладающего чувством собственного достоинства, осознанно принимающего традиционные национальные и общечеловеческие гуманистические и демократические ценности;

- готовности к служению Отечеству, его защите;

- сформированности мировоззрения, соответствующего современному уровню развития науки и общественной практики, основанного на диалоге культур, а также различных форм общественного сознания, осознание своего места в поликультурном мире;

- сформированности основ саморазвития и самовоспитания в соответствии с общечеловеческими ценностями и идеалами гражданского общества; готовность и способность к самостоятельной, творческой и ответственной деятельности;

- толерантное сознание и поведение в поликультурном мире, готовность и способность вести диалог с другими людьми, достигать в нем взаимопонимания, находить общие цели и сотрудничать для их достижения, способность противостоять идеологии экстремизма, национализма, ксенофобии, дискриминации по социальным, религиозным, расовым, национальным признакам и другим негативным социальным явлениям;

- навыки сотрудничества со сверстниками, детьми младшего возраста, взрослыми в образовательной, общественно полезной, учебно-исследовательской, проектной и других видах деятельности;

- нравственное сознание и поведение на основе усвоения общечеловеческих ценностей;

- готовность и способность к образованию, в том числе самообразованию, на протяжении всей жизни; сознательное отношение к непрерывному образованию как условию успешной профессиональной и общественной деятельности;

- эстетическое отношение к миру, включая эстетику быта, научного и технического творчества, спорта, общественных отношений;

- принятие и реализацию ценностей здорового и безопасного образа жизни, потребности в физическом самосовершенствовании, занятиях спортивно-оздоровительной деятельностью, неприятие вредных привычек: курения, употребления алкоголя, наркотиков;

- бережное, ответственное и компетентное отношение к физическому и психологическому здоровью, как собственному, так и других людей, умение оказывать первую помощь;

- осознанный выбор будущей профессии и возможностей реализации собственных жизненных планов; отношение к профессиональной деятельности как возможности участия в решении личных, общественных, государственных, общенациональных проблем;

- сформированность экологического мышления, понимания влияния социальноэкономических процессов на состояние природной и социальной среды; приобретение опыта эколого-направленной деятельности;

- ответственное отношение к созданию семьи на основе осознанного принятия ценностей семейной жизни.

Учитывая специфику раздела «Введение специальность: информатика и будущая

специальность» учебного предмета «Введение в специальность» личностные результаты в программе конкретизированы как:

- чувство гордости и уважения к истории развития и достижениям отечественной информатики в мировой индустрии информационных технологий;

- осознание своего места в информационном обществе;

- готовность и способность к самостоятельной и ответственной творческой деятельности с использованием информационно-коммуникационных технологий;

- умение использовать достижения современной информатики для повышения собственного интеллектуального развития в выбранной профессиональной деятельности, самостоятельно формировать новые для себя знания в профессиональной области, используя для этого доступные источники информации;

- умение выстраивать конструктивные взаимоотношения в командной работе по решению общих задач, в том числе с использованием современных средств сетевых коммуникаций;

- умение управлять своей познавательной деятельностью, проводить самооценку уровня собственного интеллектуального развития, в том числе с использованием современных электронных образовательных ресурсов;

- умение выбирать грамотное поведение при использовании разнообразных средств информационно-коммуникационных технологий как в профессиональной деятельности, так и в быту;

- готовность к продолжению образования и повышению квалификации в избранной профессиональной деятельности на основе развития личных информационнокоммуникационных компетенций*.*

Для формирования этих результатов у обучающихся формируются универсальные учебные действия:

- умение управлять своей познавательной деятельностью;

- готовность и способность к образованию, в том числе самообразованию, на протяжении всей жизни; сознательное отношение к непрерывному образованию как условию успешной профессиональной и общественной деятельности;

- умение сотрудничать с взрослыми, сверстниками, детьми младшего возраста в образовательной, учебно-исследовательской, проектной и других видах деятельности;

- сформированность мировоззрения, соответствующего современному уровню развития науки; осознание значимости науки, владения достоверной информацией о передовых достижениях и открытиях мировой и отечественной науки;

- готовность к научно-техническому творчеству;

- чувство гордости за достижения отечественной информатики;

- положительное отношение к труду, целеустремлённость.

Формирование УУД проводится при помощи решения следующих типовых задач:

- самостоятельная подготовка целей и задач учебной деятельности;
- самостоятельное взаимодействие с информационными источниками;
- участие в дистанционных конкурсах и олимпиадах;
- проектная деятельность обучающихся.

Учитывая специфику раздела «Введение специальность: основы финансовой грамотности» учебного предмета «Введение в специальность» личностные результаты в программе конкретизированы как:

- развитие личностных, в том числе духовных и физических качеств, обеспечивающих защищенность студента для определения жизненно важных интересов личности в условиях кризисного развития экономики, сокращения природных ресурсов;

- формирование системы знаний о финансово-экономической жизни общества, определение своего места и роли в экономическом пространстве, в финансовой сфере;

- воспитание ответственного отношения к сохранению окружающей природной среды, личному здоровью как к индивидуальной и общественной ценности;

- воспитание мотивации к труду;

- стремление строить свое будущее на основе целеполагания и планирования;

- воспитание ответственности за настоящее и будущее собственное финансовое благополучие, благополучие своей семьи и государства.

Формирование УУД проводится при помощи решения следующих типовых задач:

- самостоятельная подготовка целей и задач учебной деятельности;

- самостоятельное взаимодействие с информационными источниками;

- участие в дистанционных конкурсах и олимпиадах;

- проектная деятельность обучающихся.

Учитывая специфику раздела «Введение специальность: основы проектной деятельности» учебного предмета «Введение в специальность» личностные результаты в программе конкретизированы как:

- проявление интереса к культуре и истории своего народа, уважения к своему народу, к Родине и родному краю, к ценностям культур других народов;

- умение различать и понимать основные нравственно-этические понятия;

- сформированность ответственного отношения к учению, значению саморазвития и самосовершенствования в собственном профессиональном и личностном становлении;

- проявление учебно-познавательного интереса к новому учебному материалу и способам решения новой задачи;

- оценивать собственную учебную деятельность: свои достижения, самостоятельность, инициативу, ответственность, причины учебных неудач;

- применять правила делового сотрудничества: сравнивать разные точки зрения; считаться с мнением другого человека, проявление к нему уважения на примере сведений научных спорах и дискуссиях;

- сформированность чувства гордости за достижения в отечественной науке;

- сформированность ответственного отношения к осознанному выбору индивидуальной образовательной и профессиональной траектории на основе сведений о научных достижениях;

- сформированность целостного мировоззрения в результате оперирования общенаучными понятиями и методами научного познания, установление связи между теоретическими научными положениями и достижениями в различных научных областях;

- готовность к решению творческих задач, оцениванию ситуации, собственных поступков и оперативного принятия решения, нахождения адекватных способов поведения и взаимодействия со сверстниками и педагогом во время учебной, игровой и проектной деятельности;

- осознанность ценности здорового и безопасного образа жизни, осознание необходимости индивидуального и коллективного безопасного поведения в экстремальных и чрезвычайных ситуациях, угрожающих жизни и здоровью людей;

- формирование основ экологической и потребительской культуры на основе экологически ориентированной рефлексивно-оценочной деятельности в процессе выполнения контекстных заданий с проектным содержанием;

- осознание значения и ценности семьи на примере роли семейных взаимоотношений в становлении творческой личности выдающихся ученых и результативности их научной деятельности;

- формирование эстетического отношения к различным сферам жизни и деятельности человека (творческой, спортивной, бытовой, научной, общественной и др.).

Для формирования этих результатов у обучающихся формируются универсальные учебные действия:

- умение управлять своей познавательной деятельностью;

- готовность и способность к образованию, в том числе самообразованию, на протяжении всей жизни; сознательное отношение к непрерывному образованию как условию успешной профессиональной и общественной деятельности;

- умение сотрудничать с взрослыми, сверстниками, детьми младшего возраста в образовательной, учебно-исследовательской, проектной и других видах деятельности;

- сформированность мировоззрения, соответствующего современному уровню развития науки; осознание значимости науки, владения достоверной информацией о передовых достижениях и открытиях мировой и отечественной науки;

- готовность к научно-техническому творчеству;
- чувство гордости за достижения отечественной науки;
- положительное отношение к труду, целеустремлённость.
	- Формирование УУД проводится при помощи решения следующих типовых задач:
- самостоятельная подготовка целей и задач учебной деятельности;
- самостоятельное взаимодействие с информационными источниками;
- участие в дистанционных конкурсах и олимпиадах;
- проектная деятельность обучающихся.

#### **Метапредметные результаты**

Освоение программы предмета сопровождается формированием у обучающихся метапредметных результатов:

- умение самостоятельно определять цели деятельности и составлять планы деятельности; самостоятельно осуществлять, контролировать и корректировать деятельность; использовать все возможные ресурсы для достижения поставленных целей и реализации планов деятельности; выбирать успешные стратегии в различных ситуациях;

- умение продуктивно общаться и взаимодействовать в процессе совместной деятельности, учитывать позиции других участников деятельности, эффективно разрешать конфликты;

- владение навыками познавательной, учебно-исследовательской и проектной деятельности, навыками разрешения проблем; способность и готовность к самостоятельному поиску методов решения практических задач, применению различных методов познания;

- готовность и способность к самостоятельной информационно-познавательной деятельности, владение навыками получения необходимой информации из словарей разных типов, умение ориентироваться в различных источниках информации, критически оценивать и интерпретировать информацию, получаемую из различных источников;

- умение использовать средства информационных и коммуникационных технологий (далее - ИКТ) в решении когнитивных, коммуникативных и организационных задач с соблюдением требований эргономики, техники безопасности, гигиены, ресурсосбережения, правовых и этических норм, норм информационной безопасности;

- умение определять назначение и функции различных социальных институтов;

- умение самостоятельно оценивать и принимать решения, определяющие стратегию поведения, с учетом гражданских и нравственных ценностей;

- владение языковыми средствами - умение ясно, логично и точно излагать свою точку зрения, использовать адекватные языковые средства;

- владение навыками познавательной рефлексии как осознания совершаемых действий и мыслительных процессов, их результатов и оснований, границ своего знания и незнания, новых познавательных задач и средств их достижения.

Учитывая специфику раздела «Введение специальность: информатика и будущая специальность» учебного предмета «Введение в специальность» метапредметные результаты в программе конкретизированы как:

- умение определять цели, составлять планы деятельности и определять средства, необходимые для их реализации;

- использование различных видов познавательной деятельности для решения информационных задач, применение основных методов познания (наблюдения, описания, измерения, эксперимента) для организации учебно-исследовательской и проектной деятельности с использованием информационно-коммуникационных технологий;

- использование различных информационных объектов, с которыми возникает необходимость сталкиваться в профессиональной сфере в изучении явлений и процессов;

- использование различных источников информации, в том числе электронных библиотек, умение критически оценивать и интерпретировать информацию, получаемую из различных источников, в том числе из сети Интернет;

- умение анализировать и представлять информацию, данную в электронных форматах на компьютере в различных видах;

умение использовать средства информационно-коммуникационных технологий в решении когнитивных, коммуникативных и организационных задач с соблюдением требований эргономики, техники безопасности, гигиены, ресурсосбережения, правовых и этических норм, норм информационной безопасности;

- умение публично представлять результаты собственного исследования, вести дискуссии, доступно и гармонично сочетая содержание и формы представляемой информации средствами информационных и коммуникационных технологий

Для формирования этих результатов у обучающихся формируются универсальные учебные действия:

Регулятивные

- способность определять и формулировать цели и задачи деятельности (конечный результат), анализировать условия и различные эффективные пути их достижения;

- способность контролировать и управлять имеющимися ресурсами (время, силы, средства, возможности и пр.); оценивать правильность выполнения работы, ее соответствие запланированному результату и плану; вносить необходимые коррективы;

- способность осознавать и оценивать содержание и результаты выполнения запланированной работы; сравнивать свои результаты и способы их достижения с результатами и способами достижения других; анализировать полученный опыт и планировать перспективы его использования в будущем учебном процессе и внеурочной деятельности.

Познавательные

- способность перерабатывать информацию, используя различные методы теоретического исследования (сопоставление, обобщение, сравнение, синтез, классификация, моделирование, прогнозирование и пр.)

- способность воспринимать информацию в различных репрезентативных системах, создавать целостный образ (предмета, ситуации, явления, закона и пр.); способность получать необходимую информацию различными способами и из различных источников; владеть приемами ознакомительного, изучающего, усваивающего и поискового чтения. Коммуникативные

- способность соблюдать культуру взаимоотношений в общении с другими людьми; инициировать коммуникацию; выбирать и использовать различные средства вербальной и невербальной коммуникации для достижения цели;

- способность осуществлять исследование (формулировать проблему, выдвигать, обосновывать и проверять гипотезы решения проблемы; проводить наблюдение и эксперимент; интерпретировать и обобщать полученные результаты и пр.)

Формирование УУД проводится при помощи решения следующих типовых задач: - семинар;

- учебно-исследовательская работа обучающихся;

- самостоятельное определение темы проекта, методов и способов его реализации, источников ресурсов, необходимых для реализации проекта;

- самостоятельное взаимодействие с источниками ресурсов;

- самостоятельное освоение глав, разделов и тем учебного предмета.

Учитывая специфику предмета «Введение специальность: основы финансовой

грамотности» метапредметные результаты в программе конкретизированы как:

- освоение способов решения проблем творческого и поискового характера;

- формирование умения планировать, контролировать и оценивать учебные действия в соответствии с поставленной задачей и условиями ее реализации;

- активное использование средств информационных и коммуникационных технологий для решения коммуникативных и познавательных задач;

- определение общей цели и путей ее достижения;

- умение договариваться о распределении функций и ролей в совместной деятельности;

- осуществлять взаимный контроль в совместной деятельности;

- развитие аналитических способностей, навыков принятия решений на основе сравнительного анализа сберегательных альтернатив;

- овладение умениями формулировать представление о финансах, финансовой системе РФ;

- овладение студентами навыками самостоятельно определять свою жизненную позицию по реализации поставленных целей, используя правовые знания, подбирать соответствующие правовые документы и на их основе проводить экономический анализ в конкретной жизненной ситуации с целью разрешения имеющихся проблем;

- формирование умения воспринимать и перерабатывать информацию, полученную в процессе изучения общественно-экономических наук, вырабатывать в себе качества гражданина РФ, воспитанного на ценностях, закрепленных в Конституции Российской Федерации.

Для формирования этих результатов у обучающихся формируются универсальные учебные действия:

Регулятивные

- умение самостоятельно определять цели своего обучения, ставить и формулировать для себя новые задачи в учебе и познавательной деятельности, развивать мотивы и интересы своей познавательной деятельности;

- умение самостоятельно планировать пути достижения личных финансовых целей, в том числе альтернативные, осознанно выбирать наиболее эффективные способы решения финансовых задач;

- умение соотносить свои действия с планируемыми результатами, осуществлять контроль своей деятельности в процессе достижения результата, определять способы действий в рамках предложенных условий и требований, корректировать свои действия в соответствии с изменяющейся ситуацией;

- формирование навыков принятия решений на основе сравнительного анализа финансовых альтернатив, планирования и прогнозирования будущих доходов и расходов личного бюджета, навыков самоанализа и самоменеджмента.

Познавательные

умение определять понятия, создавать обобщения, устанавливать аналогии, классифицировать, самостоятельно выбирать основания и критерии для классификации, устанавливать причинно-следственные связи, строить логическое рассуждение, умозаключение (индуктивное, дедуктивное и по аналогии) и делать выводы на примере материалов данного курса;

- умение создавать, применять и преобразовывать знаки и символы, модели и схемы для решения задач данного курса;

- находить и приводить критические аргументы в отношении действий и суждений другого; спокойно и разумно относиться к критическим замечаниям в отношении собственного суждения, рассматривать их как ресурс собственного развития. Коммуникативные

- осуществлять деловую коммуникацию как со сверстниками, так и со взрослыми (как внутри образовательной организации, так и за ее пределами), подбирать партнеров для деловой коммуникации исходя из соображений результативности взаимодействия, а не личных симпатий;

- формирование и развитие компетентности в области использования информационнокоммуникационных технологий (иКт-компетенции), навыков работы со статистической, фактической и аналитической финансовой информацией;

- координировать и выполнять работу в условиях реального, виртуального и комбинированного взаимодействия.

Формирование УУД проводится при помощи решения следующих типовых задач: - семинар;

- учебно-исследовательская работа обучающихся;

- самостоятельное определение темы проекта, методов и способов его реализации, источников ресурсов, необходимых для реализации проекта;

- самостоятельное взаимодействие с источниками ресурсов;

- самостоятельное освоение глав, разделов и тем учебного предмета.

Учитывая специфику раздела «Введение специальность: основы проектной деятельности» учебного предмета «Введение в специальность» метапредметные результаты в программе конкретизированы как:

- умение определять цели, составлять планы деятельности и определять средства, необходимые для их реализации;

- формирование в рамках поставленной цели проекта совокупность взаимосвязанных задач, обеспечивающих ее достижение, определение ожидаемых результатов решения выделенных задач.

- использование различных видов познавательной деятельности для решения исследовательских задач, применение основных методов познания (наблюдения, описания, измерения, эксперимента) для организации учебно-исследовательской и проектной деятельности;

- развитие эффективности использования стратегии сотрудничества для достижения поставленной цели, определение роли в команде, эффективного взаимодействия с другими членами команды, в т.ч. участие в обмене информацией, знаниями, опытом и презентации результатов работы команды.

- использование различных источников информации, в том числе электронных библиотек, умение критически оценивать и интерпретировать информацию, получаемую из различных источников, в том числе из сети Интернет;

- умение анализировать, собирать и выявлять необходимую информацию из разных источников литературы;

- решение научных задач в связи с поставленной целью и в соответствии с выбранной методикой исследования;

- предвидеть результаты (последствия) личных действий и планировать последовательность шагов для достижения заданного результата;

- формирование корректного оформления результатов проектной работы, осуществление аннотирования, реферирования, библиографического разыскания и описания в соответствии с действующими стандартами;

- умение публично представлять результаты собственного исследования, вести дискуссии, доступно и гармонично сочетая содержание и формы представляемой информации, аргументируя позицию, выдвигаемую в проектной работе.

Для формирования этих результатов у обучающихся формируются универсальные учебные действия:

Регулятивные

- способность определять и формулировать цели и задачи деятельности (конечный результат), анализировать условия и различные эффективные пути их достижения;

- способность определять последовательность и составлять план действий с учетом планируемого конечного результата и целевых приоритетов;

- выбирать и использовать необходимый инструментарий (методы, приемы, средства и пр.) для достижения конечного результата;

- способность контролировать и управлять имеющимися ресурсами (время, силы, средства, возможности и пр.); оценивать правильность выполнения работы, ее соответствие запланированному результату и плану; вносить необходимые коррективы;

- способность осознавать и оценивать содержание и результаты выполнения запланированной работы; сравнивать свои результаты и способы их достижения с результатами и способами достижения других; анализировать полученный опыт и планировать перспективы его использования в будущем учебном процессе и внеурочной деятельности.

Познавательные

- способность перерабатывать информацию, используя различные методы теоретического исследования (сопоставление, обобщение, сравнение, синтез, классификация, моделирование, прогнозирование и пр.), устанавливать причинно-следственные связи; строить логические цепи рассуждений и пр.;

- способность воспринимать информацию в различных репрезентативных системах, создавать целостный образ (предмета, ситуации, явления, закона и пр.); способность получать необходимую информацию различными способами и из различных источников; владеть приемами ознакомительного, изучающего, усваивающего и поискового чтения;

- способность осуществлять исследование (формулировать проблему, выдвигать, обосновывать и проверять гипотезы решения проблемы;

- способность интерпретировать различную информацию и утверждения; отбирать аргументы; анализировать и оценивать точки зрения; объяснять причинно-следственные связи; проявлять активный интерес (любознательность), создавать и развивать идеи

- способность выдвигать идеи; использовать и комбинировать разнообразные источники информации и идеи; создавать интересные, новые или полезные продукты проектной работы;

Коммуникативные

- способность соблюдать культуру взаимоотношений в общении с другими людьми; инициировать коммуникацию; выбирать и использовать различные средства вербальной и невербальной коммуникации для достижения цели;

- способность принимать общие цели деятельности; активно взаимодействовать с группой, вносить свой вклад в ее работу; выполнять взятые на себя обязательства; проявлять самостоятельность и инициативность.

Формирование УУД проводится при помощи решения следующих типовых задач:

- семинар;

- учебно-исследовательская работа обучающихся;

- самостоятельное определение темы проекта, методов и способов его реализации, источников ресурсов, необходимых для реализации проекта;

- самостоятельное взаимодействие с источниками ресурсов;

- задания на командообразование;

- генерация идей и креативная сессия.

#### **Предметные результаты**

Требования к предметным результатам освоения базового курса «Введение в специальность»:

Раздел 1 «Введение в специальность: информатика и будущая специальность»:

- сформированность представлений о роли информации и связанных с ней процессов в окружающем мире;

- владение навыками алгоритмического мышления и понимание необходимости формального описания алгоритмов;

- владение умением понимать программы, написанные на выбранном для изучения универсальном алгоритмическом языке высокого уровня; знанием основных конструкций программирования; умением анализировать алгоритмы с использованием таблиц;

- владение стандартными приемами написания на алгоритмическом языке программы для решения стандартной задачи с использованием основных конструкций программирования и отладки таких программ; использование готовых прикладных компьютерных программ по выбранной специализации;

- сформированность представлений о компьютерно-математических моделях и необходимости анализа соответствия модели и моделируемого объекта (процесса); о способах хранения и простейшей обработке данных; понятия о базах данных и средствах доступа к ним, умений работать с ними;

- владение компьютерными средствами представления и анализа данных;

- сформированность базовых навыков и умений по соблюдению требований техники безопасности, гигиены и ресурсосбережения при работе со средствами информатизации; понимания основ правовых аспектов использования компьютерных программ и работы в Интернете.

Раздел 2 «Введение в специальность: основы финансовой грамотности»:

- формирование системы знаний об экономической и финансовой сфере в жизни общества, как пространстве, в котором осуществляется экономическая деятельность индивидов, семей, отдельных предприятий и государства;

- понимание сущности экономических институтов, их роли в социально-экономическом развитии общества; понимание значения этических норм и нравственных ценностей в экономической деятельности отдельных людей и общества;

- знание структуры и регулирования финансового рынка, финансовых инструментов;

- формирование навыков принятия грамотных и обоснованных финансовых решений, что в конечном итоге поможет им добиться финансовой самостоятельности и успешности в бизнесе;

- приобретение студентами компетенций в области финансовой грамотности, которые имеют большое значение для последующей интеграции личности в современную банковскую и финансовую сферы;

- владение навыкам поиска актуальной экономической информации в различных источниках, включая Интернет;

- умение различать факты, аргументы и оценочные суждения; анализировать, преобразовывать и использовать экономическую информацию для решения практических задач в учебной деятельности и реальной жизни;

- формирование навыков проектной деятельности: умение разрабатывать и реализовывать проекты финансово-экономической и междисциплинарной направленности на основе базовых экономических знаний и ценностных ориентиров;

- умение применять полученные знания и сформированные навыки для эффективного исполнения основных социально-экономических ролей (потребителя, производителя, заемщика, наемного работника, работодателя, налогоплательщика);

- умение проявлять способности к личностному самоопределению и самореализации в экономической деятельности;

- умение ориентироваться в текущих экономических событиях, происходящих в России и мире.

- владение компьютерными средствами представления и анализа данных;

- сформированность базовых навыков и умений по соблюдению требований техники безопасности, гигиены и ресурсосбережения при работе со средствами информатизации; понимания основ правовых аспектов использования компьютерных программ и работы в Интернете.

Раздел 3 «Введение в специальность: основы проектной деятельности»:

- сформированность навыков коммуникативной, учебно-исследовательской деятельности, критического мышления;

- способность к инновационной, аналитической, творческой, интеллектуальной деятельности;

- сформированность навыков проектной деятельности, а также самостоятельного применения приобретенных знаний и способов действий при решении различных задач, используя знания одного или нескольких учебных предметов или предметных областей;

- способность постановки цели и формулирования гипотезы исследования, планирования работы, отбора и интерпретации необходимой информации, структурирования аргументации результатов исследования на основе собранных данных, презентации результатов.

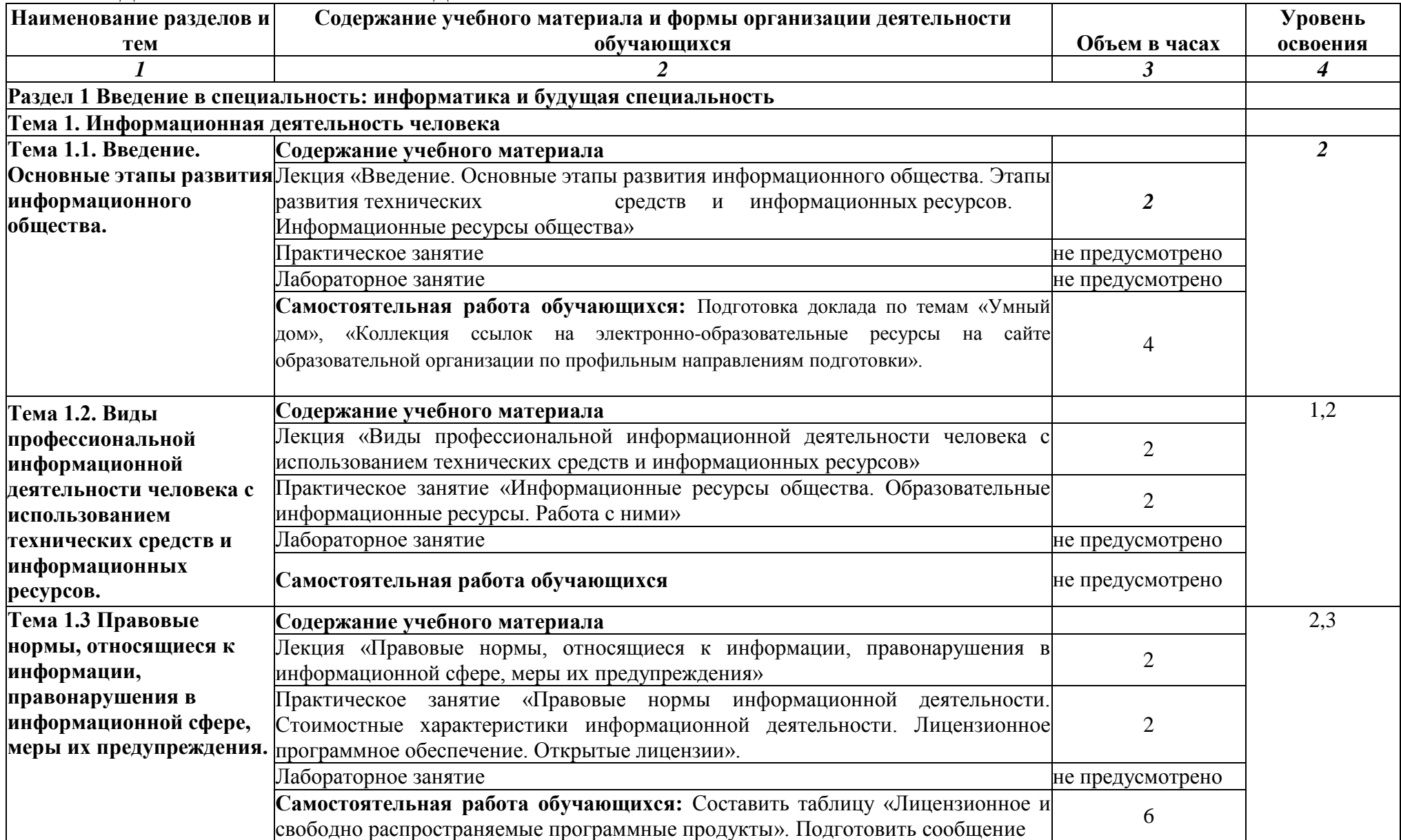

## **3 СОДЕРЖАНИЕ УЧЕБНОГО ПРЕДМЕТА**

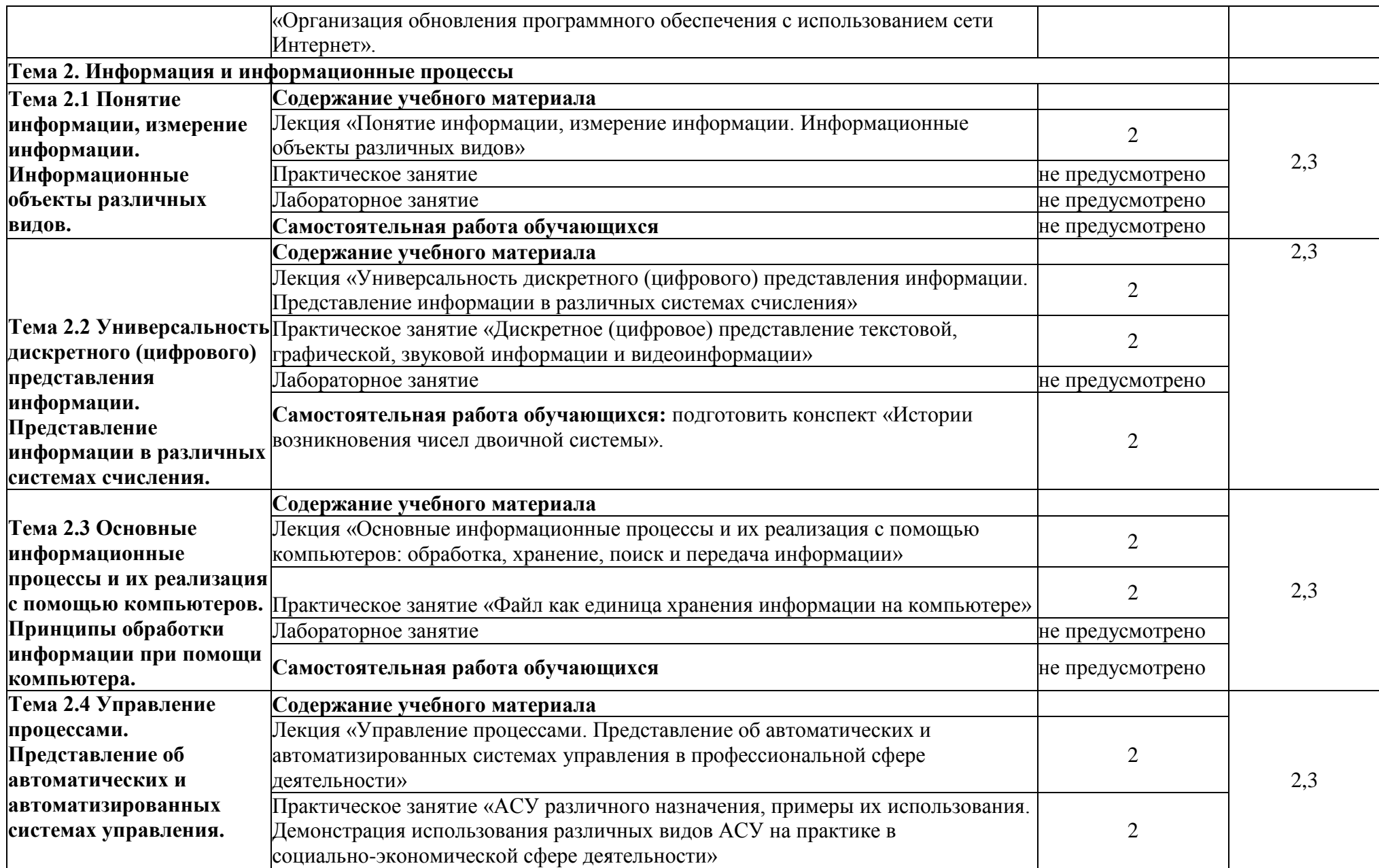

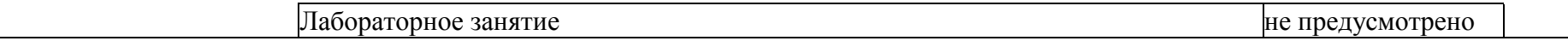

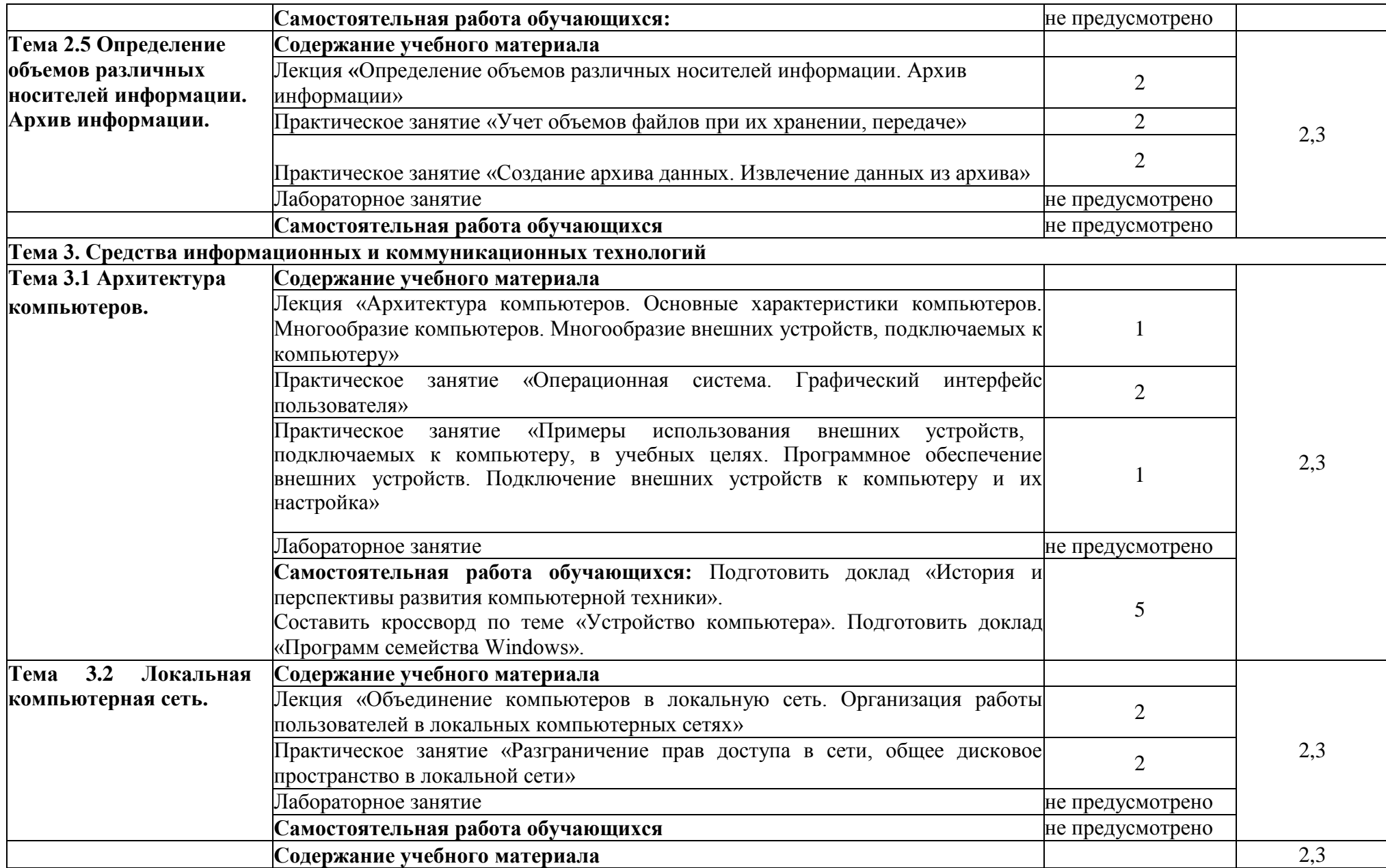

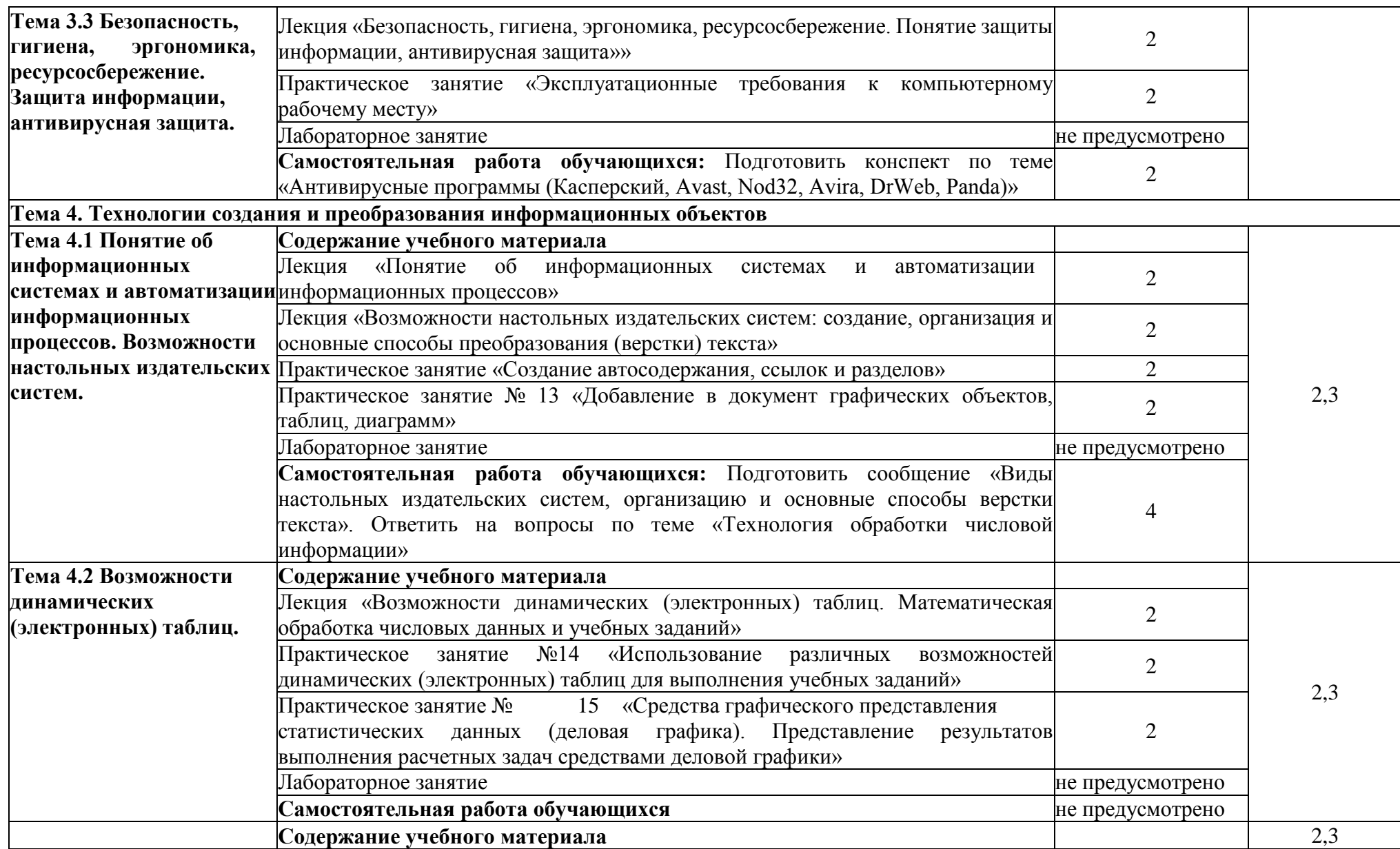

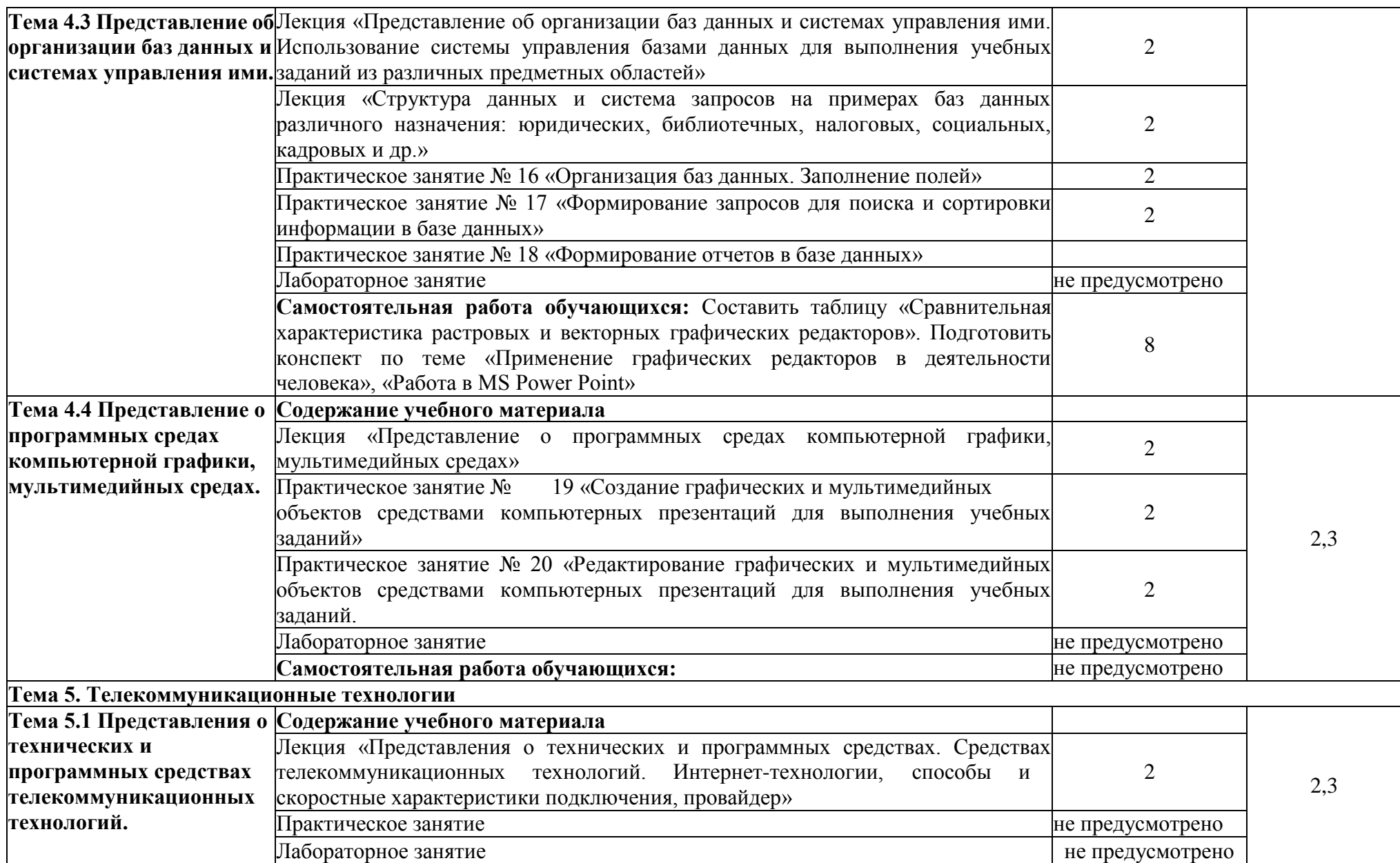

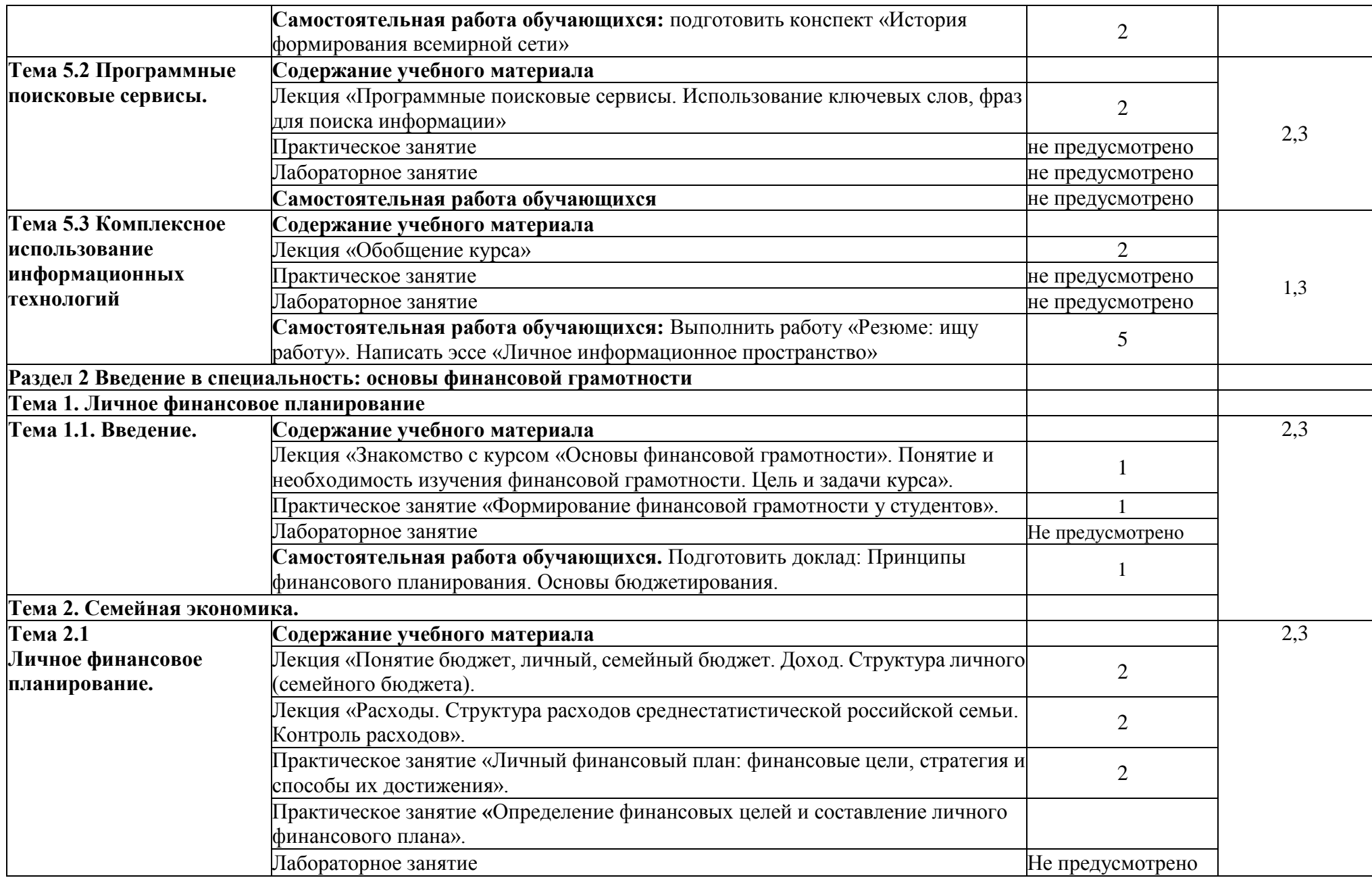

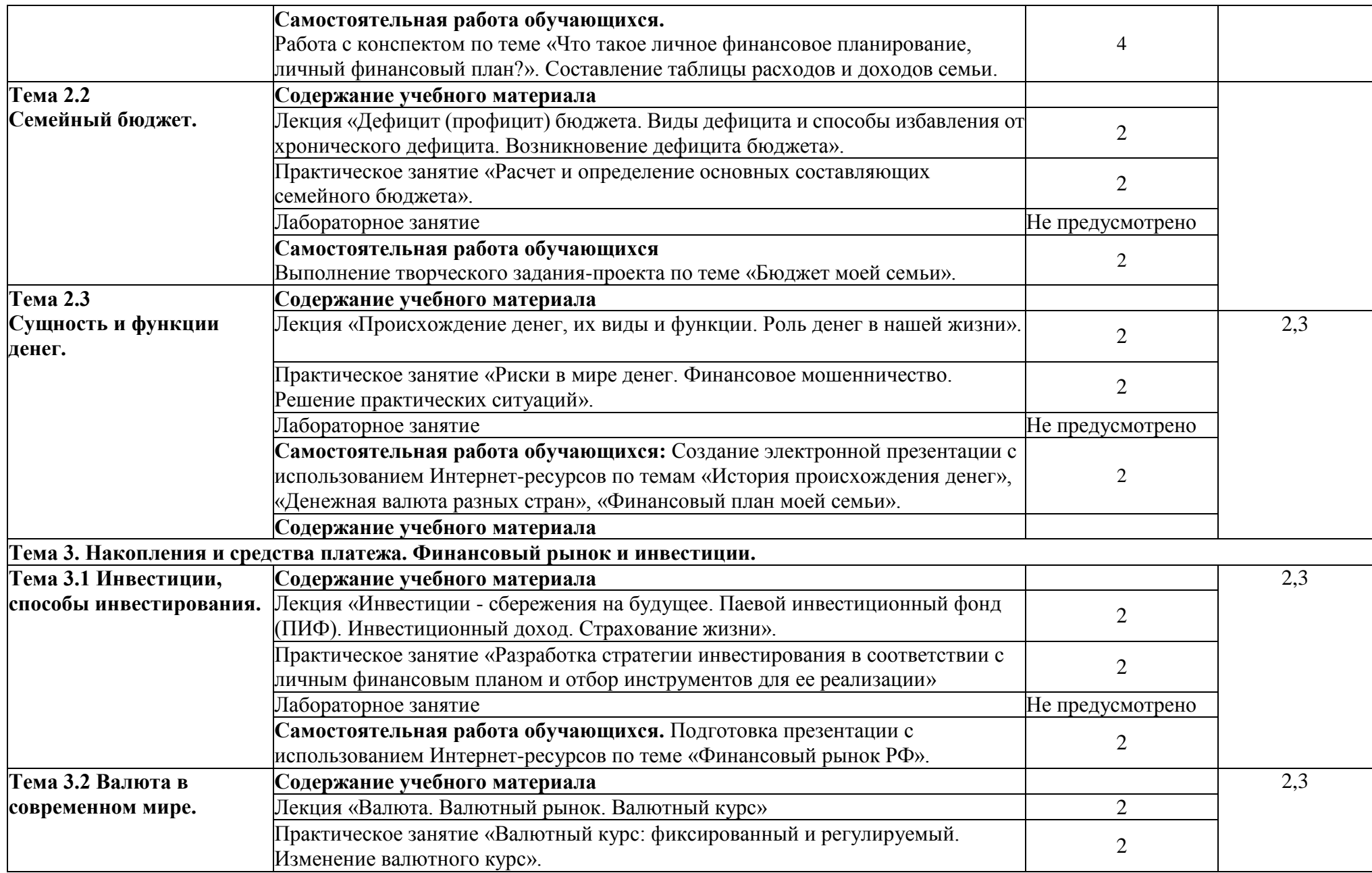

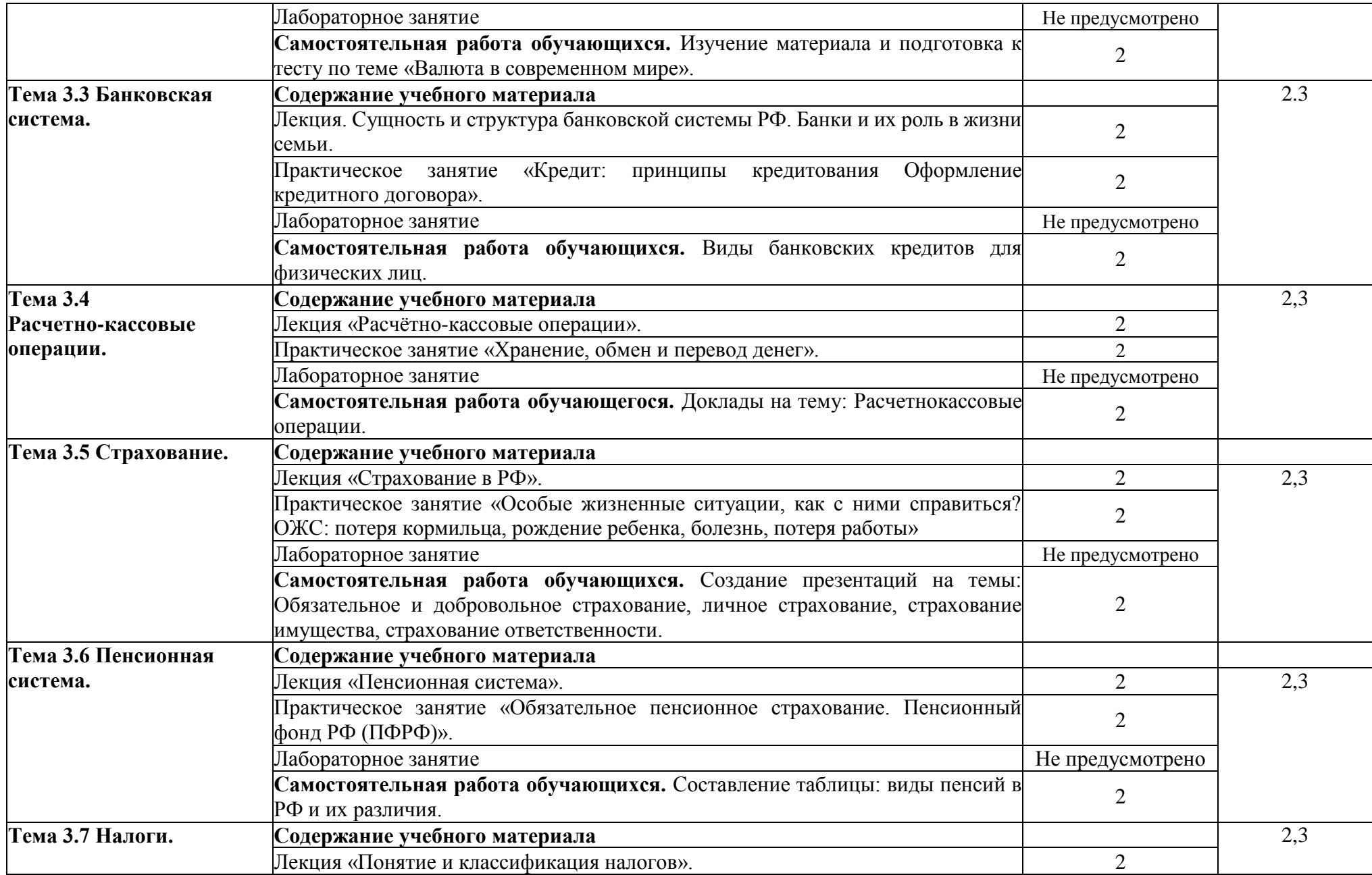

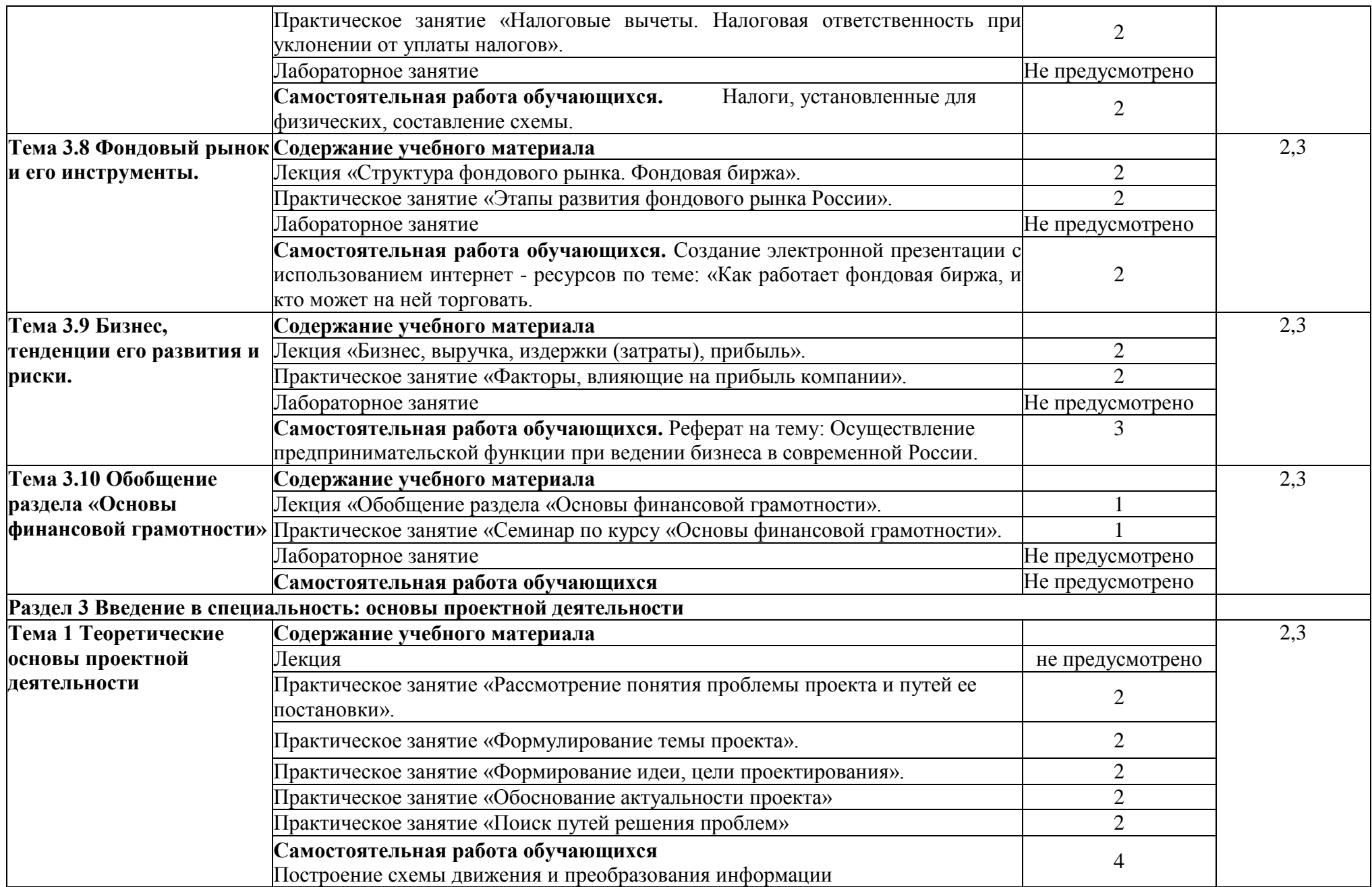

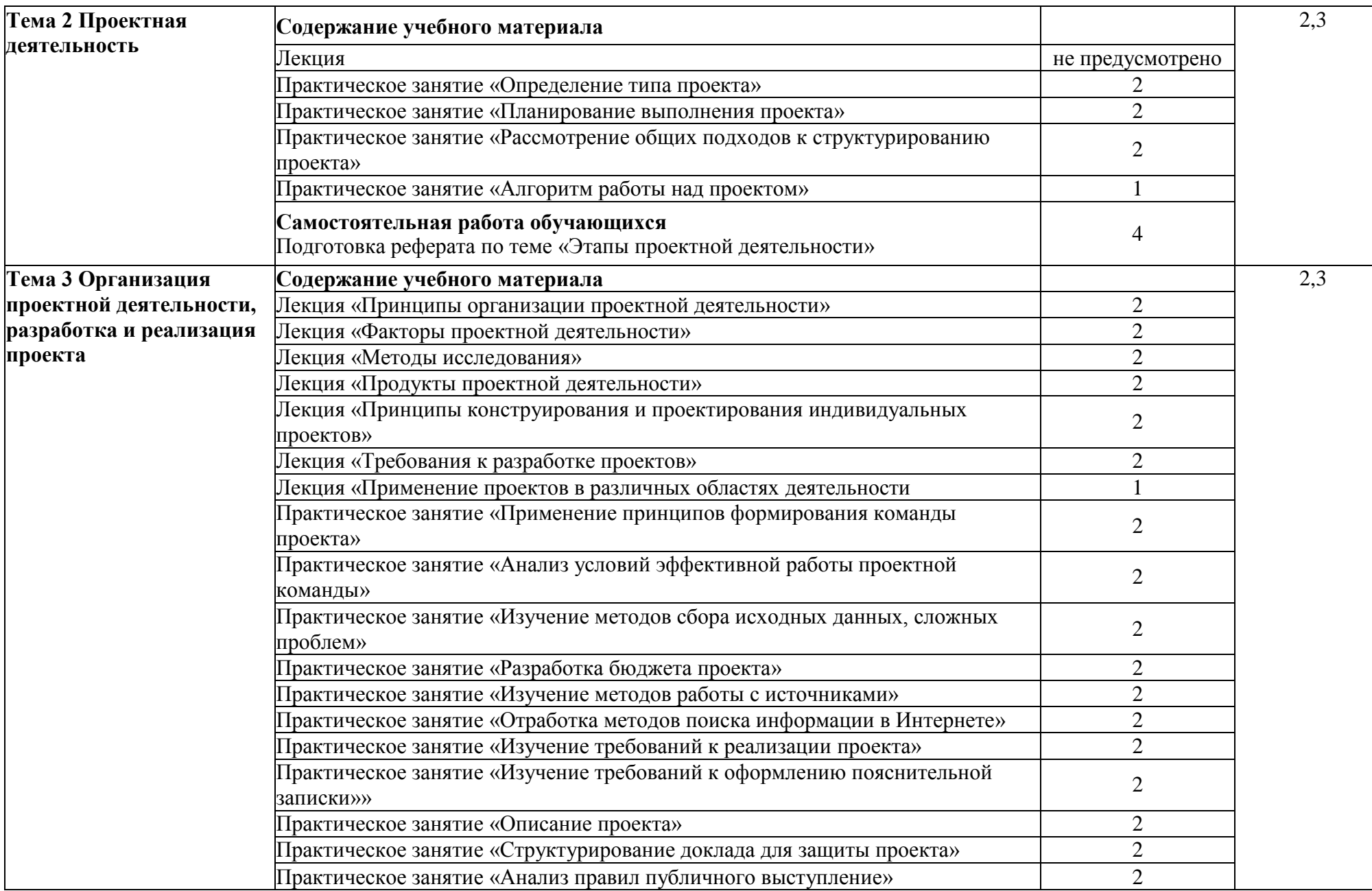

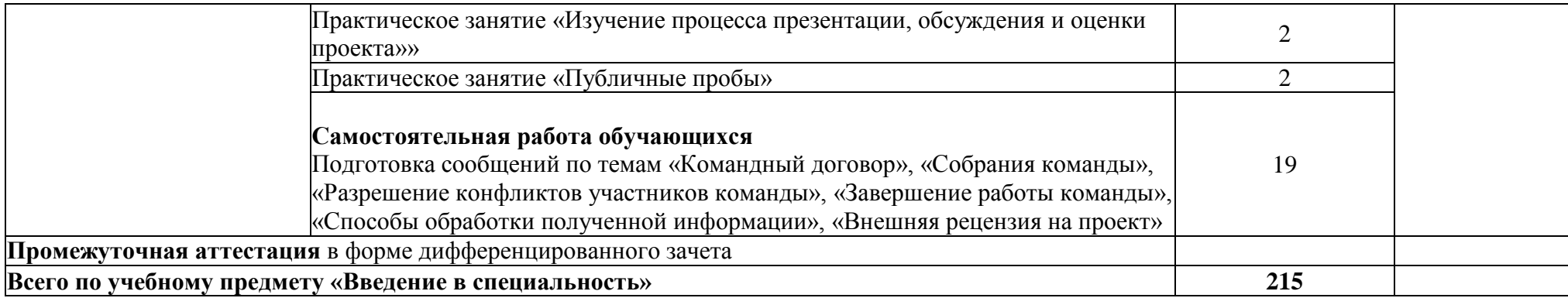

## **4 ТЕМАТИЧЕСКОЕ ПЛАНИРОВАНИЕ**

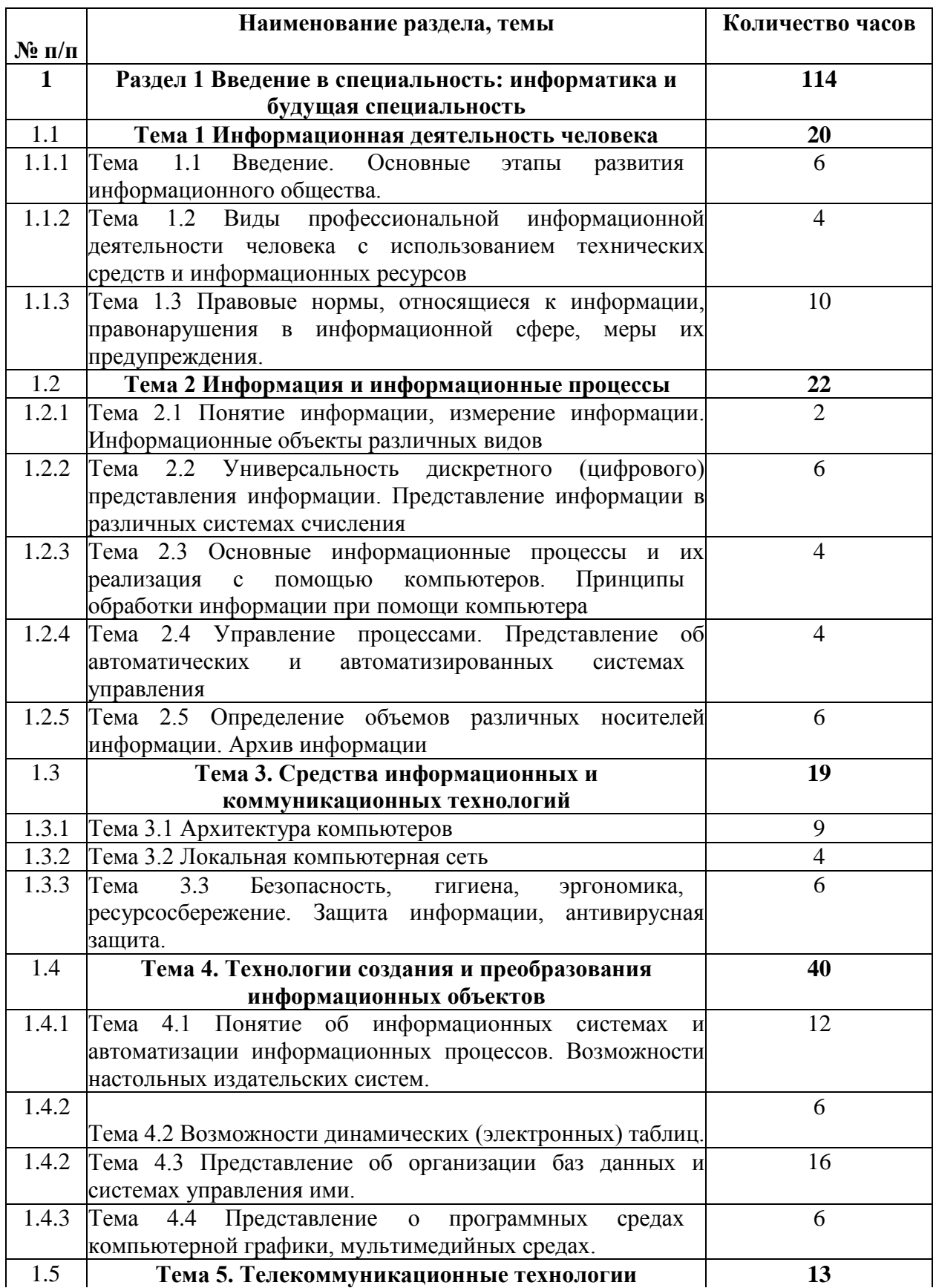

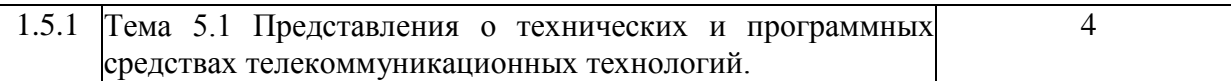

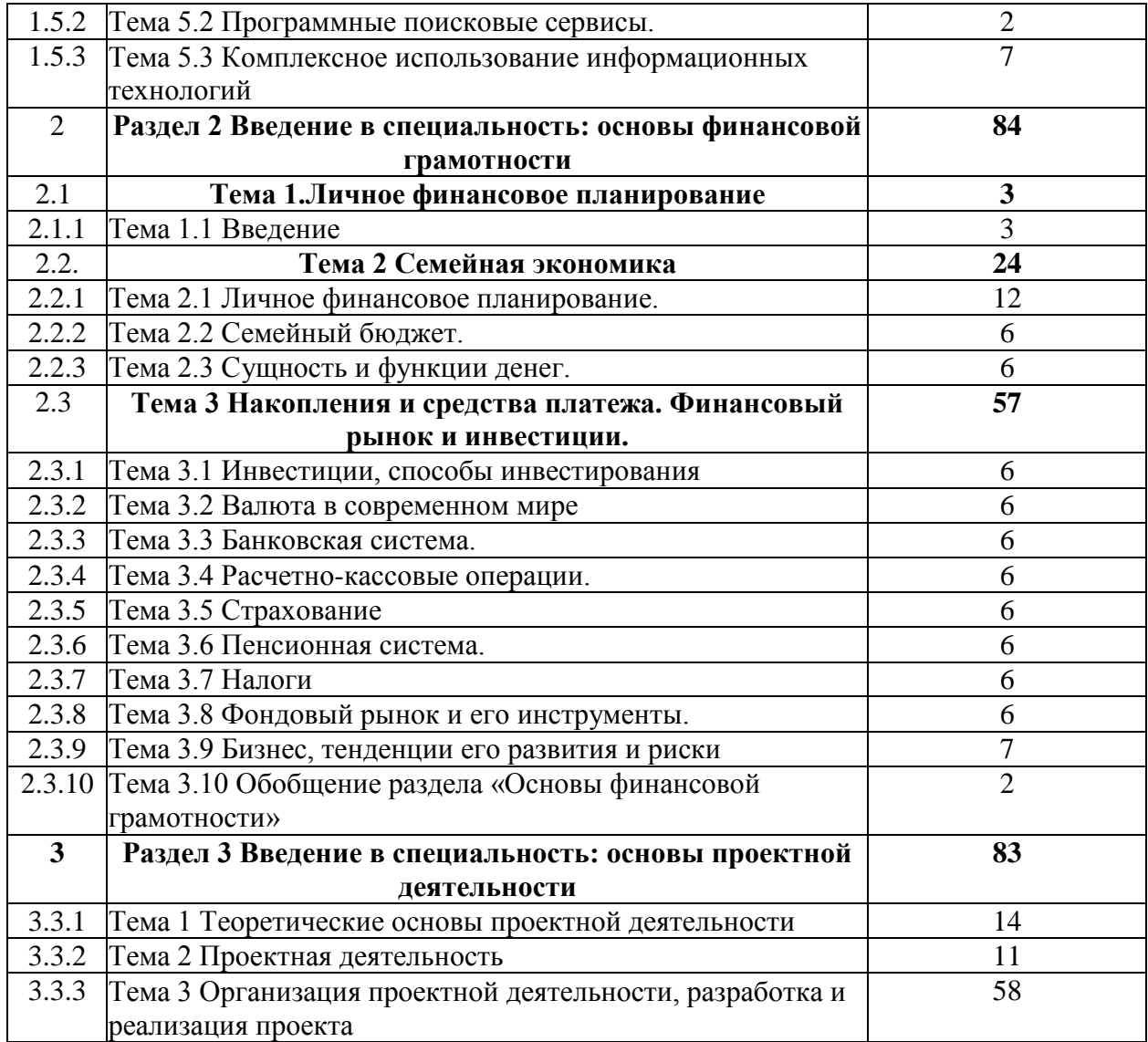

## **5 УСЛОВИЯ РЕАЛИЗАЦИИ ПРОГРАММЫ УЧЕБНОГО ПРЕДМЕТА**

## **5.1 Материально-техническое обеспечение**

«Введение в специальность: информатика и будущая специальность»

Для реализации программы учебного предмета предусмотрено наличие следующих специальных помещений:

Кабинет гуманитарных дисциплин

Основное оборудование: Доска подкатная; Мультимедийный комплект (проектор Casio XJ-V2, экран Lumien Eco Picture); Парты ученические двойные; Стол преподавателя; Стулья.

Программное обеспечение: 1. Microsoft Windows 7 Professional (ООО "Пасифик Компьютеры Груп", ГК №55 от 03.05.2011 г., лицензия №48467770 от 06.05.2011 г.). 2. Microsoft Office ProPlus 2010 Russian Acdmc (ООО "Пасифик Компьютеры Груп", ГК №254 от 01.11.2010 г., лицензия No. 15.10.2010 г., бессрочно). 3. СПС

КонсультантЮрист: Версия Проф (ООО "Базис", договор №2019-596 от 25.12.2019 г., лицензия №2567, действие от 01.01.2020 г. до 31.12.2020 г.). 4. Google Chrome (свободное).

Кабинет информатики

Основное оборудование: Доска учебная; Информационный стенд; Мультимедийный проектор; Сетевые терминалы; Экран; Парты ученические двойные; Стол преподавателя; Стулья.

Программное обеспечение: 1. Microsoft WIN VDA PerDevice AllLng (ООО "Акцент", договор №32009496926 от

21.10.2020 г., лицензия №V8953642, действие от 31.10.2020 г. до 31.10.2021 г.). 2. Microsoft office ProPlus Educational AllLng (ООО "Акцент", договор №32009496926 от 21.10.2020 г., лицензия №V8953642, действие от

31.10.2020 г. до 31.10.2021 г.). 3. Единое информационное пространство Elma с правами BY3Elma BPM: Управление бизнес процессами (ООО "Элма", партнерский договор №П-7092018 от 07.09.2018 г.). 4. СПС КонсультантЮрист: Версия Проф (ООО "Базис", договор №2019-596 от 25.12.2019 г., лицензия №2567, действие от 01.01.2020 г. до

31.12.2020 г.). 5. Система управления гостиницей Logus HMS (для MS SQL Srv) c неограниченным количеством установок и одновременных подключений к серверу (ООО "Либра Хоспиталити", договор №VVS/2759 от 01.02.2018 г.). 6. Adobe Acrobat Reader DC (свободное).

«Введение в специальность: основы финансовой грамотности»

Для реализации программы учебного предмета предусмотрено наличие следующих специальных помещений:

Кабинет гуманитарных дисциплин

Основное оборудование: Доска подкатная; Мультимедийный комплект (проектор Casio XJ-V2, экран Lumien Eco Picture); Парты ученические двойные; Стол преподавателя; Стулья.

Программное обеспечение: 1. Microsoft Windows 7 Professional (ООО "Пасифик Компьютеры Груп", ГК №55 от 03.05.2011 г., лицензия №48467770 от 06.05.2011 г.). 2. Microsoft Office ProPlus 2010 Russian Acdmc (ООО "Пасифик Компьютеры Груп", ГК №254 от 01.11.2010 г., лицензия Nº47549521 от 15.10.2010 г., бессрочно). 3. СПС КонсультантЮрист: Версия Проф (ООО "Базис", договор №2019-596 от 25.12.2019 г., лицензия №2567, действие от 01.01.2020 г. до 31.12.2020 г.). 4. Google Chrome (свободное).

«Введение в специальность: основы проектной деятельности»

Для реализации программы учебного предмета предусмотрено наличие следующих специальных помещений:

Кабинет основ исследовательской деятельности

Основное оборудование: Доска подкатная; Мультимедийный комплект (проектор Casio

XJ-V2, экран Lumien Eco Picture); Парты ученические двойные; Стол преподавателя; Стулья.

Программное обеспечение: 1. Microsoft Windows 7 Professional (ООО "Пасифик Компьютеры Груп", ГК №55 от 03.05.2011 г., лицензия №48467770 от 06.05.2011 г.). 2. Microsoft Office ProPlus 2010 Russian Acdmc (ООО "Пасифик Компьютеры Груп", ГК №254 от 01.11.2010 г., лицензия No. 15.10.2010 г., бессрочно). 3. СПС КонсультантЮрист: Версия Проф (ООО "Базис", договор №2019-596 от 25.12.2019 г., лицензия №2567, действие от 01.01.2020 г. до 31.12.2020 г.). 4. Google Chrome (свободное). 5. Adobe Acrobat

Reader (свободное).

## **5.2 Информационное обеспечение реализации программы**

Для реализации программы учебного предмета библиотечный фонд ВГУЭС укомплектован печатными и электронными изданиями.

Обучающиеся из числа инвалидов и лиц с ограниченными возможностями здоровья обеспечены печатными и (или) электронными образовательными ресурсами в формах, адаптированных к ограничениям их здоровья.

## **Основная литература**

1. Трофимов, В. В. Информатика в 2 т. Том 1: учебник для среднего

профессионального образования / В. В. Трофимов. — 3-е изд., перераб. и доп. — Москва: Издательство Юрайт, 2021. — 553 с. — (Профессиональное образование). — ISBN 978-5534-02518-7. — Текст: электронный // ЭБС Юрайт [сайт]. — URL:

<https://urait.ru/bcode/471120>

2. Трофимов, В. В. Информатика в 2 т. Том 2: учебник для среднего

профессионального образования / В. В. Трофимов. — 3-е изд., перераб. и доп. — Москва: Издательство Юрайт, 2021. — 406 с. — (Профессиональное образование). — ISBN 978-5534-02519-4. — Текст: электронный // ЭБС Юрайт [сайт]. — URL:

<https://urait.ru/bcode/471122>

3. Земсков, Ю. П. Основы проектной деятельности: учебное пособие для спо / Ю. П. Земсков, Е. В. Асмолова. — 3-е изд., стер. — Санкт-Петербург: Лань, 2021. — 184 с. — ISBN 978-5-8114-7376-2. — Текст: электронный // Лань: электронно-библиотечная система. — URL: [https://edanbook.com/book/159511.](https://edanbook.com/book/159511)

4. Мандель, Б.Р. Основы проектной деятельности: учебное пособие для обучающихся в системе СПО / Б.Р. Мандель. - Москва; Берлин: Директ-Медиа, 2018. - 294 с.: ил., табл., схем. - Режим доступа: по подписке. - URL: [http://biblioclub.ru/index.](http://biblioclub.ru/index) php?page=book&id=485308. - Текст: электронный.

5. Фрицлер, А. В. Основы финансовой грамотности: учебное пособие для среднего профессионального образования / А. В. Фрицлер, Е. А. Тарханова. — Москва: Издательство Юрайт, 2021. — 154 с. — (Профессиональное образование). — ISBN 978-5-534-13794-1. —

Текст: электронный // Образовательная платформа Юрайт [сайт]. — URL: <https://urait.ru/bcode/466897>

## **Дополнительная литература**

**1** Нестеров, С. А. Информационная безопасность: учебник и практикум для среднего профессионального образования / С. А. Нестеров. — Москва: Издательство Юрайт, 2019. — 321 с. — (Профессиональное образование). — ISBN 978-5-534-07979-1. — Текст: электронный // ЭБС Юрайт [сайт]. — URL: [https://urait.ru/bcode/442312.](https://urait.ru/bcode/442312)

**2** Торадзе, Д. Л. Информатика: учебное пособие для среднего профессионального образования / Д. Л. Торадзе. — Москва: Издательство Юрайт, 2022. — 158 с. — (Профессиональное образование). — ISBN 978-5-534-15282-1. — Текст: электронный // Образовательная платформа Юрайт [сайт]. — URL: <https://urait.ru/bcode/497621>

**3** Проектная деятельность: учебно-методическое пособие / Г. В. Ахметжанова, И. В. Руденко, И. В. Голубева, Т. В. Емельянова. — Тольятти: ТГУ, 2019. — 72 с. — Текст: электронный // Лань: электронно-библиотечная система. — URL: <https://edanbook.com/book/140033>

**4** Проектная деятельность: методические указания: методические указания / составители К. Н. Полещенко [и др.]. — Омск: СибАДИ, 2020. — 34 с. — Текст: электронный // Лань: электронно-библиотечная система. — URL:

[https://edanbook.com/book/163802.](https://edanbook.com/book/163802)

**5** Бочарова, Т. А. Основы экономики и финансовой грамотности: учебно методическое пособие / Т. А. Бочарова. — Барнаул: АлтГПУ, 2018. — 92 с. — Текст: электронный // Лань: электронно-библиотечная система. — URL: <https://edanbook.com/book/119526>

## **Электронные ресурсы**

1 Федеральный центр информационно[-](http://www.fcior.edu.ru/)образовательных ресурсов — ФЦИОР [www.fcior.edu.ru](http://www.fcior.edu.ru/)

2 Открытые интернет-курсы «Интуит» по курсу «Информатика» - intuit.ru/studies/courses

3 Открытые электронные курсы «ИИТО ЮНЕСКО» по информационным технологиям [www.lms.iite.unesco.org](http://www.lms.iite.unesco.org/)

4 Мегаэнциклопедия Кирилла и Мефодия, разделы «Наука / Математика. Кибернетика» и «Техника / Компьютеры и Интернет» - [www.megabook.ru](http://www.megabook.ru/)

5 Портал «Информационно-коммуникационные технологии в образовании» - www. ict. edu. ru

6 Справочник образовательных ресурсов «Портал цифрового образования» [www.digital-edu.ru](http://www.digital-edu.ru/)

7 Единое окно доступа к образовательным ресурсам Российской Федерации [www.window.edu.ru](http://www.window.edu.ru/)

8 Портал Свободного программного обеспечения - [www.freeschool.altlinux.ru](http://www.freeschool.altlinux.ru/)

9 Электронная книга «ОpenOfflce.org: Теория и практика» [www.books.altlinux.ru/altlibrary/openoffice](http://www.books.altlinux.ru/altlibrary/openoffice)

10 Научная электронная библиотека eLIBRARY.RU - http:/www.eLIBRARY.RU

11 Ресурс Цифровые учебные материалы - <http://abc.vvsu.ru/>

12 ЭБС «Руконт - <http://www.rucont.ru/>

13 ЭБС «Юрайт» - <http://www.urait.ru/>

14 Электронная библиотечная система «Лань». - <https://e.lanbook.com/>

15 Научная электронная библиотека «КиберЛенинка» - <https://cyberleninka.ru/>

## **6 КОНТРОЛЬ И ОЦЕНКА РЕЗУЛЬТАТОВ ОСВОЕНИЯ УЧЕБНОГО ПРЕДМЕТА**

Контроль и оценка результатов освоения предмета осуществляется преподавателем в процессе проведения практических и лабораторных занятий, тестирования, а также выполнения обучающимися индивидуальных заданий, проектов, исследований.

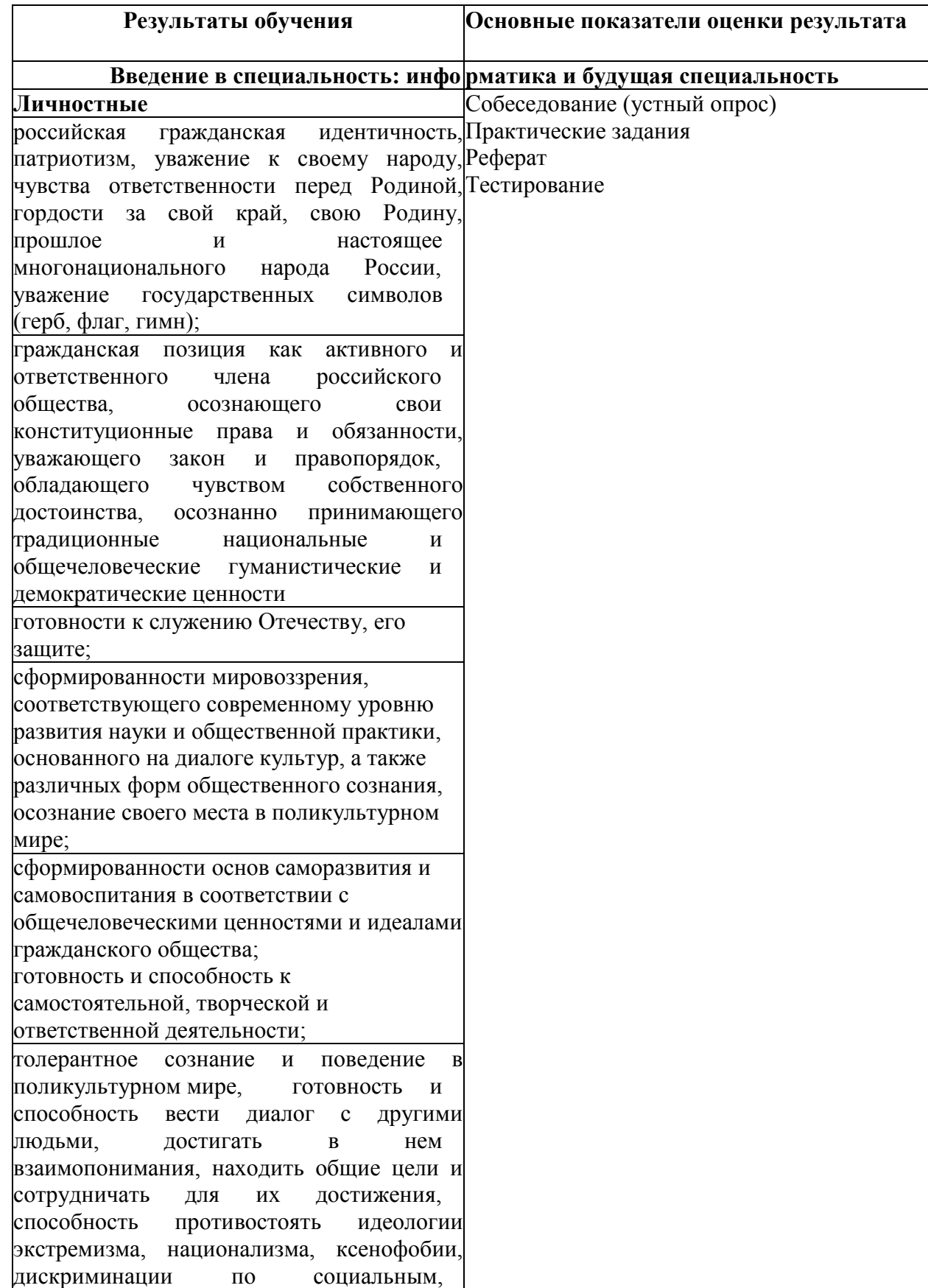

религиозным, расовым, национальным признакам и другим негативным социальным явлениям; навыки сотрудничества со сверстниками, детьми младшего возраста, взрослыми в образовательной, общественно полезной, учебно -исследовательской, проектной и других видах деятельности; нравственное сознание и поведение на основе усвоения общечеловеческих ценностей; готовность и способность к образованию, в том числе самообразованию, на протяжении всей жизни; сознательное отношение к непрерывному образованию как условию успешной профессиональной и общественной деятельности; эстетическое отношение к миру, включая эстетику быта, научного и технического творчества, спорта, общественных отношений; принятие и реализацию ценностей здорового и безопасного образа жизни, потребности в физическом самосовершенствовании, занятиях спортивно -оздоровительной деятельностью, неприятие вредных привычек: курения, употребления алкоголя, наркотиков; бережное, ответственное и компетентное отношение к физическому и психологическому здоровью, как собственному, так и других людей, умение оказывать первую помощь; осознанный выбор будущей профессии и возможностей реализации собственных жизненных планов; отношение к профессиональной деятельности как возможности участия в решении личных, общественных, государственных, общенациональных проблем; сформированность экологического мышления, понимания влияния социально -экономических процессов на состояние природной и социальной среды; приобретение опыта эколого направленной деятельности; ответственное отношение к созданию семьи на основе осознанного принятия ценностей семейной жизни. **Метапредметные**

умение самостоятельно определять цели деятельности и составлять планы деятельности; самостоятельно осуществлять, контролировать и корректировать деятельность; использовать все возможные ресурсы для достижения поставленных целей и реализации планов деятельности; выбирать успешные стратегии в различных ситуациях; умение продуктивно общаться и взаимодействовать в процессе совместной деятельности, учитывать позиции других участников деятельности, эффективно разрешать конфликты; владение навыками познавательной, учебно -исследовательской и проектной деятельности, навыками разрешения проблем; способность и готовность к самостоятельному поиску методов решения практических задач, применению различных методов познания; готовность и способность к самостоятельной информационно познавательной деятельности, владение навыками получения необходимой информации из словарей разных типов, умение ориентироваться в различных источниках информации, критически оценивать и интерпретировать информацию, получаемую из различных источников; умение использовать средства информационных и коммуникационных технологий (далее - ИКТ) в решении когнитивных, коммуникативных и организационных задач с соблюдением требований эргономики, техники безопасности, гигиены, ресурсосбережения, правовых и этических норм, норм информационной безопасности; умение определять назначение и функции различных социальных институтов; умение самостоятельно оценивать и принимать решения, определяющие стратегию поведения, с учетом гражданских и нравственных ценностей; владение языковыми средствами - умение ясно, логично и точно излагать свою точку зрения, использовать адекватные языковые средства;

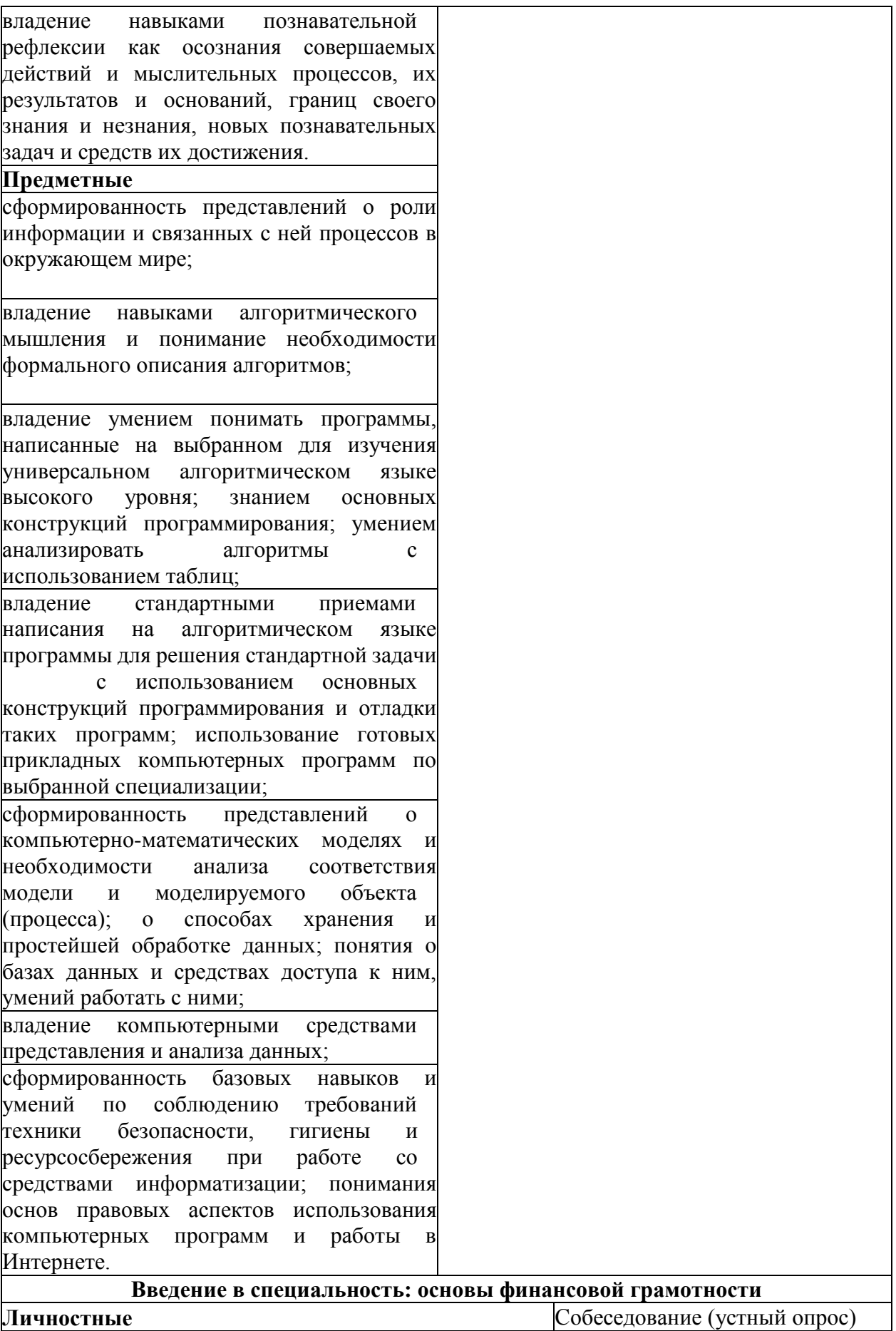
российская гражданская идентичности, патриотизм, Практические задания<code>Рe</code>ферат уважение к своему народу, чувства ответственности Тестирование перед Родиной, гордости за свой край, свою Родину, прошлое и настоящее многонационального народа России, уважения государственных символов (герб, флаг, гимн); гражданская позиция как активного и ответственного члена российского общества, осознающего свои конституционные права и обязанности, уважающего закон и правопорядок, обладающего чувством собственного достоинства, осознанно принимающего традиционные национальные и общечеловеческие гуманистические и демократические ценности; готовности к служению Отечеству, его защите; сформированности мировоззрения, соответствующего современному уровню развития науки и общественной практики, основанного на диалоге культур, а также различных форм общественного сознания, осознание своего места в поликультурном мире; сформированности основ саморазвития самовоспитания в соответствии с общечеловеческими ценностями и идеалами гражданского общества; готовность и способность к самостоятельной, творческой и ответственной деятельности; толерантное сознание и поведение в поликультурном мире, готовность и способность вести диалог с другими людьми, достигать в нем взаимопонимания, находить общие цели и сотрудничать для их достижения, способность противостоять идеологии экстремизма, национализма, ксенофобии, дискриминации по социальным, религиозным, расовым, национальным признакам и другим негативным социальным явлениям; навыки сотрудничества со сверстниками, детьми младшего возраста, взрослыми в образовательной, общественно полезной, учебно-исследовательской, проектной и других видах деятельности; нравственное сознание и поведение на основе усвоения общечеловеческих ценностей; готовность и способность к образованию, в том числе самообразованию, на протяжении всей жизни; сознательное отношение к непрерывному образованию как условию успешной профессиональной и общественной деятельности; эстетическое отношение к миру, включая эстетику быта, научного и технического творчества, спорта, общественных отношений; принятие и реализацию ценностей здорового безопасного образа жизни, потребности в физическом самосовершенствовании, занятиях спортивно оздоровительной деятельностью, неприятие вредных

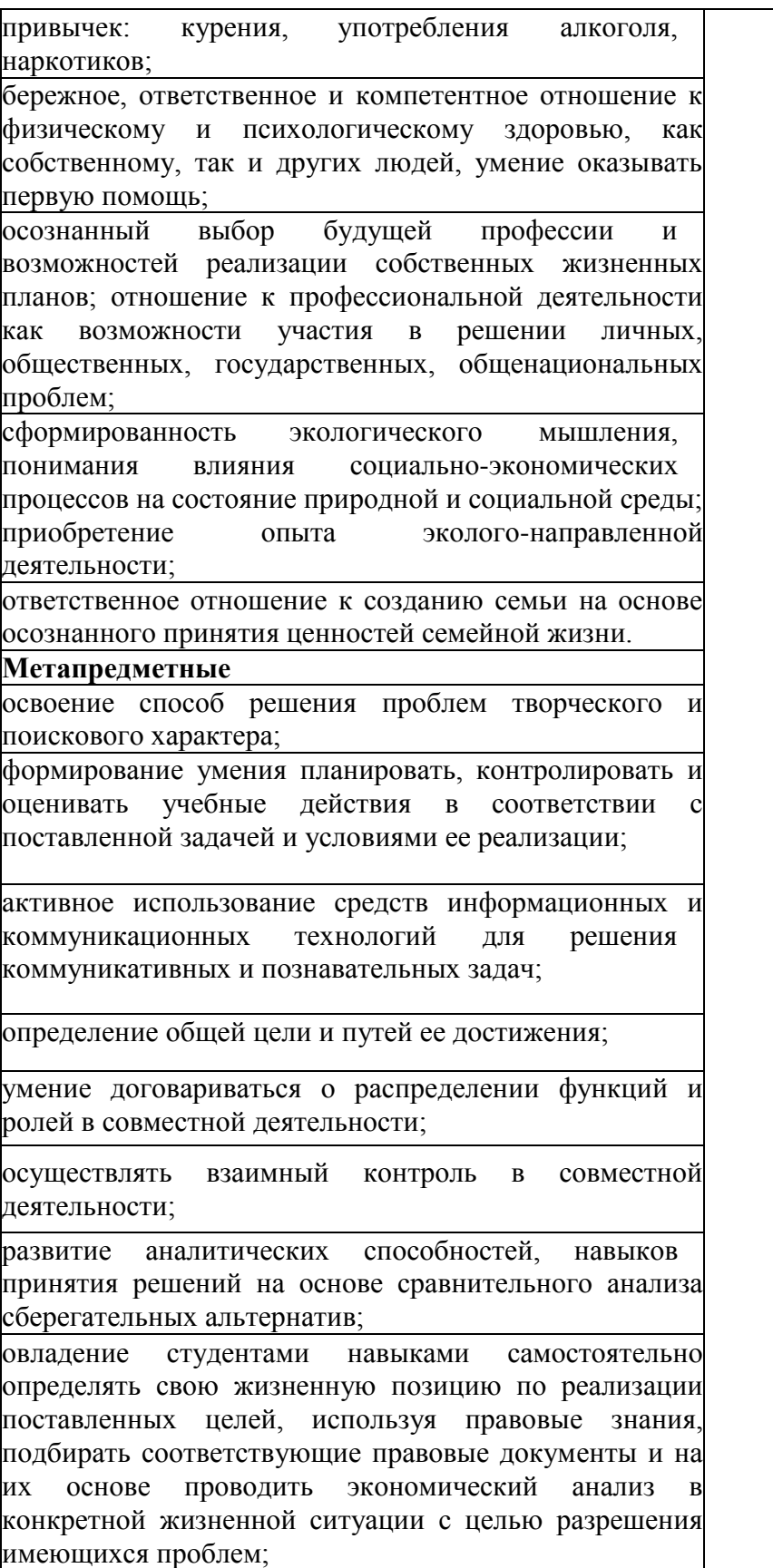

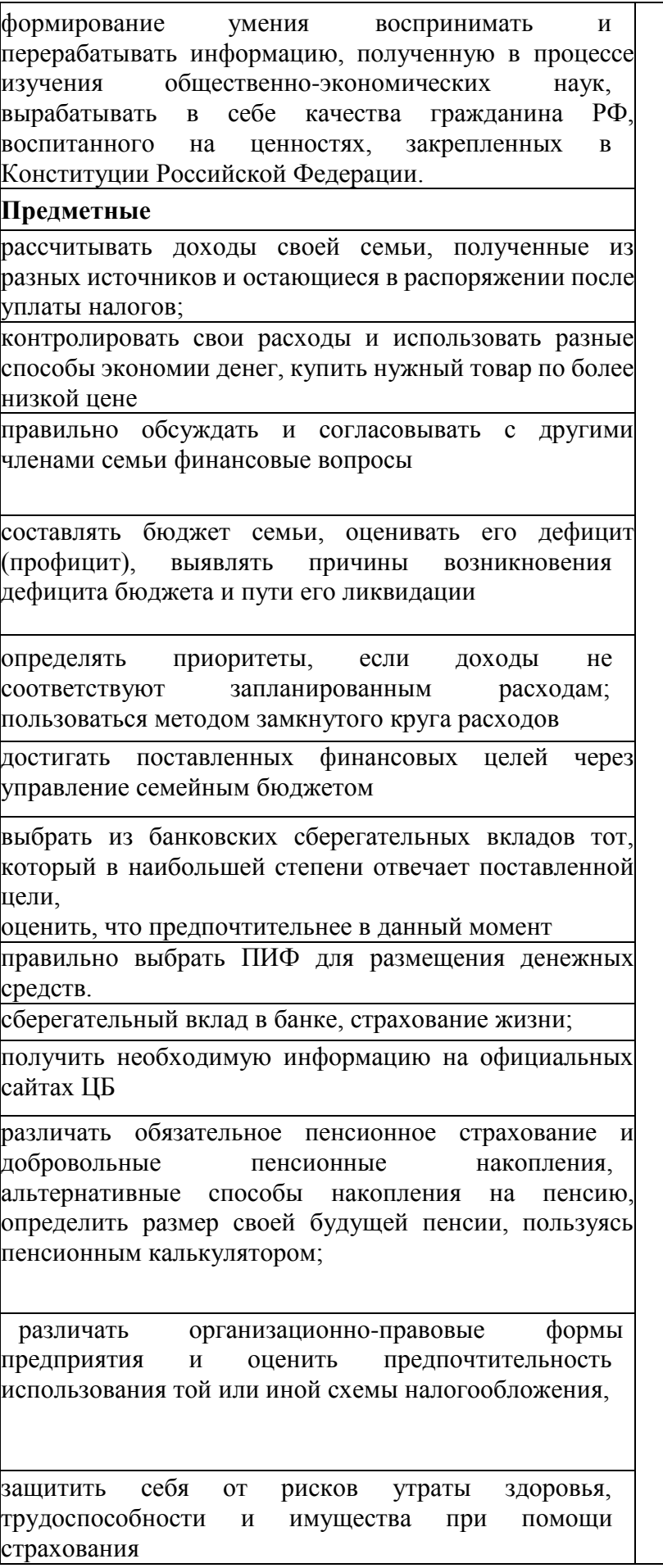

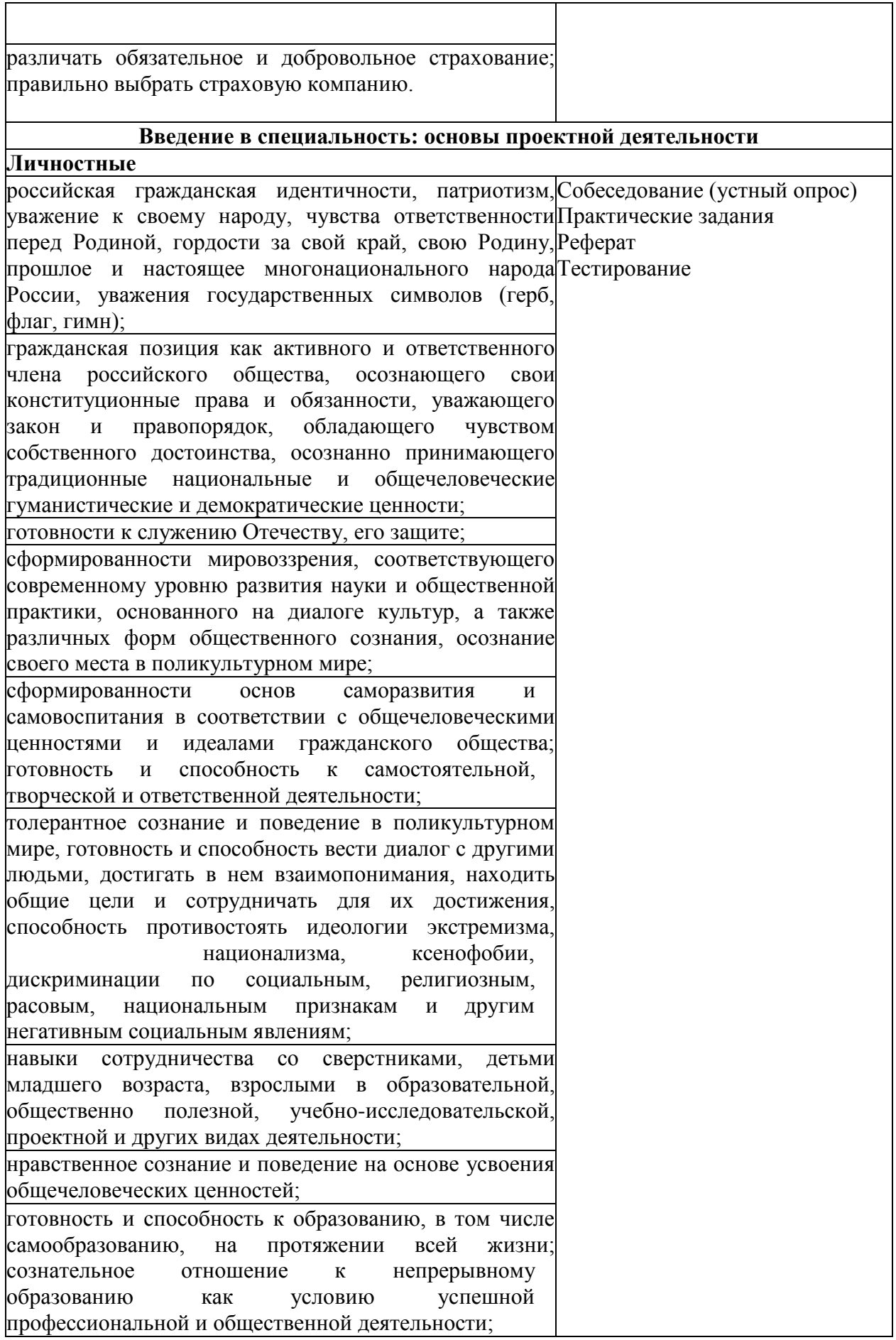

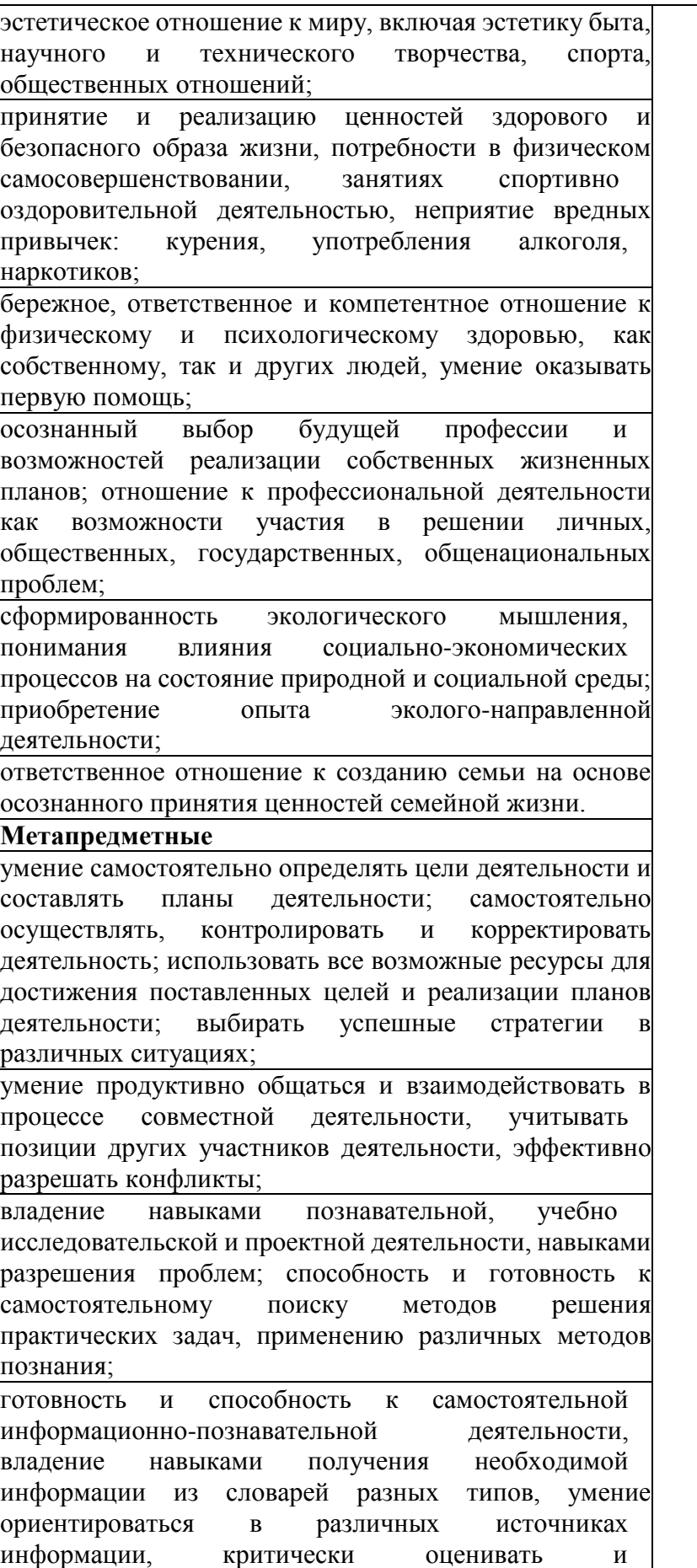

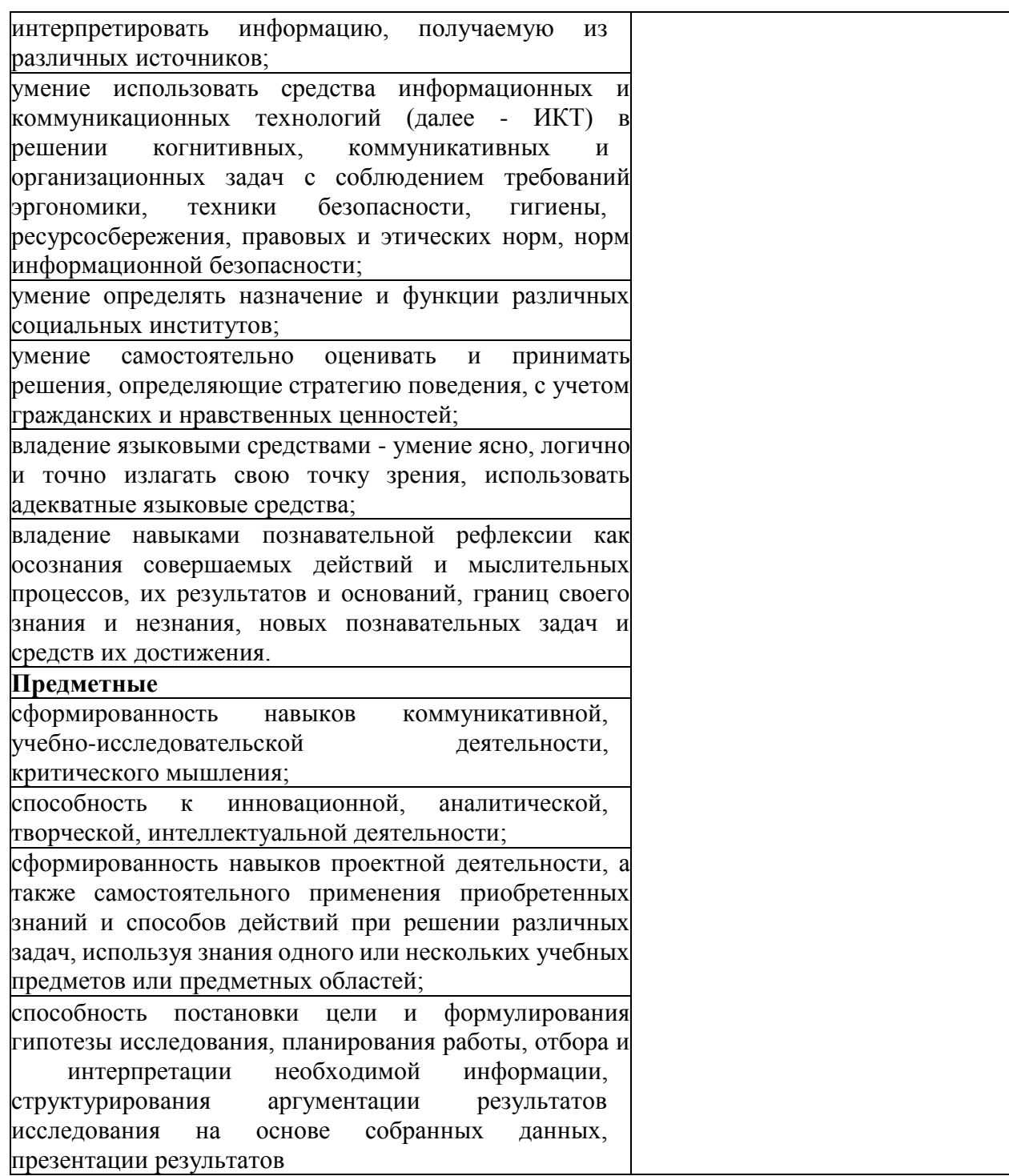

Для оценки достижения запланированных результатов обучения по предмету разработаны контрольно-оценочные средства для проведения текущего контроля и промежуточной аттестации, которые прилагаются к рабочей программе предмета.

# МИНОБРНАУКИ РОССИИ ВЛАДИВОСТОКСКИЙ ГОСУДАРСТВЕННЫЙ УНИВЕРСИТЕТ ЭКОНОМИКИ И СЕРВИСА

# **КОНТРОЛЬНО-ОЦЕНОЧНЫЕ СРЕДСТВА**

для проведения текущего контроля и промежуточной аттестации по учебному предмету

ПОО.01 Введение в специальность

программы подготовки специалистов среднего звена

*18.02.12 Технология аналитического контроля химических соединений*

Форма обучения: очная

Находка 2022

Контрольно-оценочные средства для проведения текущего контроля и промежуточной аттестации по учебному предмету *ПОО.01 «Введение в специальность»* разработана в соответствии с требованиями Федерального государственного образовательного стандарта среднего профессионального образования по специальности 18.02.12 «Технология аналитического контроля химических соединений», утвержденного приказом Минобрнауки России от 09.12.2016 № 1554, примерной образовательной программой.

Разработчики:

Ковальчук О.В., преподаватель ОСПО филиала ФГБОУ ВО «ВГУЭС» в г. Находке Азаренко А.Н., преподаватель ОСПО филиала ФГБОУ ВО «ВГУЭС» в г. Находке

Рассмотрено и одобрено на заседании предметной цикловой комиссии

Протокол № 9 от «20» мая 2022 г.

Председатель ПЦК В.А. Пушной

#### **1 Общие сведения**

Контрольно-оценочные средства (далее - КОС) предназначены для контроля и оценки образовательных достижений обучающихся, освоивших программу учебному предмету ПОО.01 Введение в специальность.

КОС включают в себя контрольные материалы для проведения текущего контроля успеваемости и промежуточной аттестации по дисциплине, которая проводится в форме дифференцированного зачёта.

### **2 Планируемые результаты обучения по дисциплине, обеспечивающие результаты освоения образовательной программы**

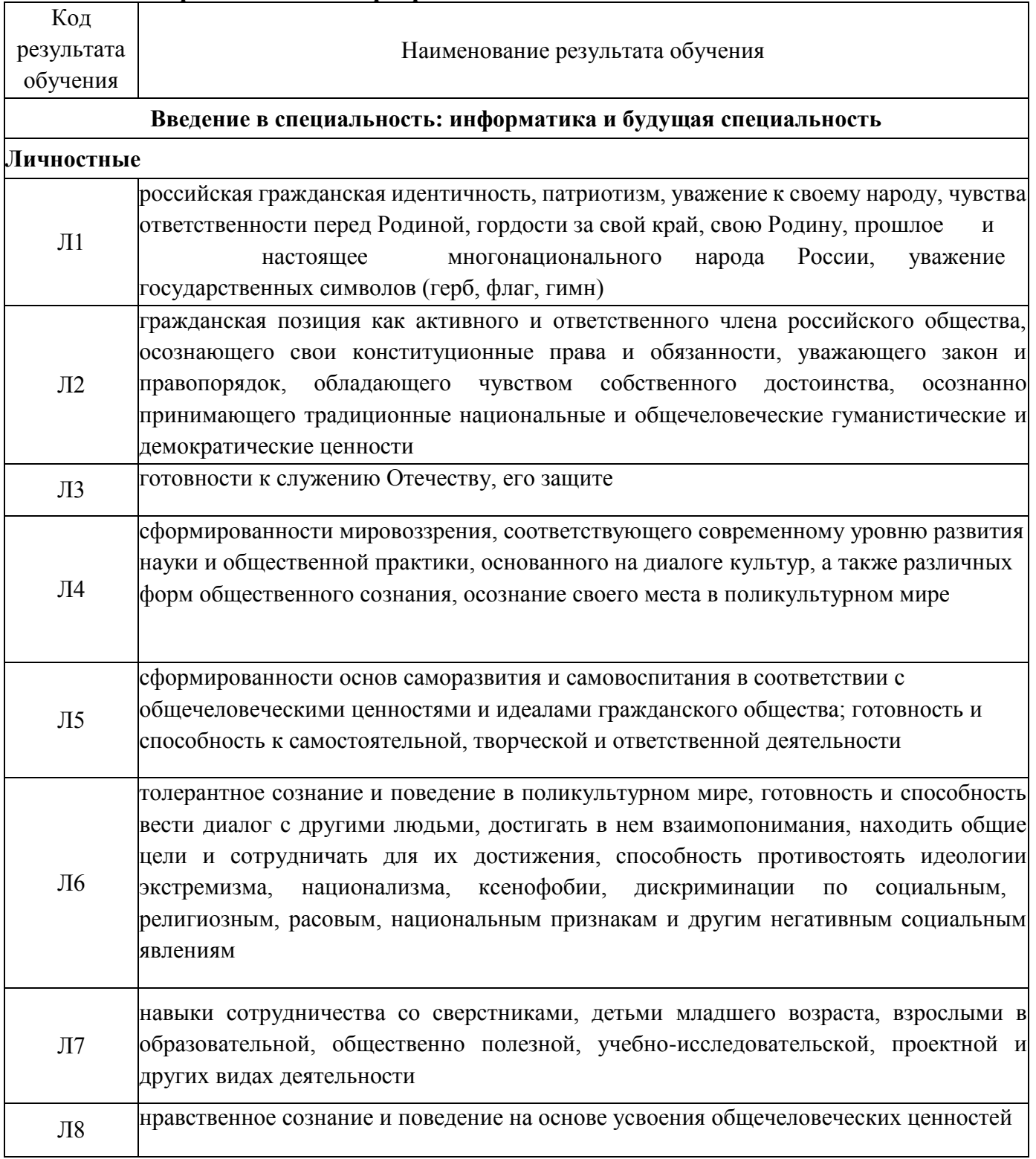

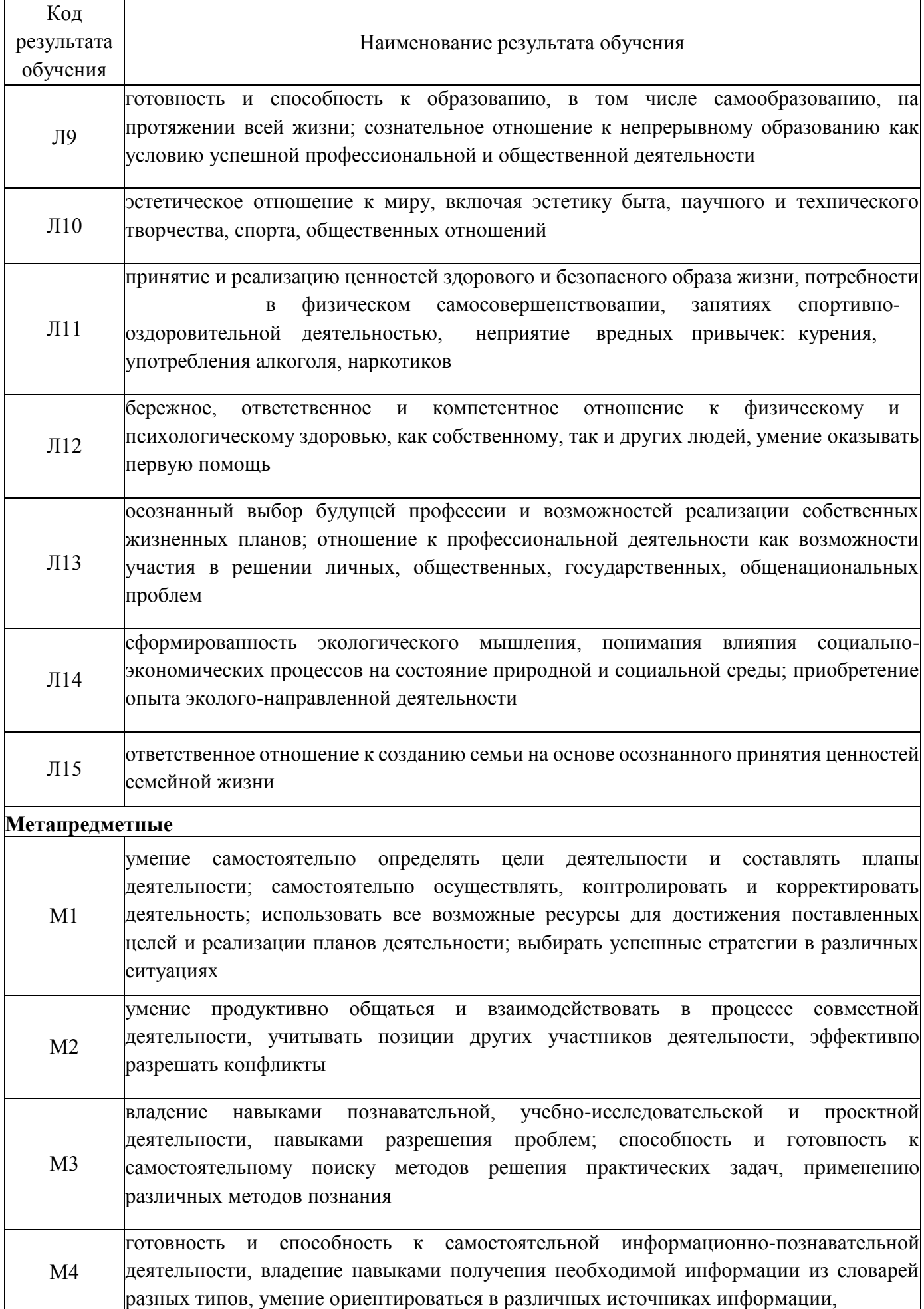

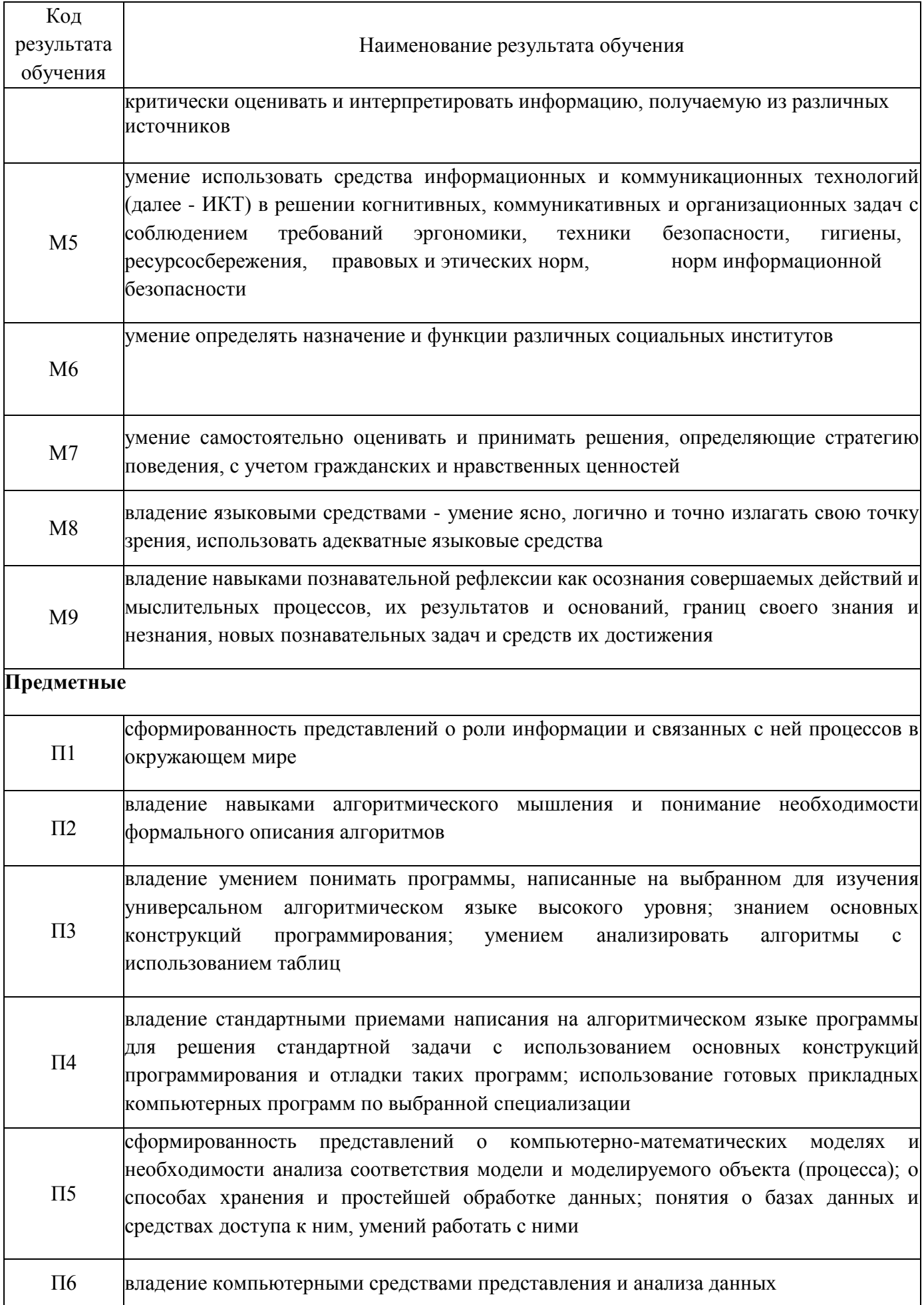

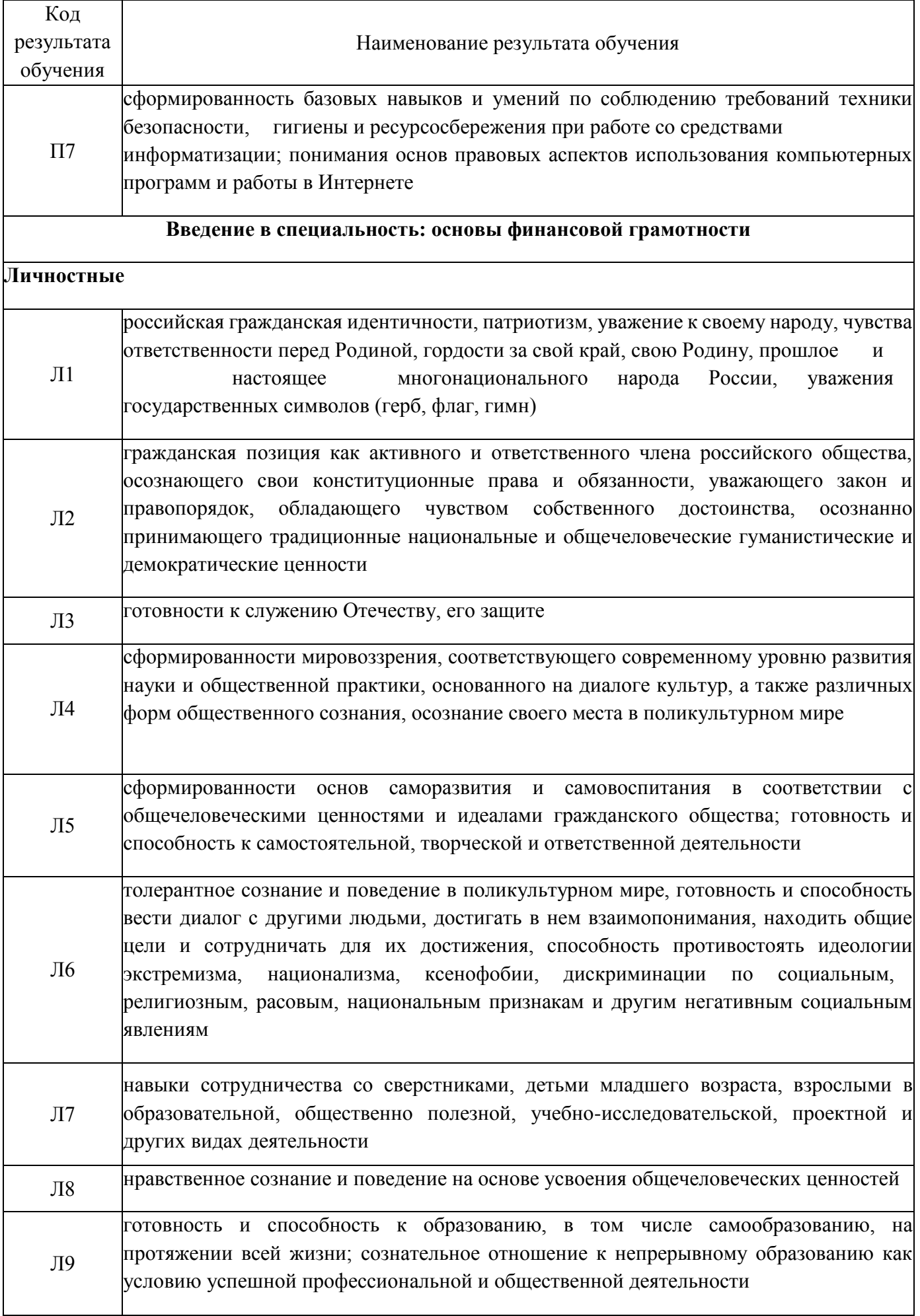

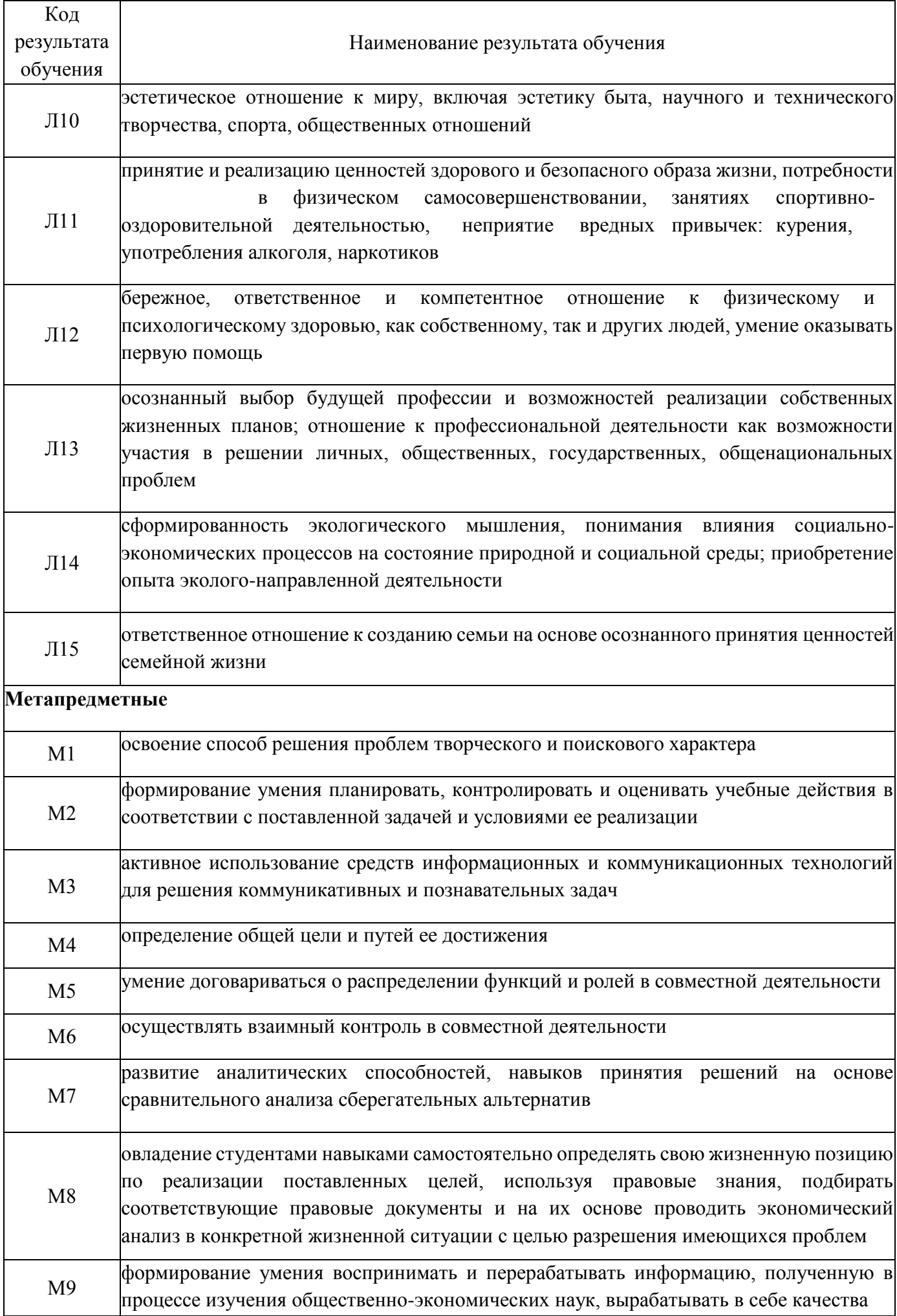

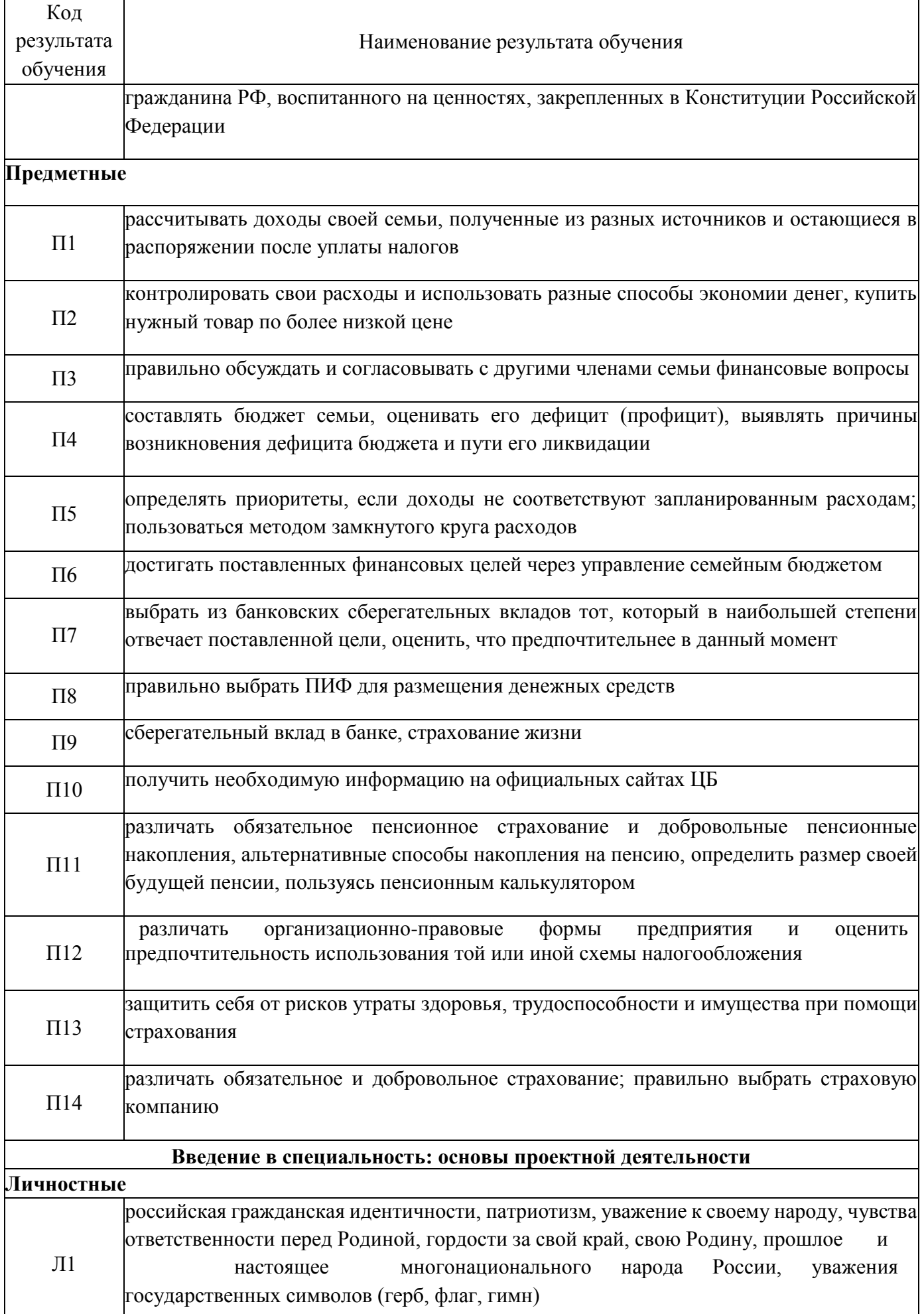

 $\mathsf{l}$ 

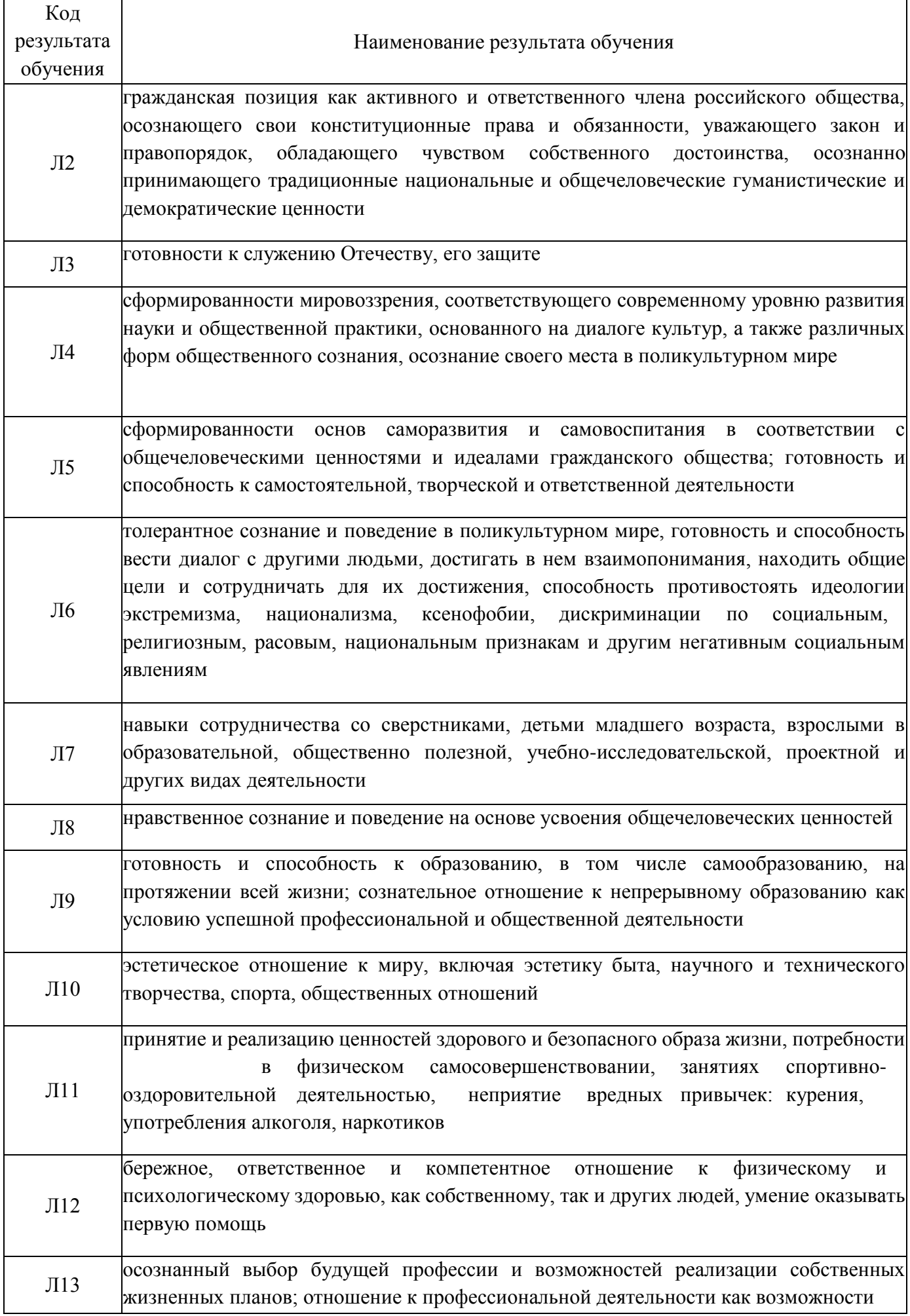

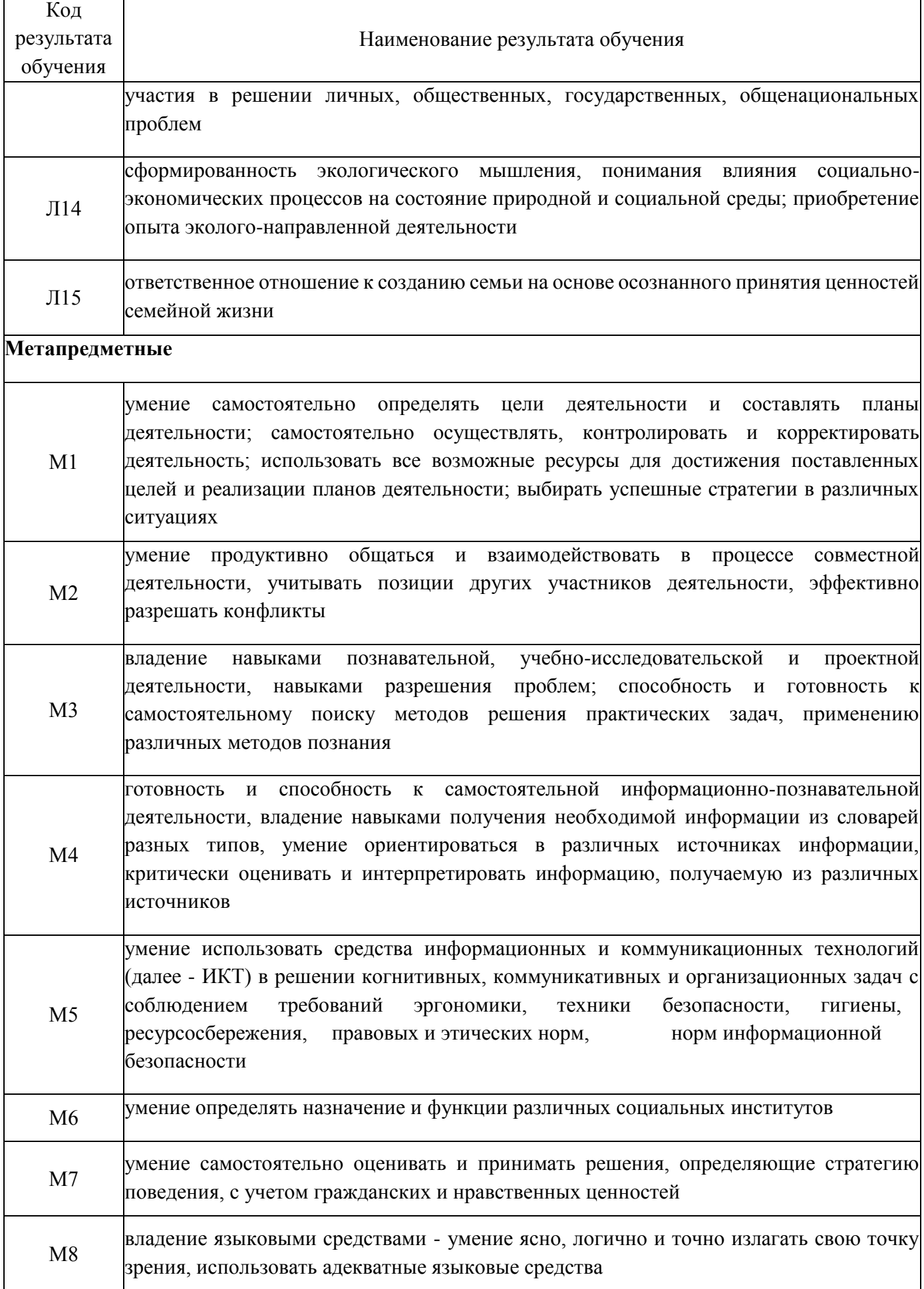

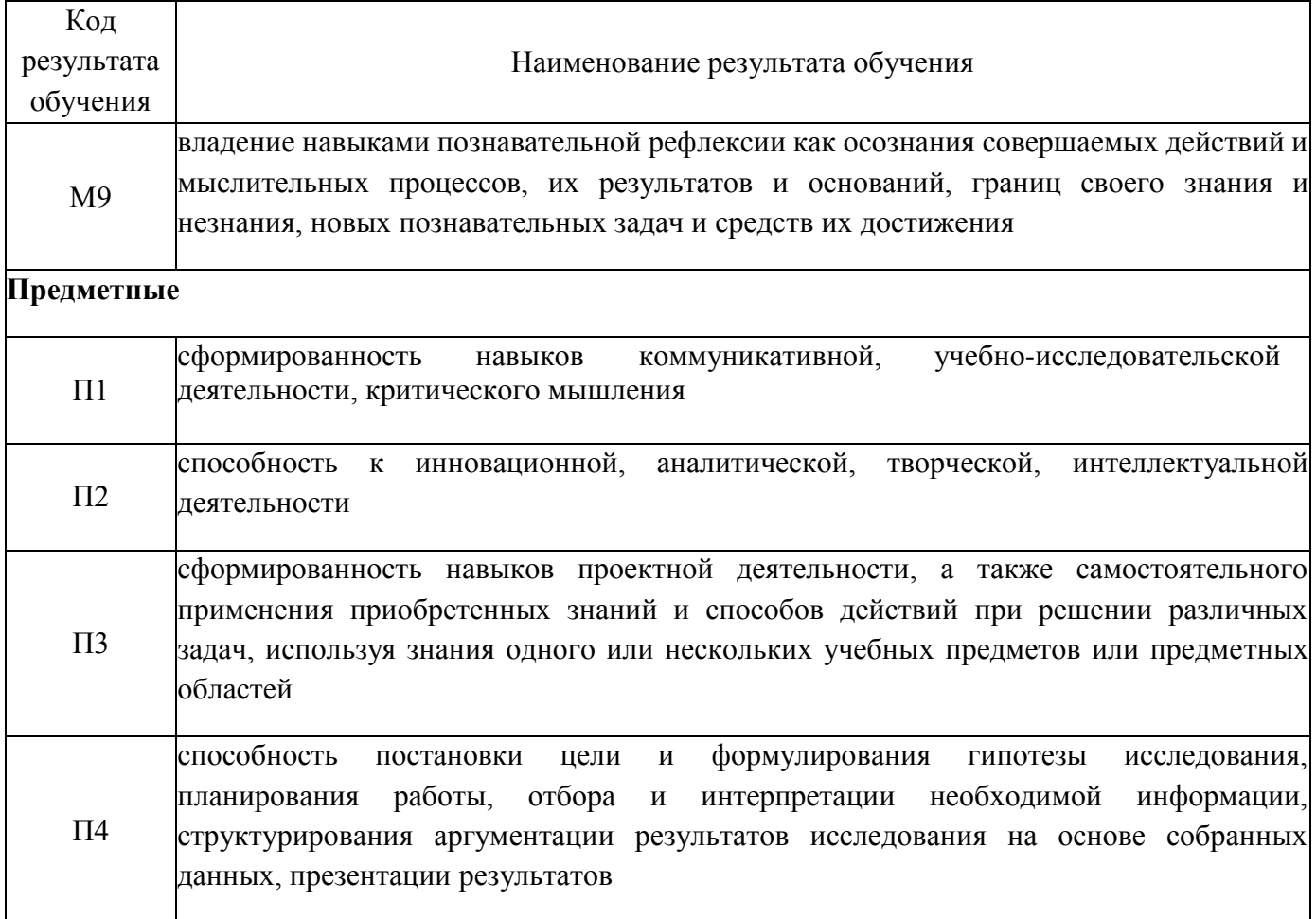

## 3 Соответствие оценочных средств контролируемым результатам обучения

3.1 Текущий и промежуточный контроль распределение типов заданий по элементам личностных, предметных и метапредметных результатов.

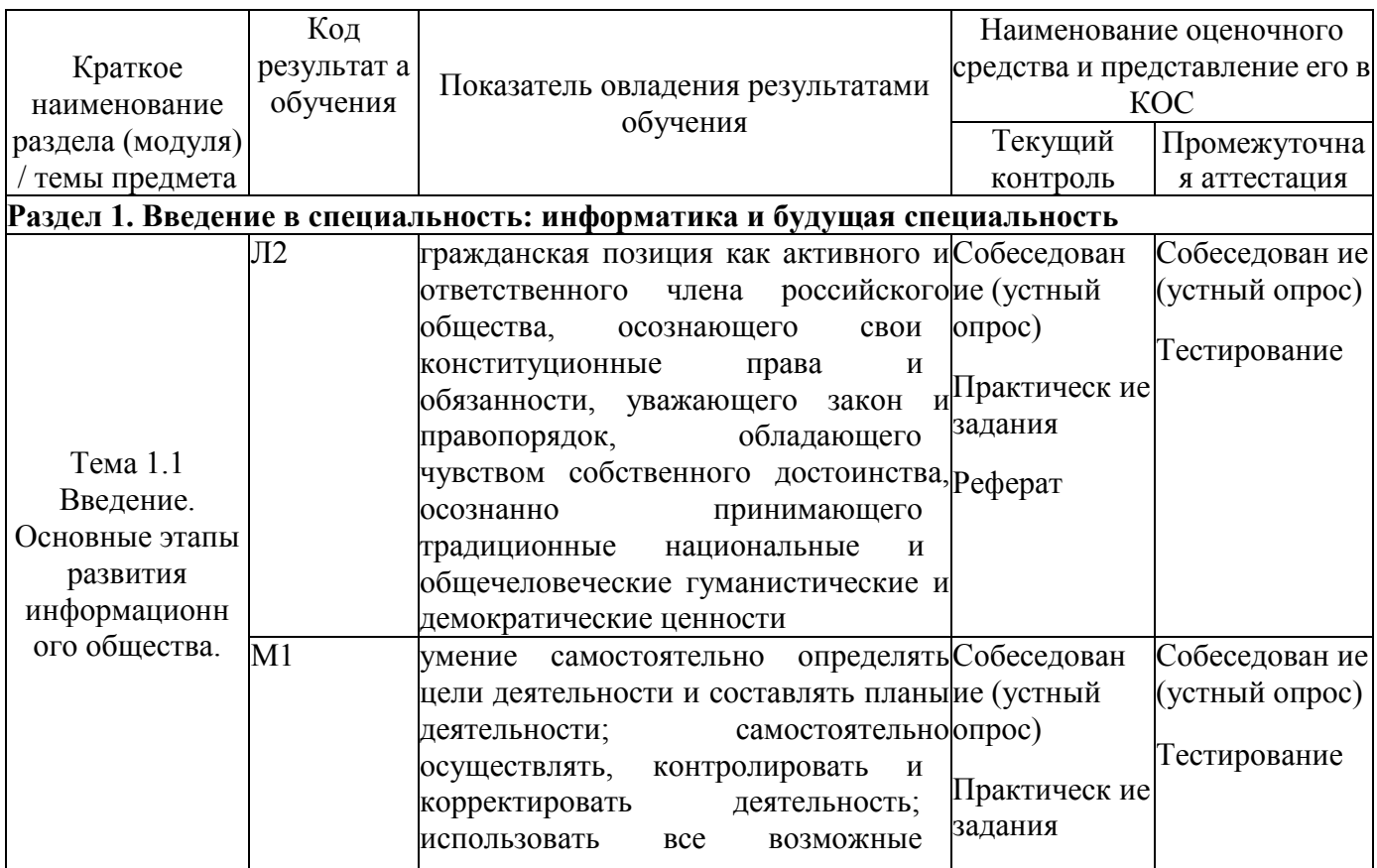

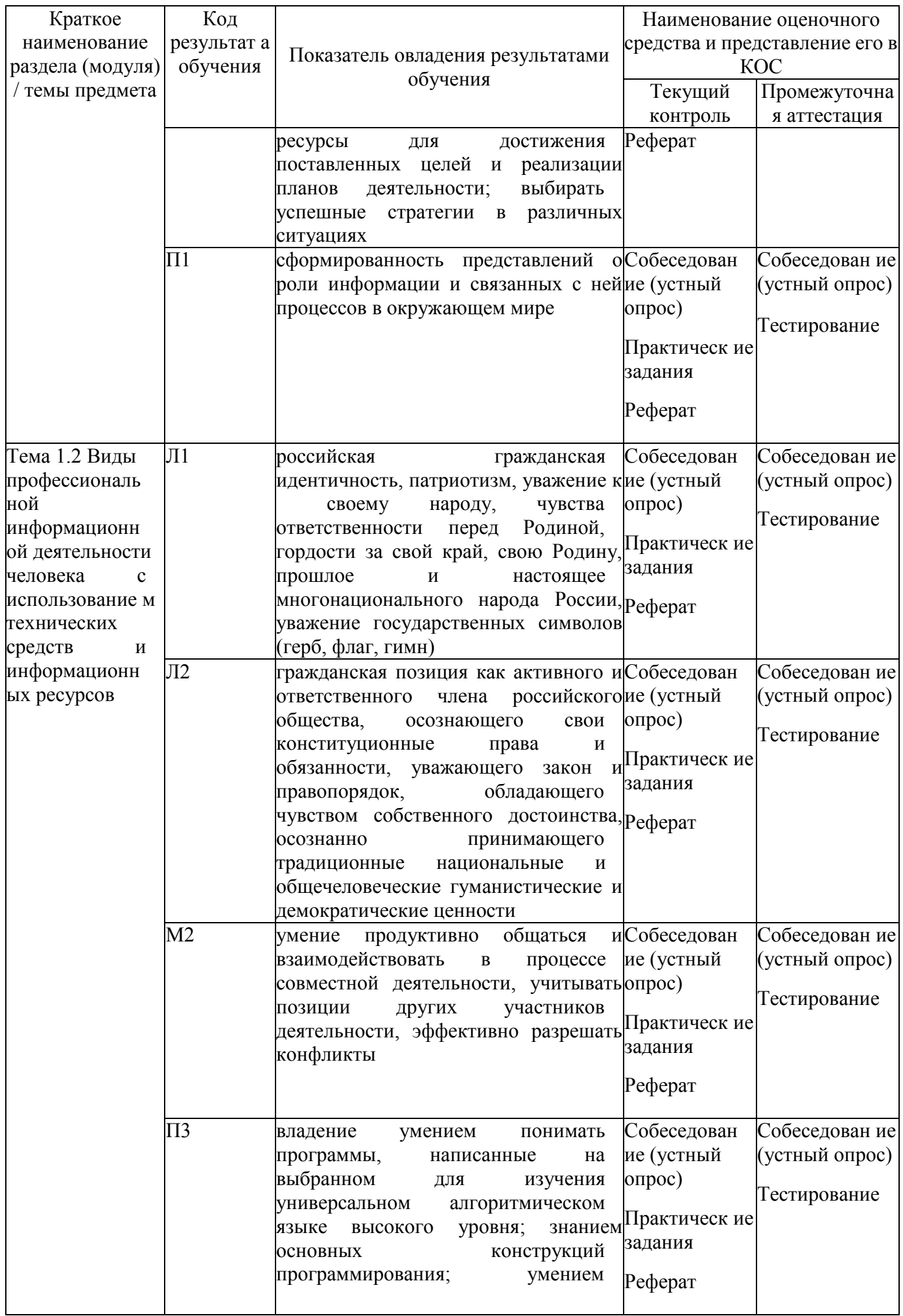

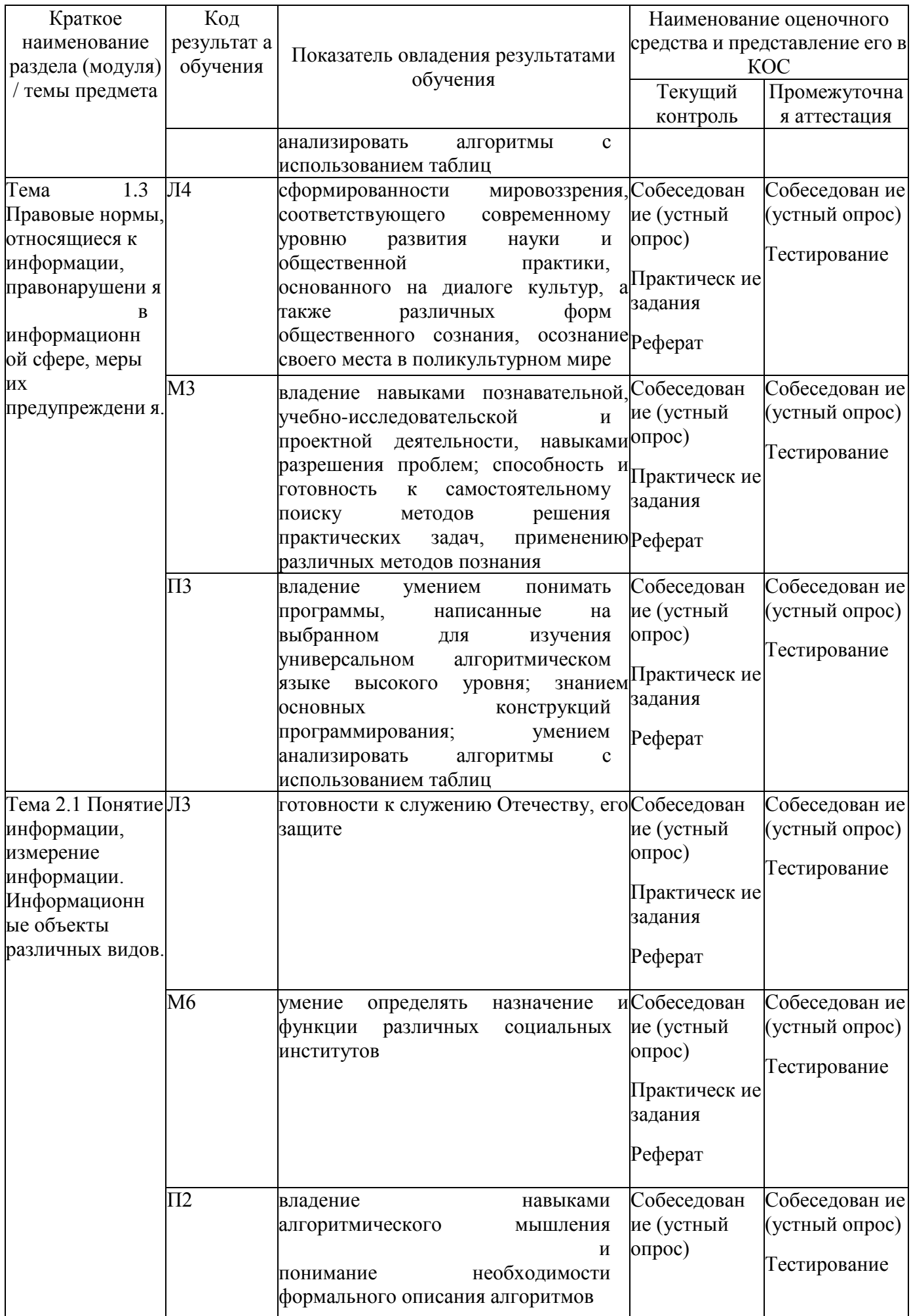

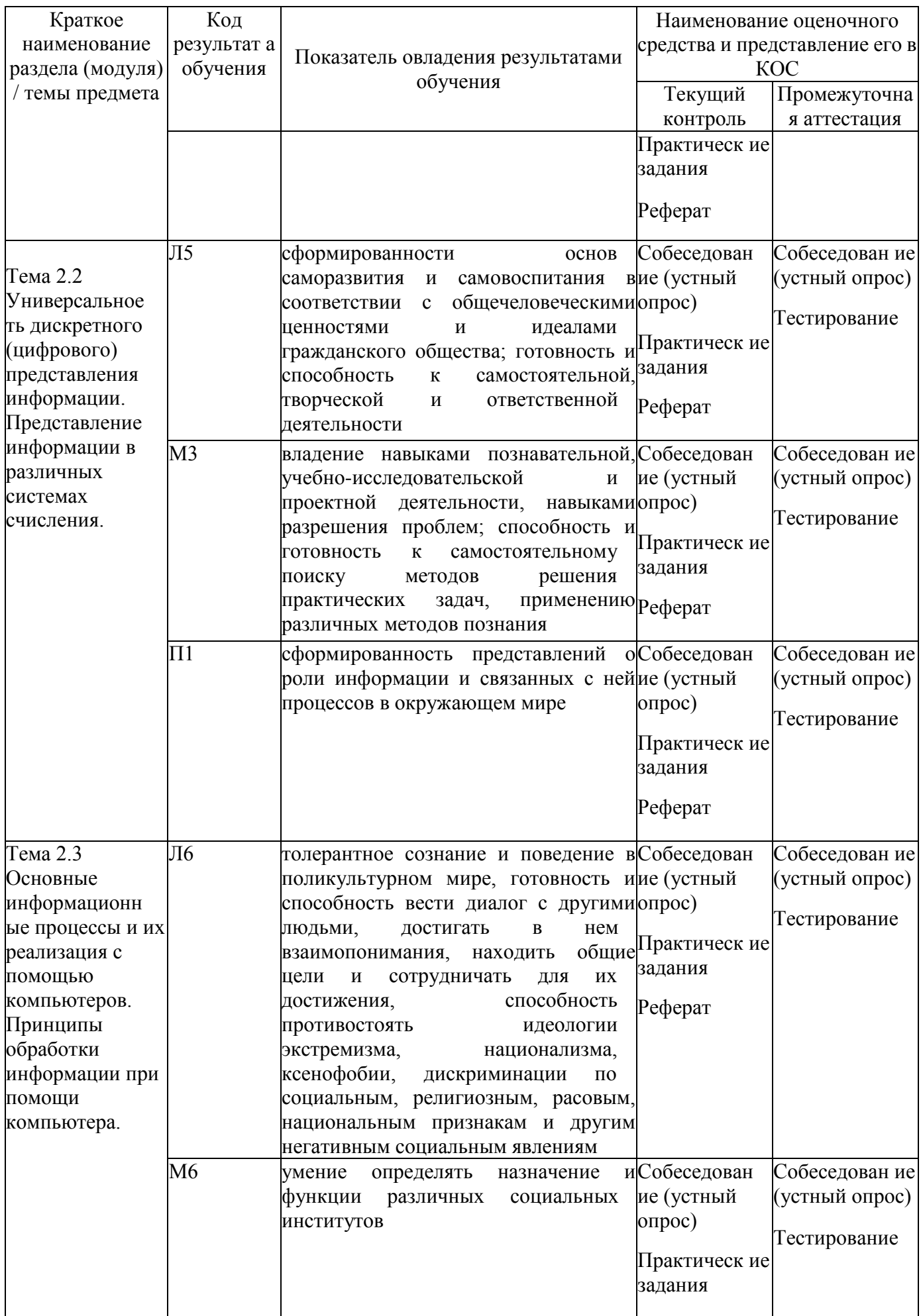

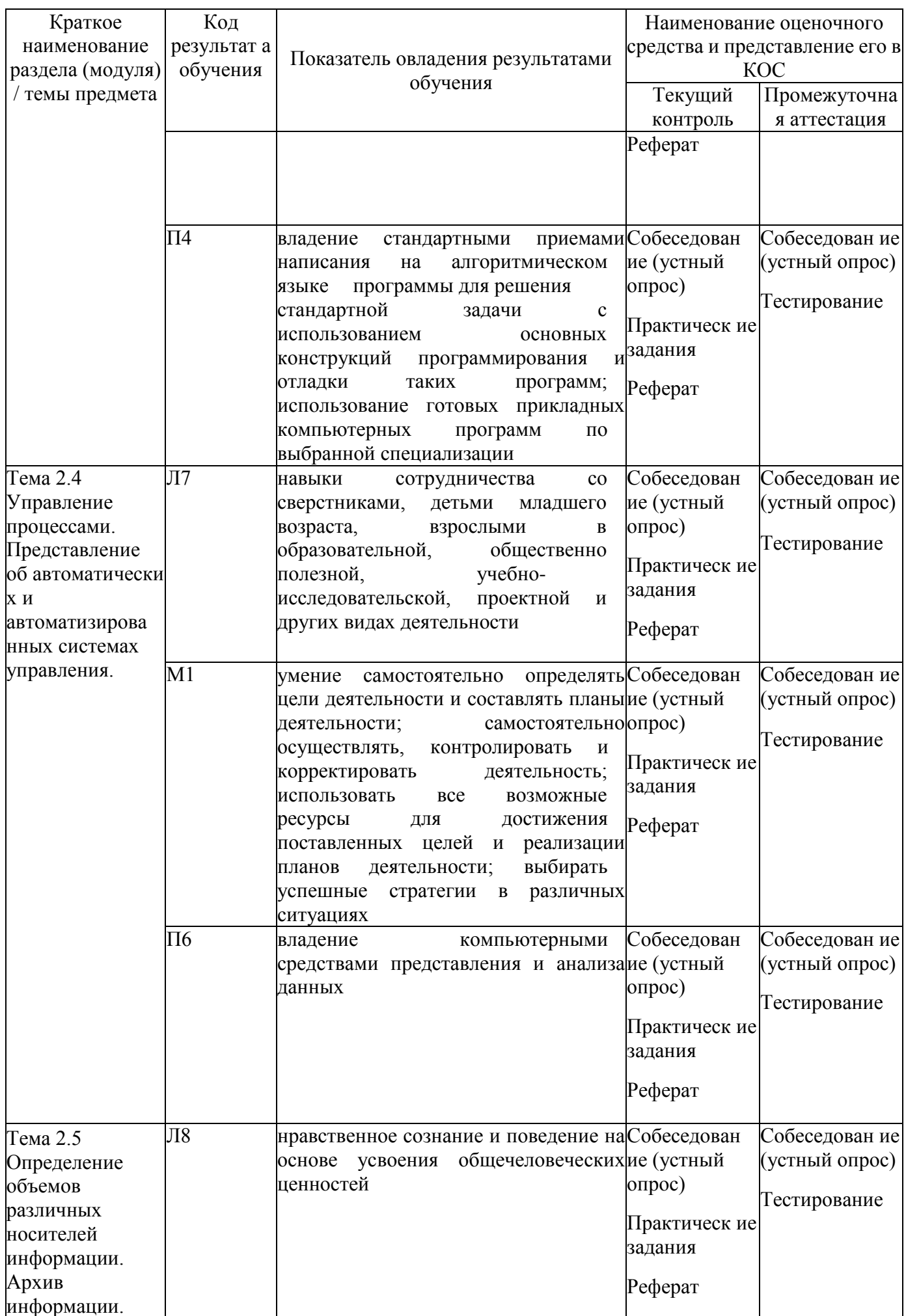

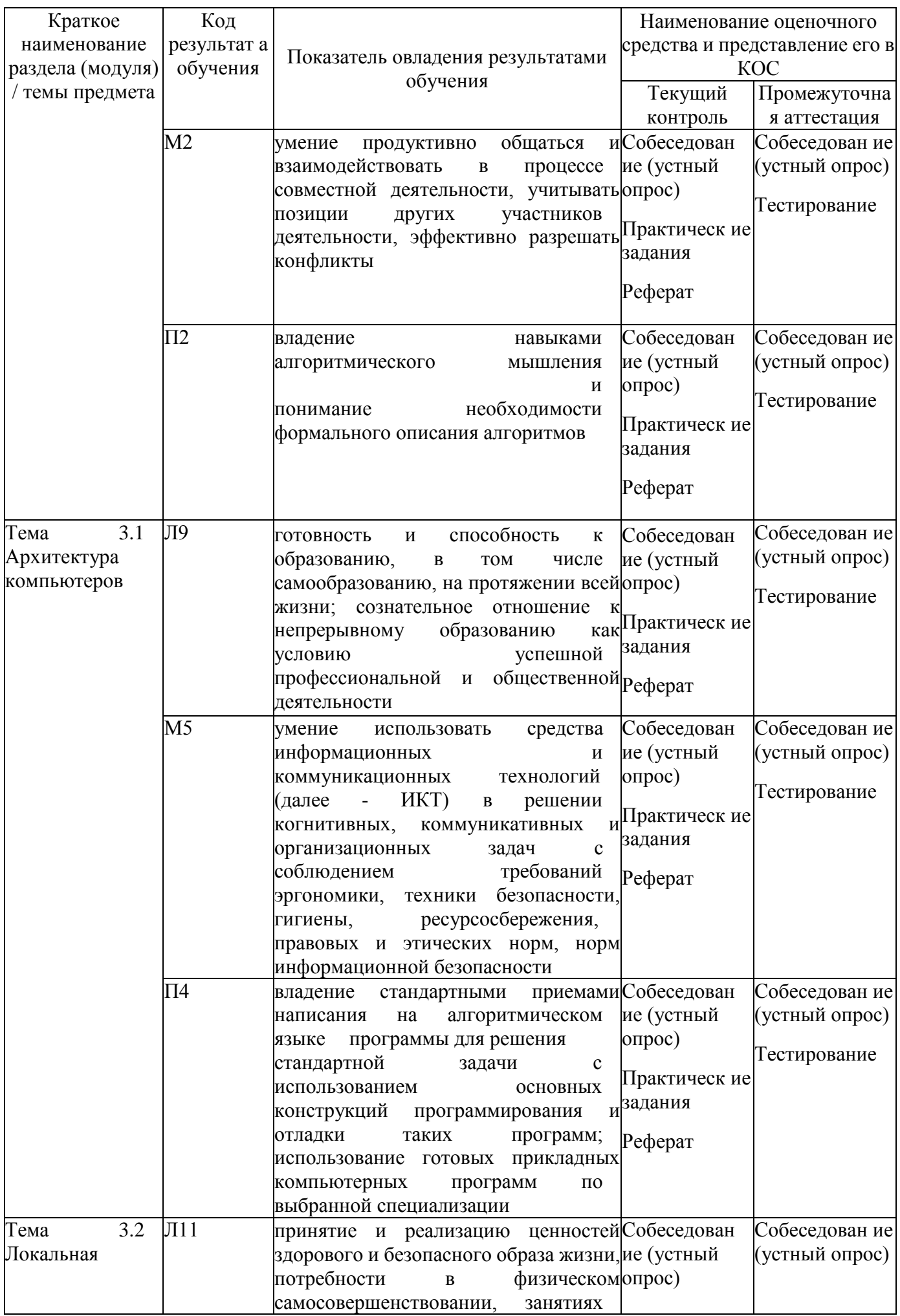

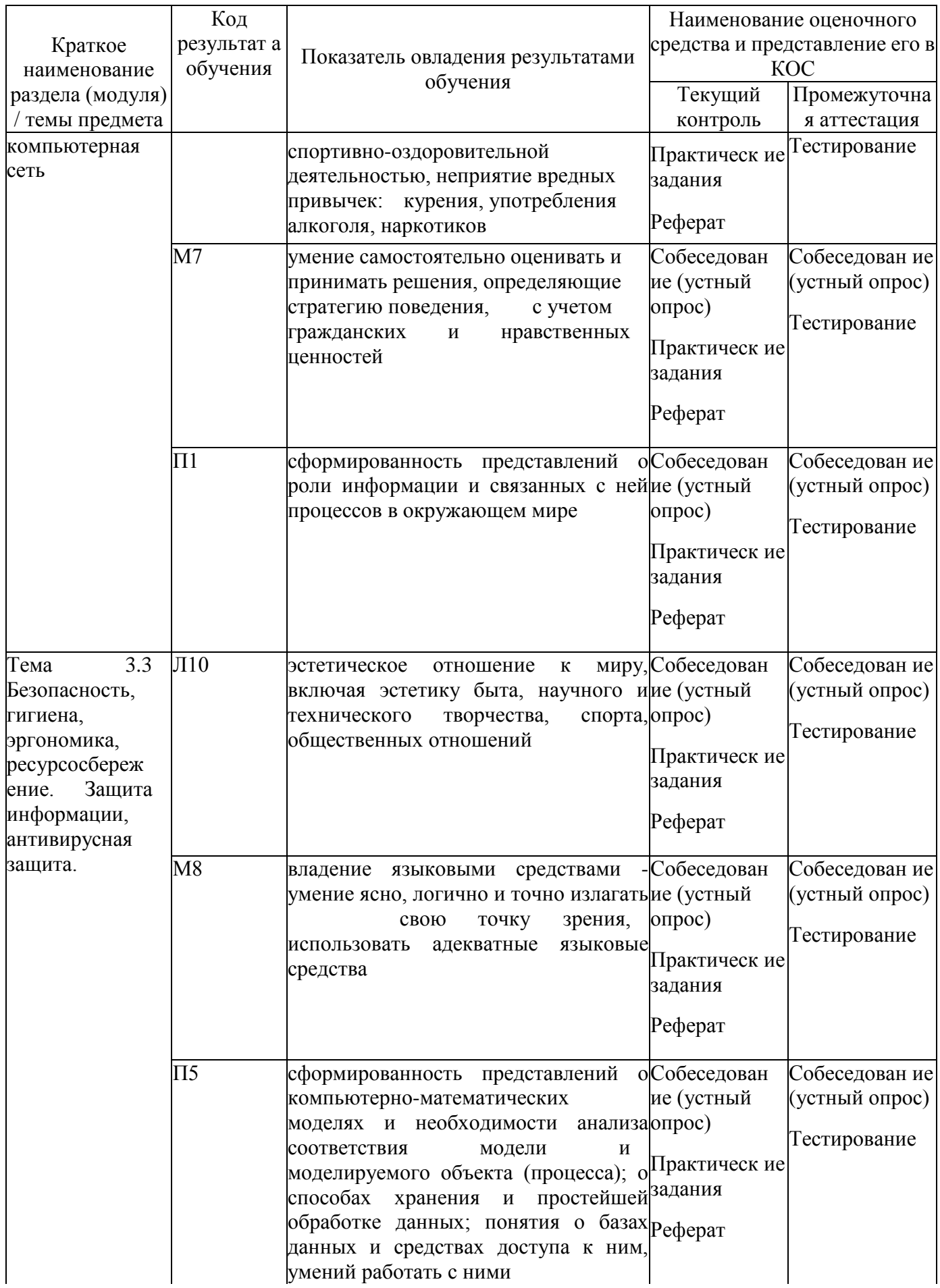

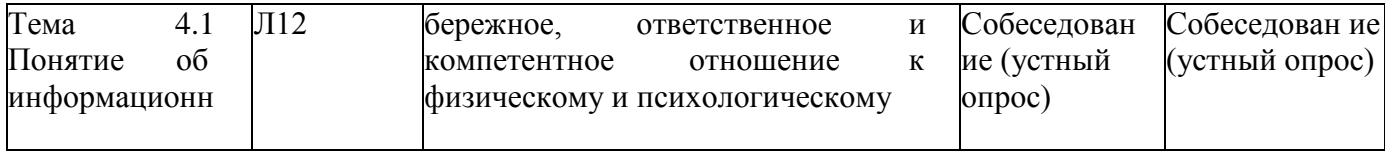

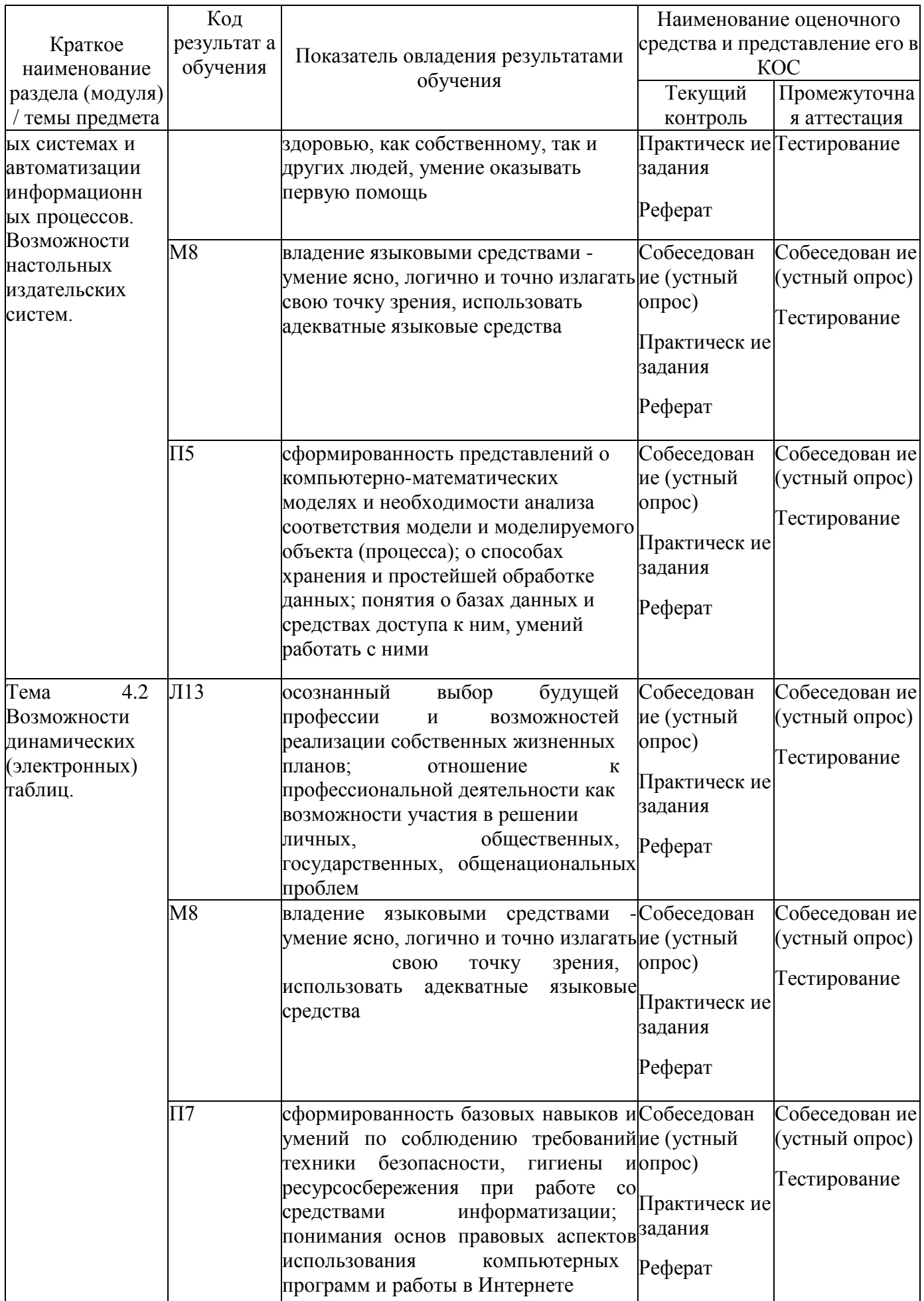

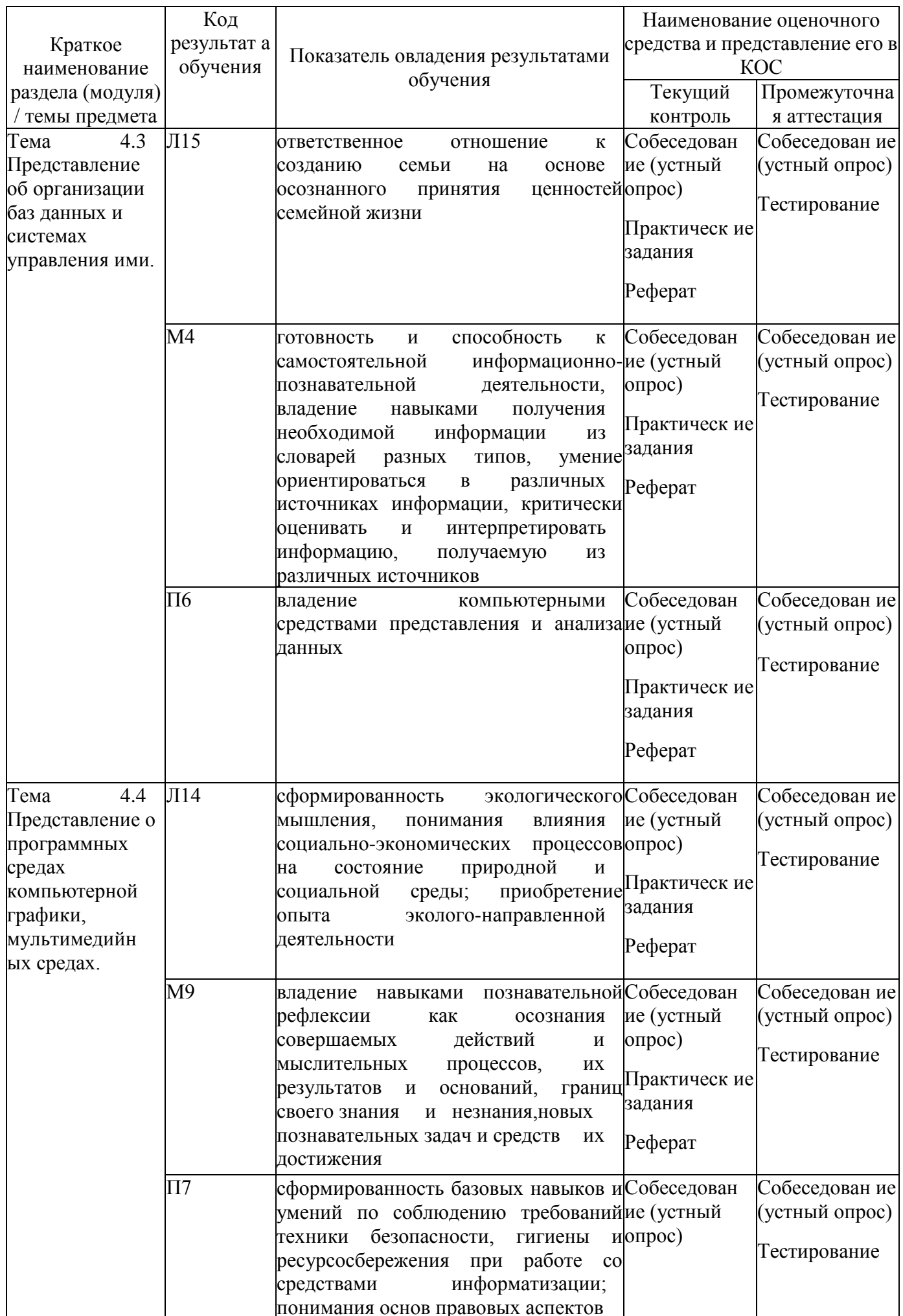

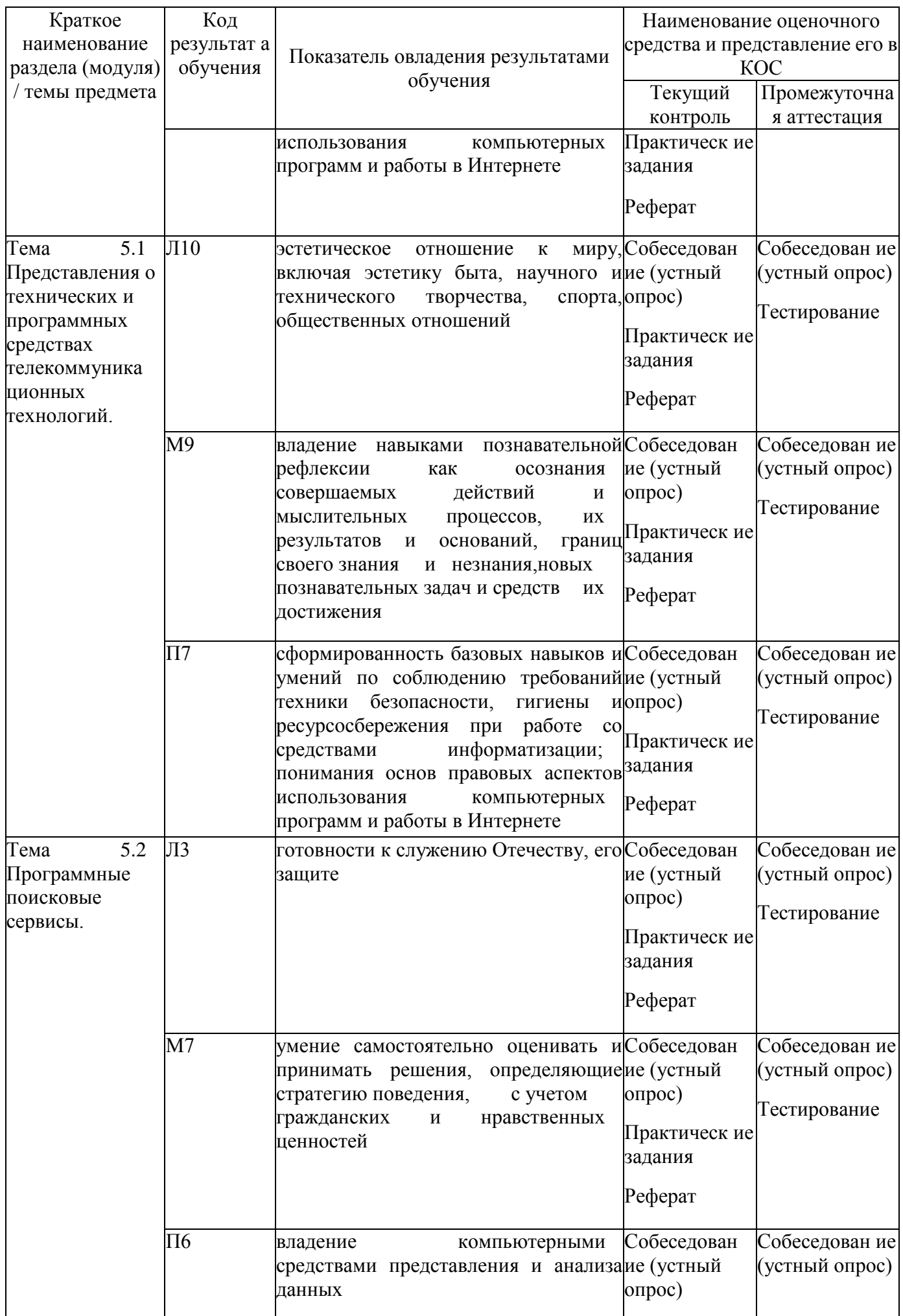

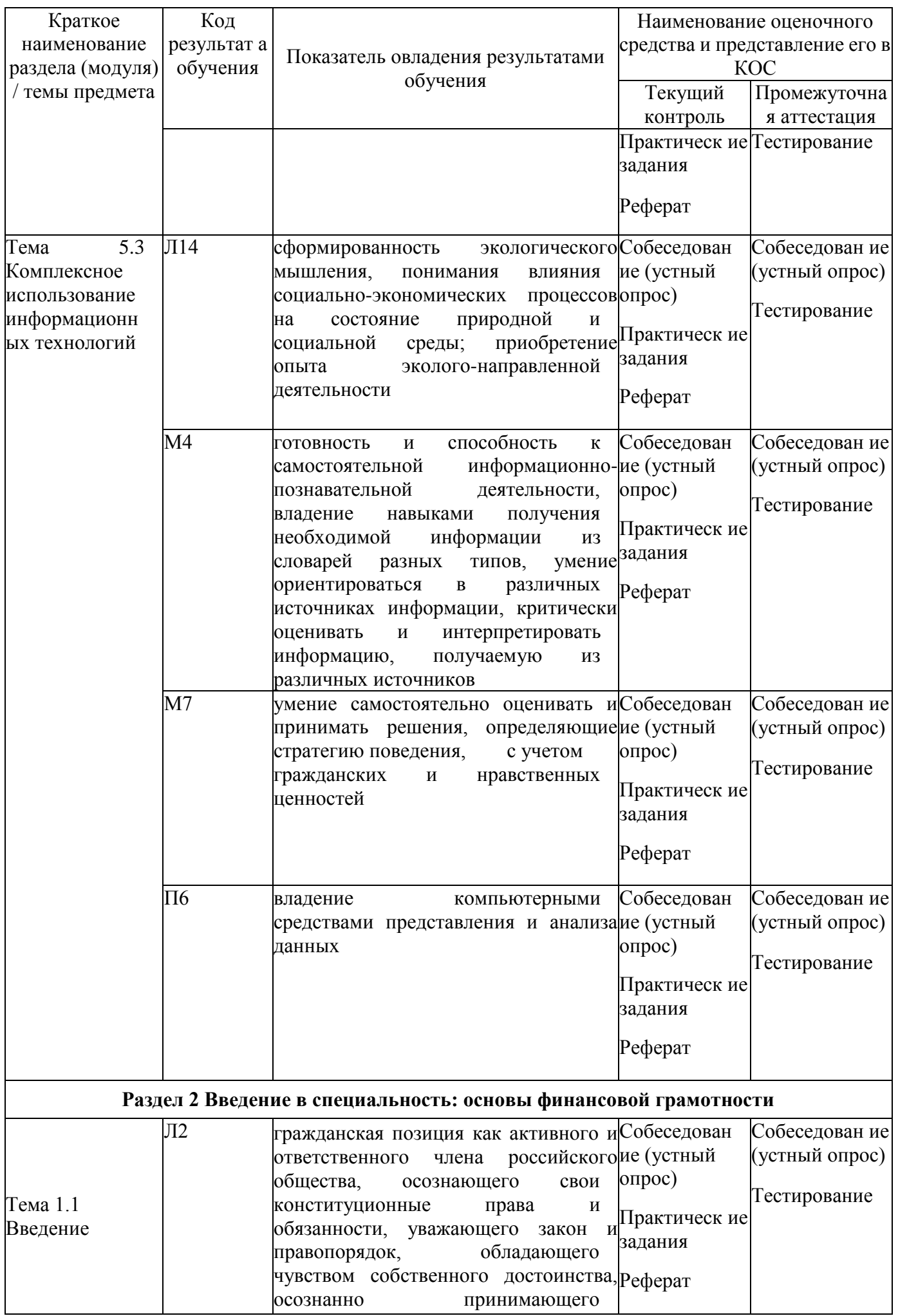

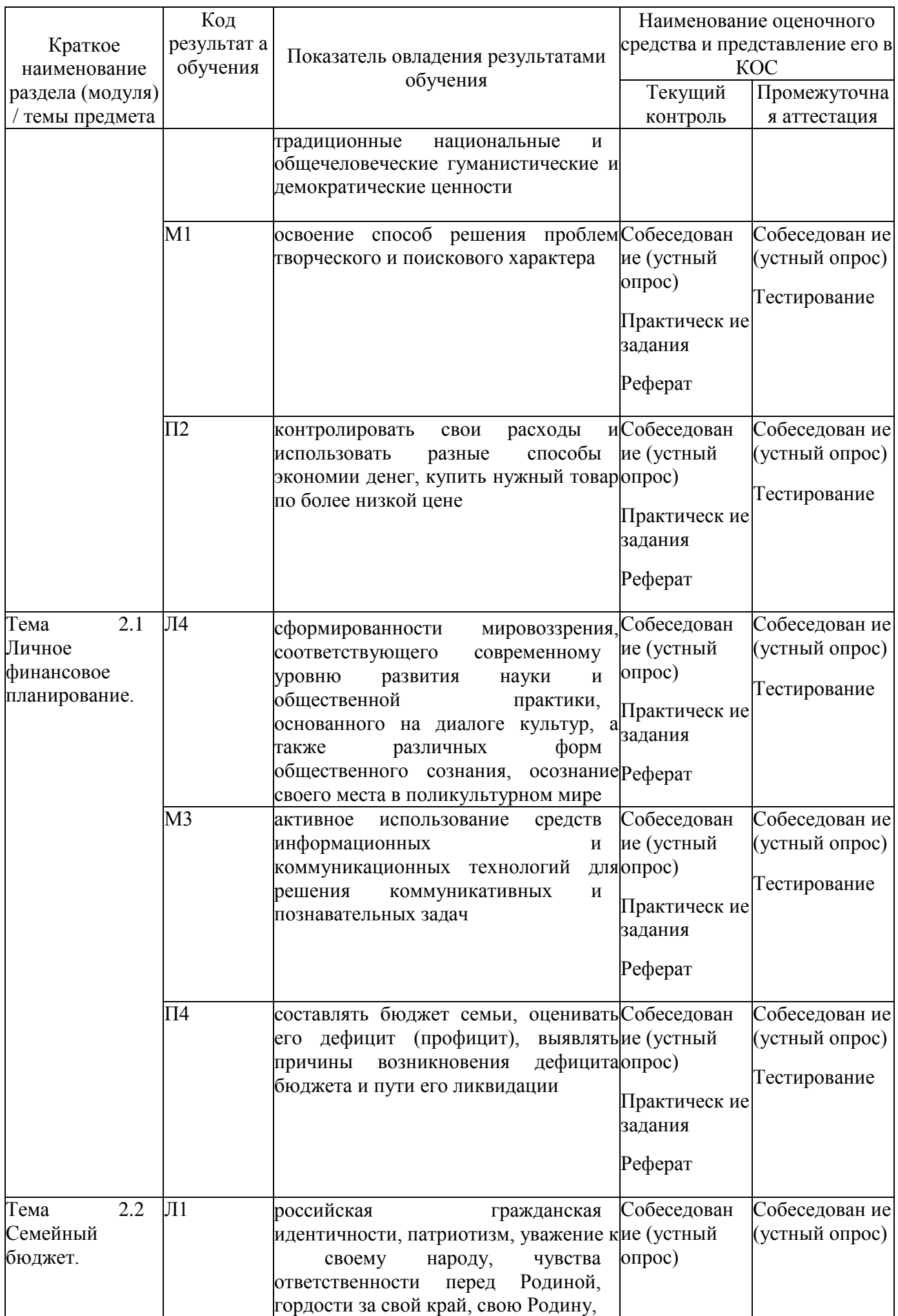

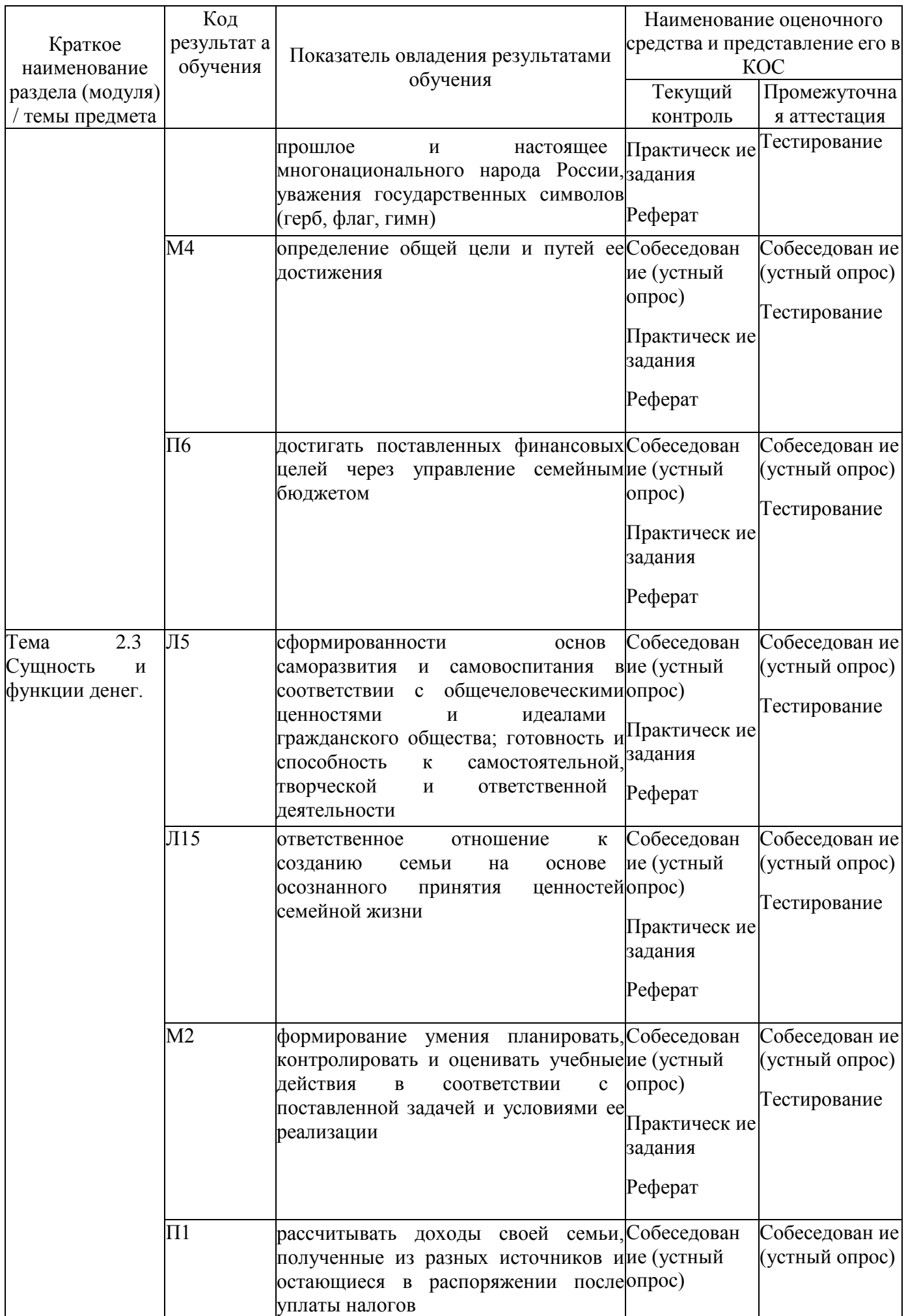

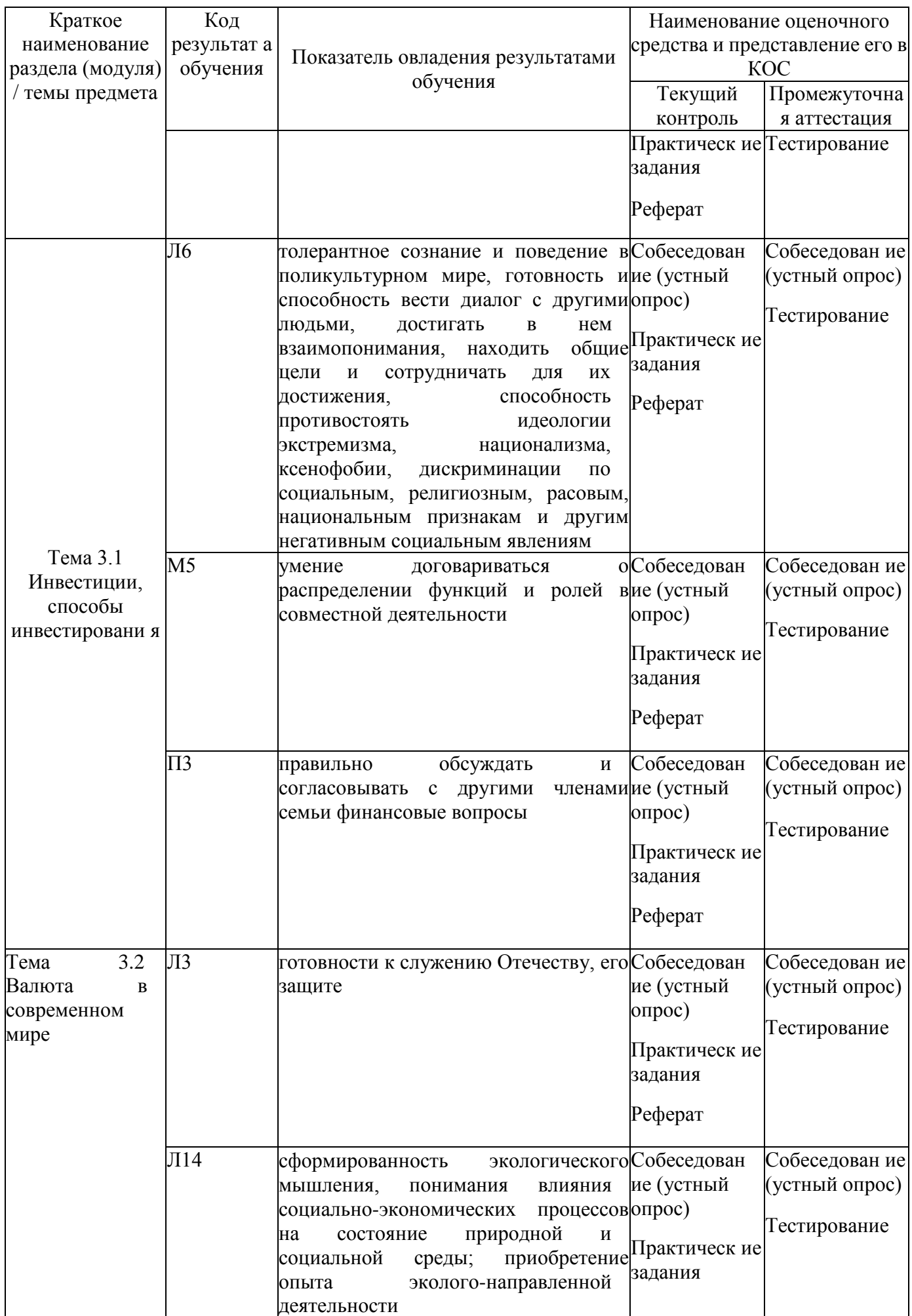

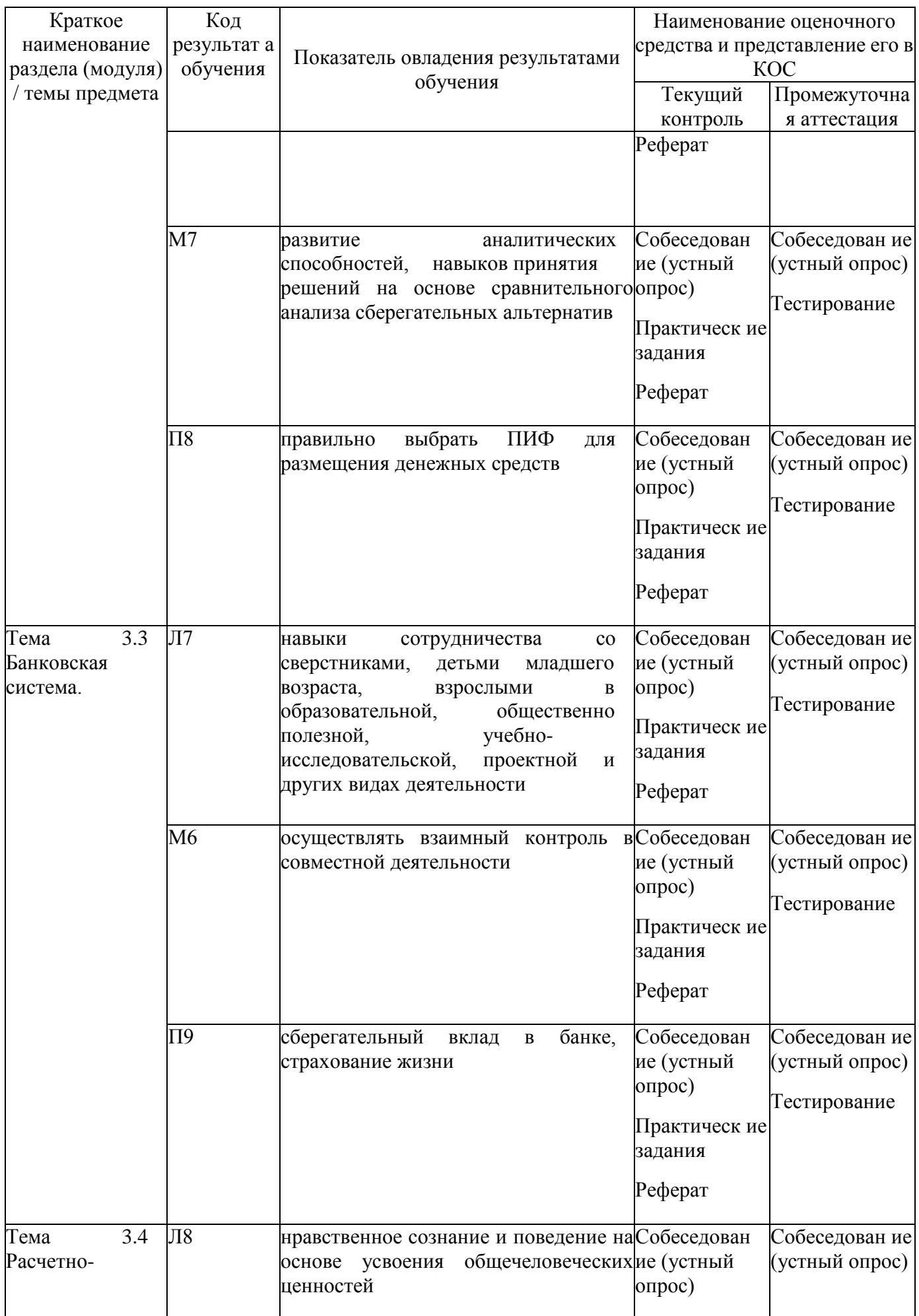

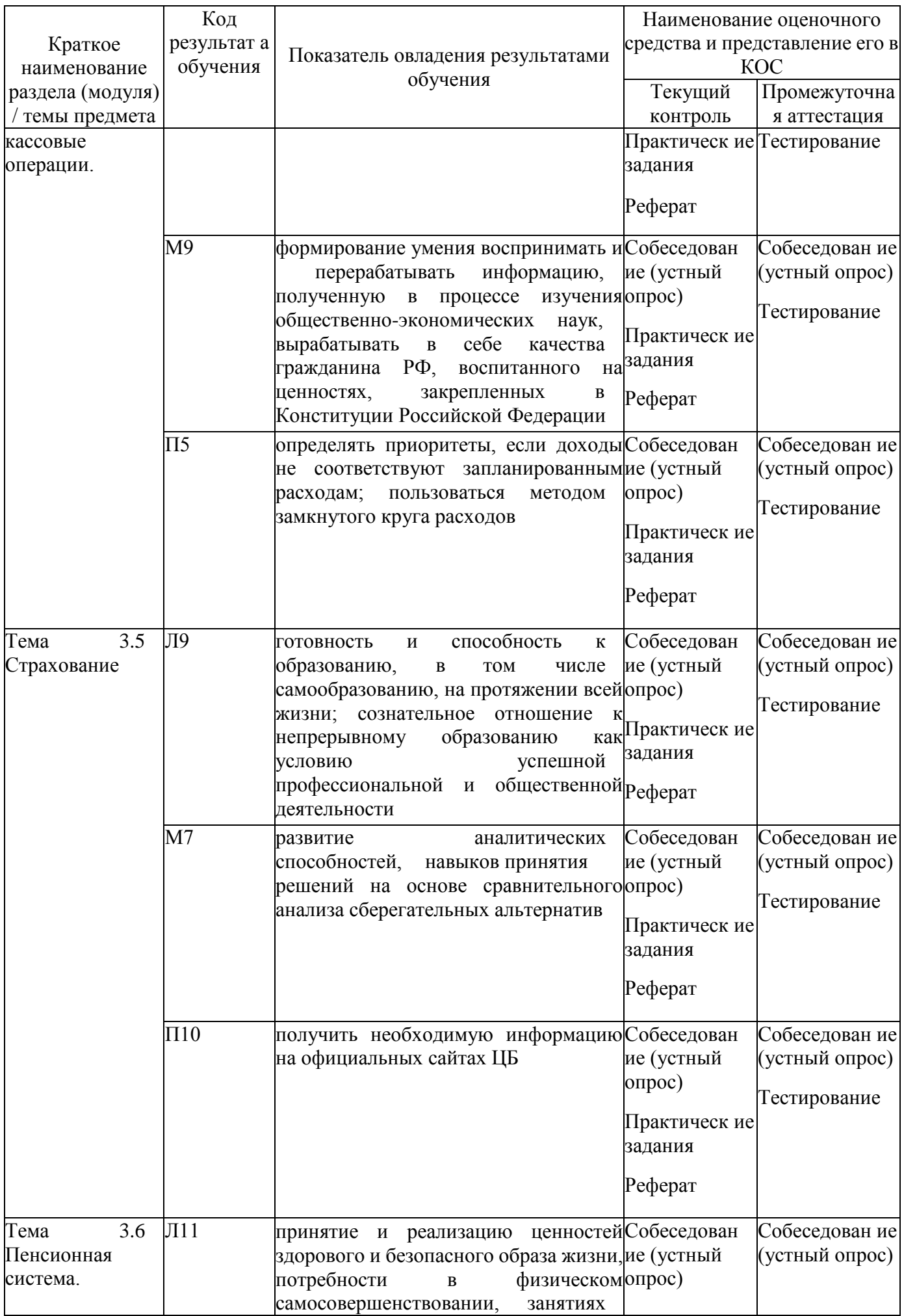

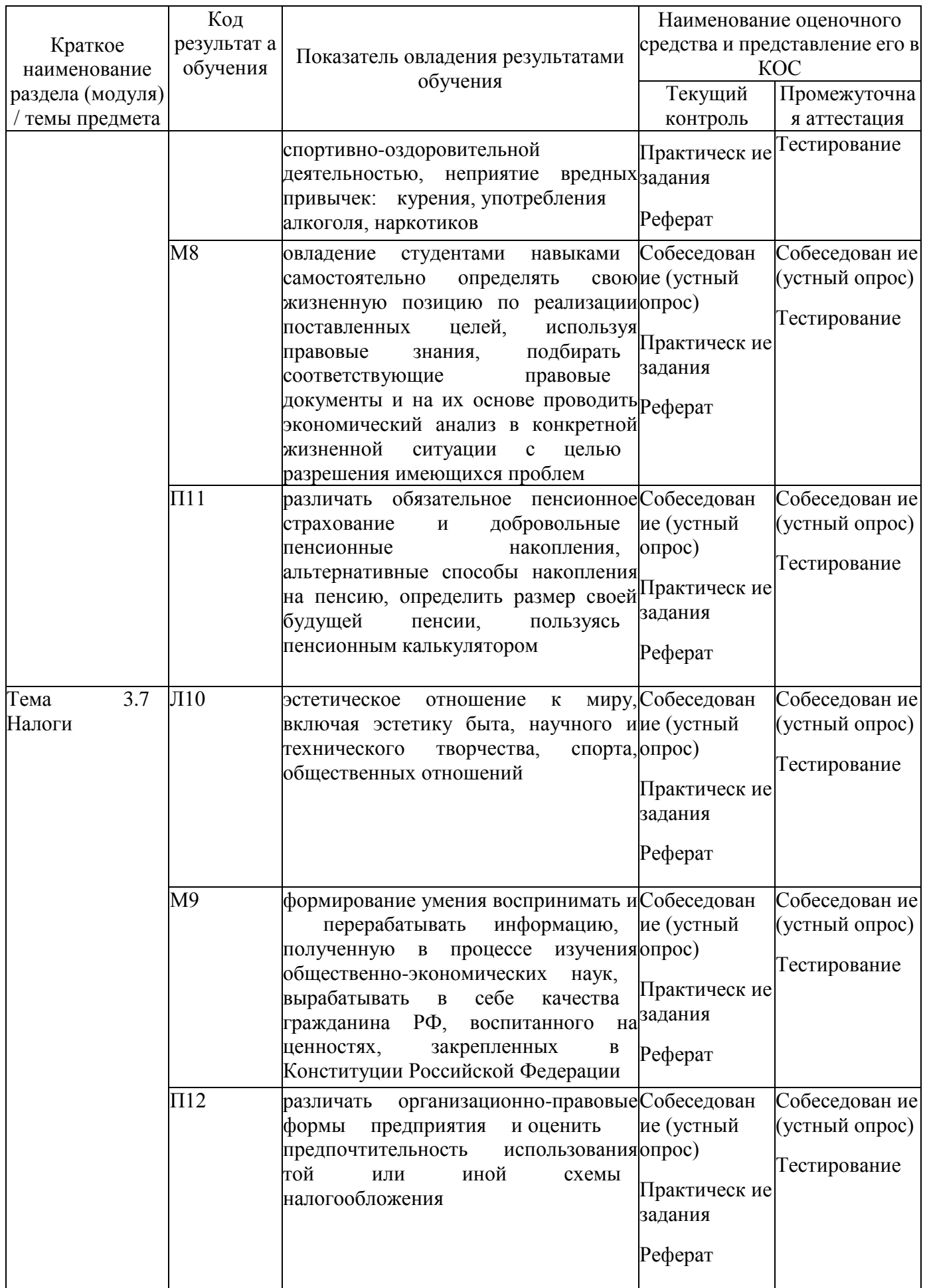

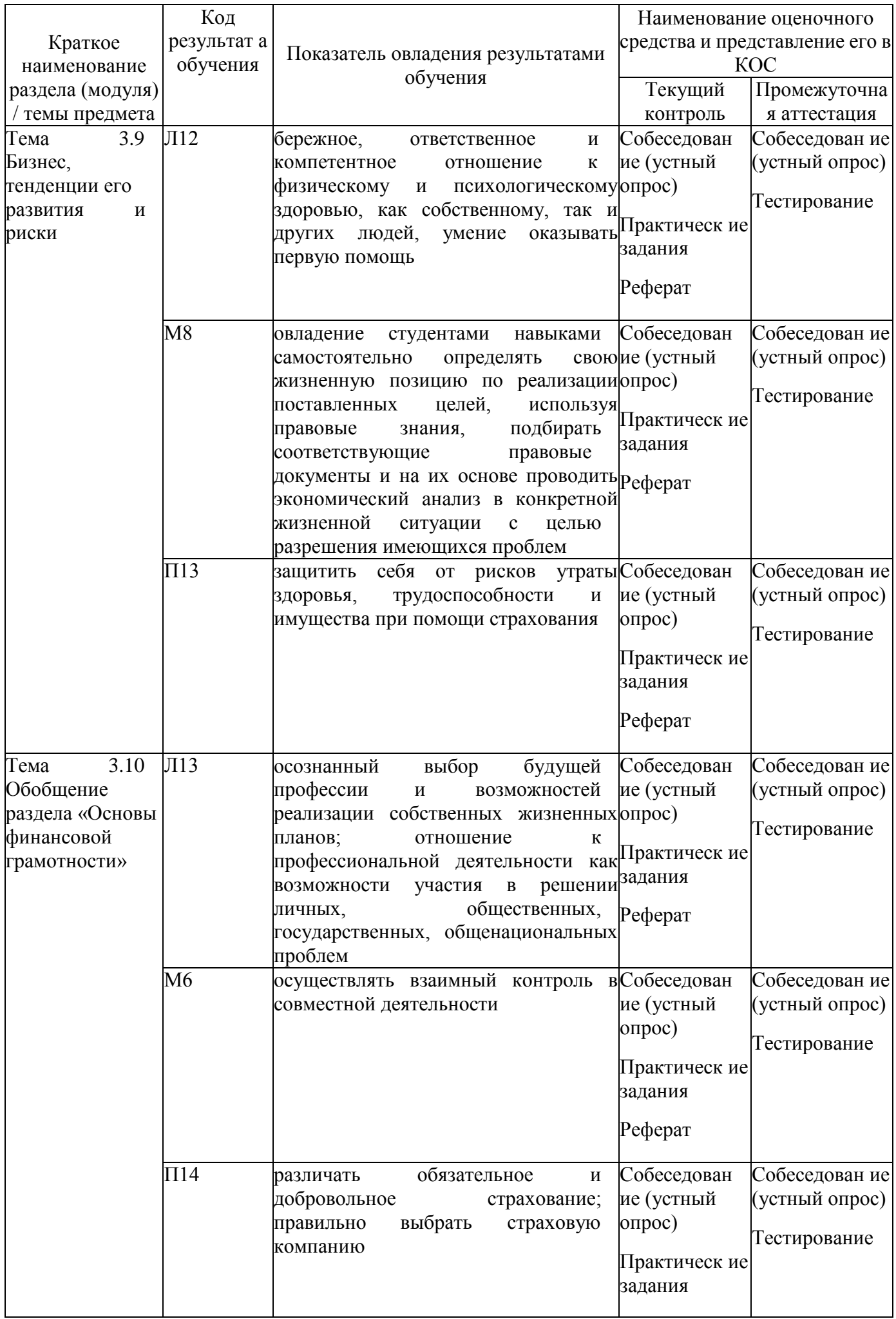

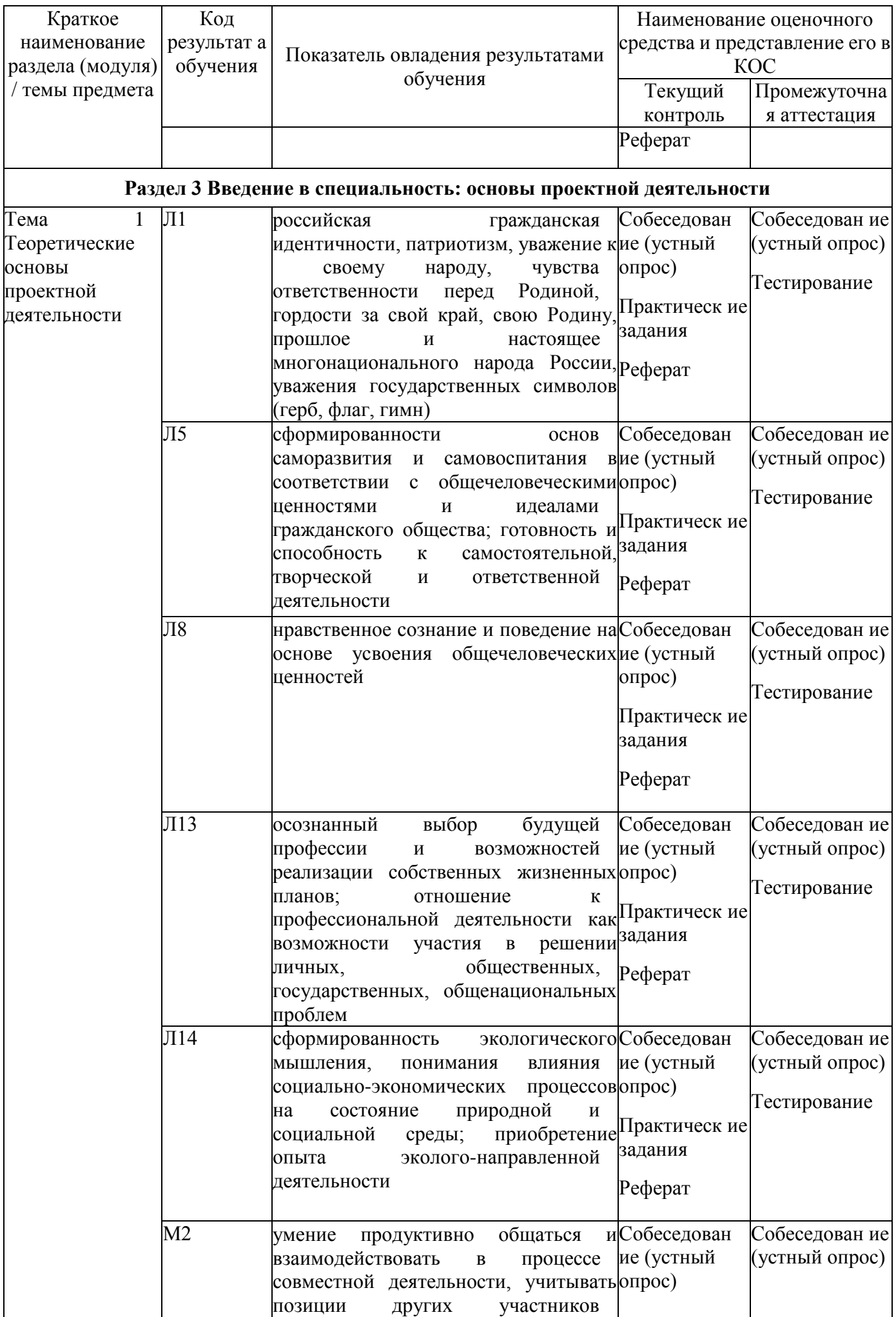
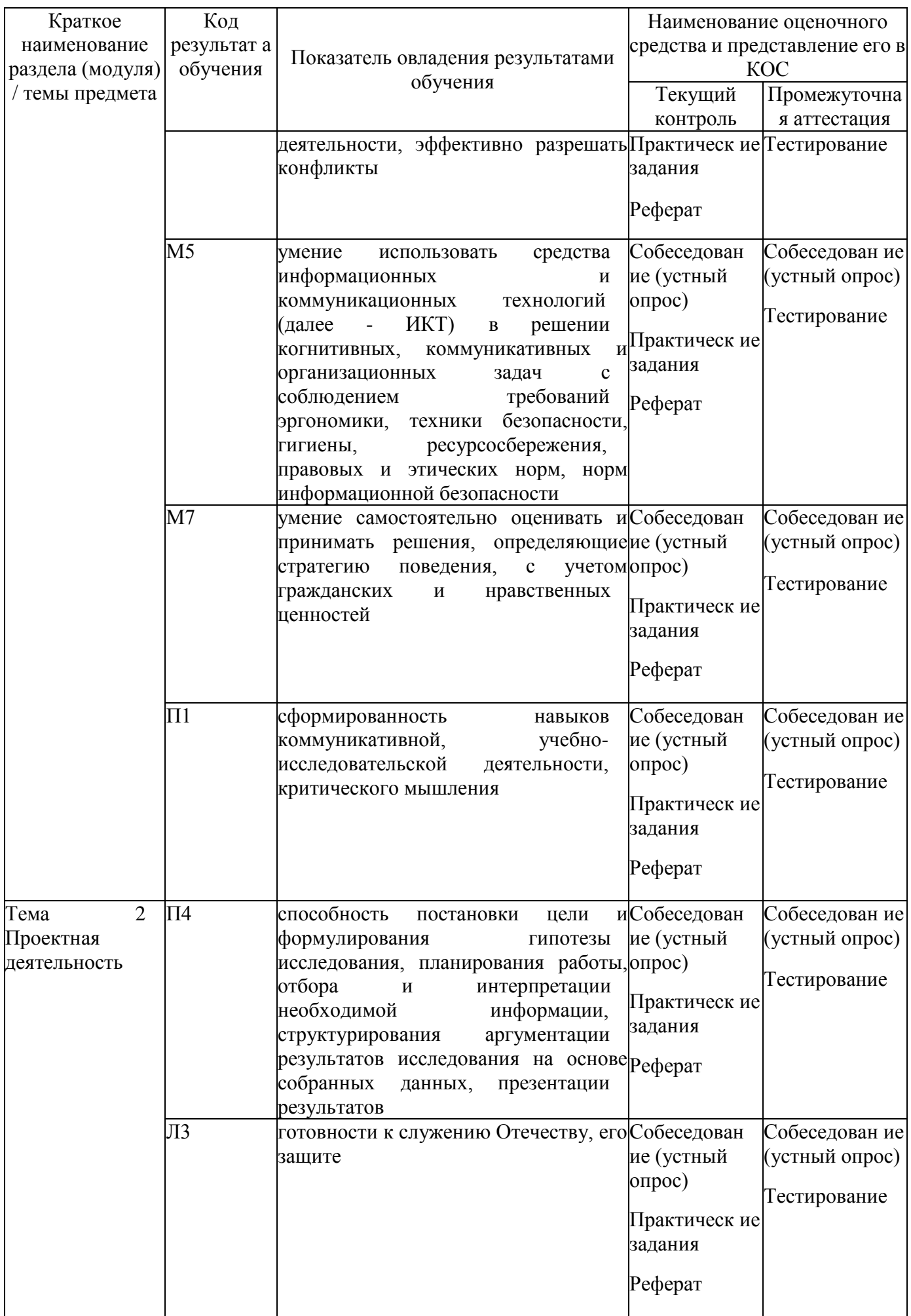

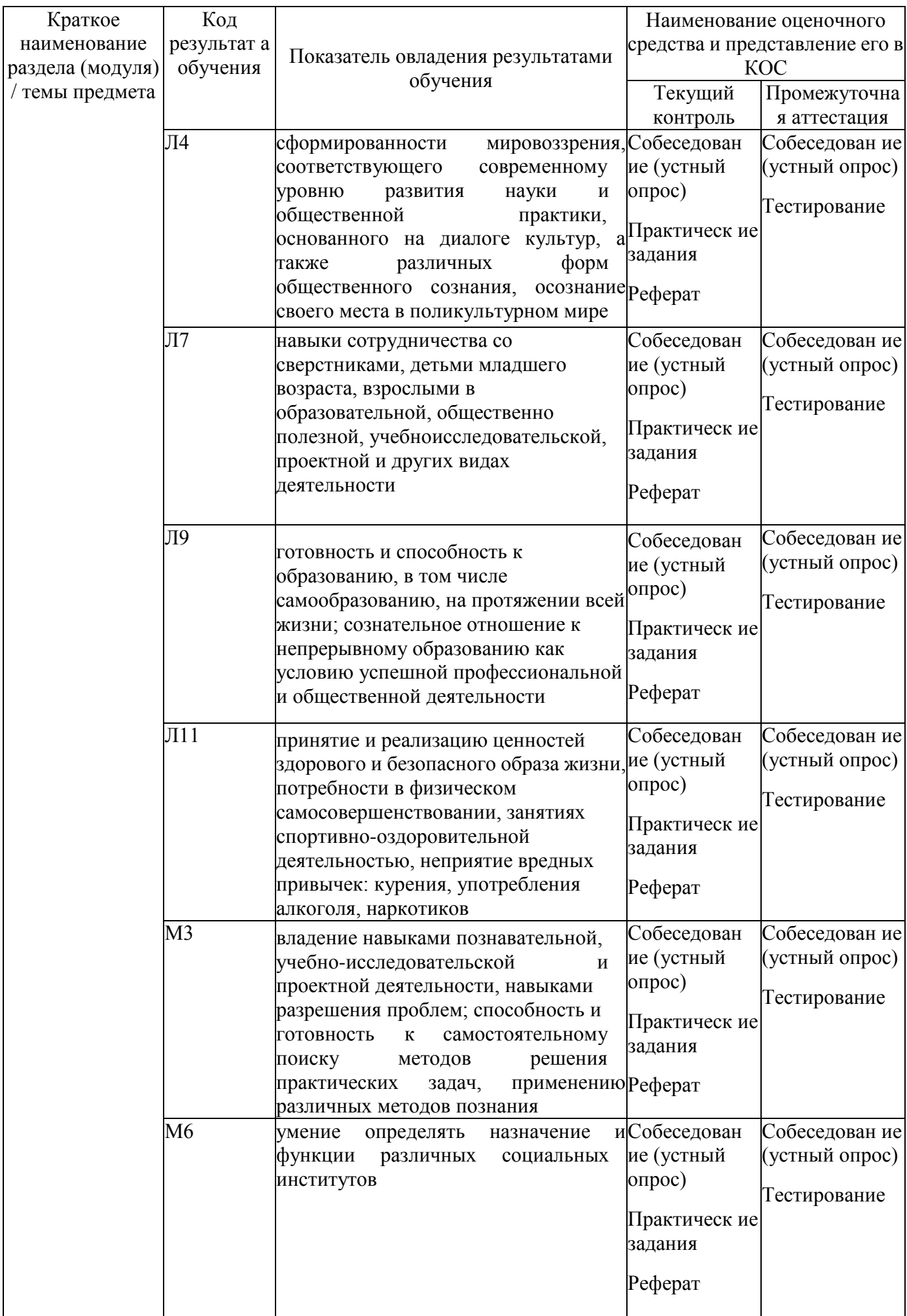

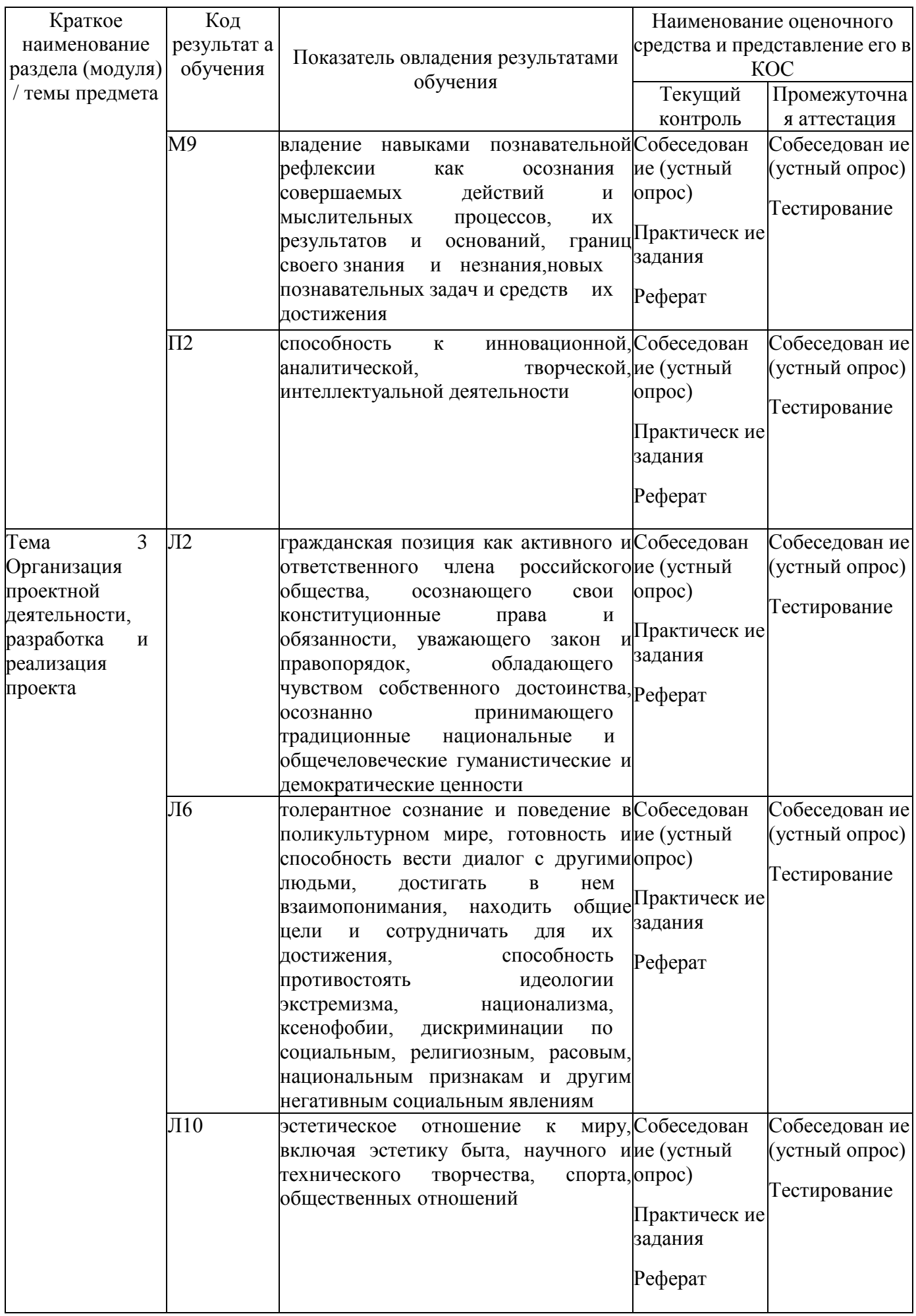

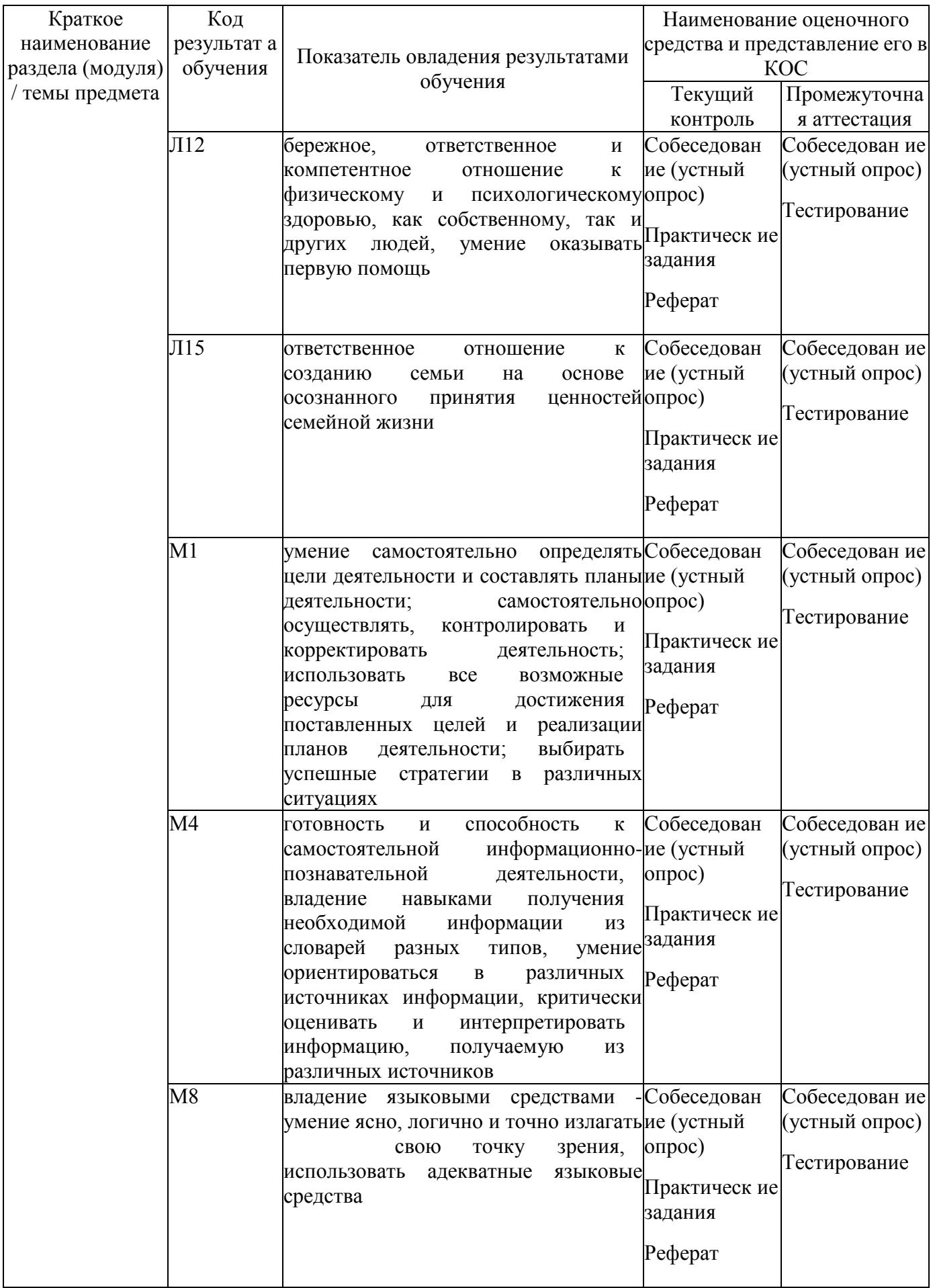

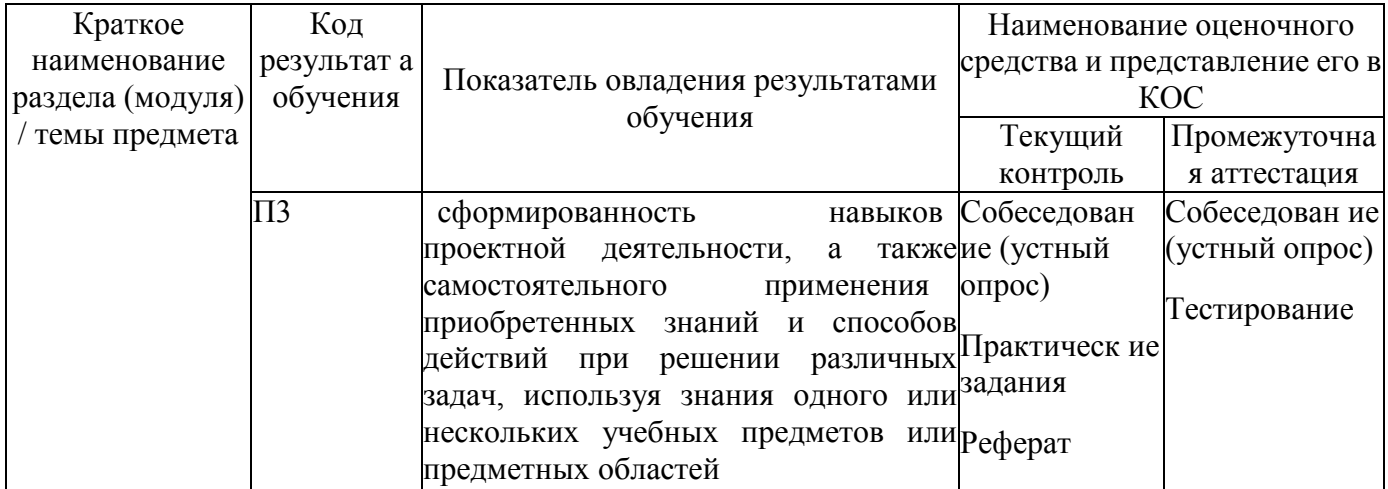

#### 4 Описание процедуры оценивания

Результаты обучения по дисциплине, уровень сформированности компетенций оцениваются по четырёх бальной шкале оценками: «отлично», «хорошо», «удовлетворительно», «неудовлетворительно».

Текущая аттестация по дисциплине проводится с целью систематической проверки достижений обучающихся. Объектами оценивания являются: степень усвоения теоретических знаний, уровень овладения практическими умениями и навыками по всем видам учебной работы, качество выполнения самостоятельной работы, учебная дисциплина (активность на занятиях, своевременность выполнения различных видов заданий, посещаемость всех видов занятий по аттестуемой дисциплине).

При проведении промежуточной аттестации оценивается достижение студентом запланированных по дисциплине результатов обучения, обеспечивающих результаты освоения образовательной программы в целом. Текущий и промежуточный контроль включают в себя теоретические задания, позволяющие оценить уровень усвоения обучающимися знаний, практические задания, выявляющие степень сформированности умений и владений.

Объем и качество освоения обучающимися предмета, уровень сформированности дисциплинарных компетенций оцениваются по результатам текущего и промежуточного контроля количественной оценкой, выраженной в баллах, максимальная сумма баллов по дисциплине равна 100 баллам.

Оценка по промежуточной Сумма Характеристика уровня освоения предмета баллов аттестации от 91 до «зачтено» / «отлично» сформированность Студент демонстрирует дисциплинарных компетенций на итоговом уровне, обнаруживает всестороннее, 100 систематическое и глубокое знание учебного материала, умеет свободно выполнять практические задания, предусмотренные программой, свободно оперирует приобретенными знаниями, умениями, применяет их в ситуациях повышенной сложности. от 76 до 90 «з ачтено» / «хорошо» Студент демонстрирует сформированность дисциплинарных компетенций на среднем уровне: основные знания, умения освоены. но допускаются незначительные ошибки, неточности, затруднения при аналитических операциях, переносе знаний и умений на новые, нестандартные ситуации. от 61 до 75 Студент демонстрирует сформированность «зачтено» / дисциплинарных «удовлетворительно» компетенций на базовом уровне: в ходе контрольных мероприятий допускаются значительные ошибки, проявляется отсутствие отдельных знаний, умений, навыков по некоторым дисциплинарным компетенциям, студент испытывает

Сумма баллов, набранных студентом, переводится в оценку в соответствии с таблицей.

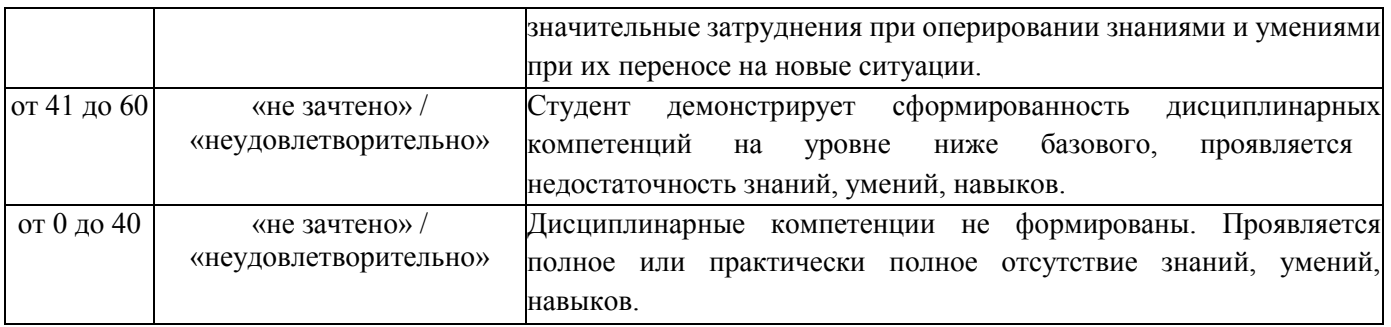

## **5. Примеры оценочных средств для проведения текущей аттестации**

## **5.1 Вопросы для собеседования (устного опроса):**

## **5.1.1 Вопросы и задания для самоконтроля**

1. Какие бываю компьютерные сети: классификация сетей по масштабам, по топологии, или архитектуре. Классификация сетей по стандартам организации. Среда передачи данных.

2. Расскажите о графическом редакторе CORELDRAW: назначение, применение, достоинства и недостатки.

3. Что такое файл и файловая система организации данных (папка, иерархическая структура, имя файла, тип файла, параметры файла). Перечислить основные операции с файлами и папками, выполняемые пользователем.

4. Какие бывают сети по широте охвата пользователей? Дайте им краткую характеристику.

5. Как классифицируются информационные системы по характеру взаимодействия с пользователями. Перечислить состав и дать краткую характеристику качества информационных систем.

6. Расскажите о программном обеспечении?

7. Какие информационные ресурсы современного общества вы знаете? Основы информационной безопасности, этики и права.

8. Какие технологии использования систем управления базами данных вы знаете? Какая организация системы управления БД?

9. Расскажите об основных понятиях баз данных. Какие системы управления базами данных вы знаете, типы баз данных? Какой выбор СУБД для создания системы автоматизации? 10. Какие технологии работы с графической информацией вы знаете? Расскажите о растровой и векторной графики?

11. Какие аппаратные средства ввода и вывода графических изображений вы знаете? Прикладные программы работы с графикой. Графический редактор. Основные инструменты и режимы работы.

12. Расскажите глобальной сети Интернет: назначение, история, структура. Основные протоколы сети Интернет.

13. Расскажите о гипертекстовой системе WWW? Принцип работы клиента и сервера. Какие программы просмотра WWW (браузеры) вы знаете?

14. Какие технологии обработки информации в электронных таблицах (ЭТ) вы знаете? Структура электронной таблицы. Типы данных: числа, формулы, текст. Правила записи формул. Основные встроенные функции. Абсолютные и относительные ссылки. Графическое представление данных.

15. Человеческий капитал. Способы принятия решений в условиях ограниченности ресурсов.

- 16. SWOT-анализ как один из способов принятия решений
- 17. Домашняя бухгалтерия. Личный бюджет
- 18. Структура, способы составления и планирования личного бюджета
- 19. Банк и банковские депозиты. Влияние инфляции на стоимость активов
- 20. Как собирать и анализировать информацию о банке и банковских продуктах
- 21. Плата за кредит: из чего складывается. Как собирать и анализировать информацию о

#### кредитных продуктах

22. Как уменьшить стоимость кредита. Как читать и анализировать кредитный договор.

23. Кредитная история. Коллекторские агентства, их права и обязанности

24. Кредит как часть личного финансового плана. Типичные ошибки при использовании кредита.

25. Хранение, обмен и перевод денег - банковские операции для физических лиц. Правила безопасного поведения при пользовании банкоматов

26. Формы дистанционного банковского обслуживания - правила безопасного поведения при пользовании интернет-банкингом

27. Страховые услуги, страховые риски, участники договора страхования. Учимся понимать договор страхования

28. Страхование в повседневной жизни

29. Виды финансовых продуктов для различных финансовых целей. Как выбрать финансовый продукт в зависимости от доходности, ликвидности и риска. Как управлять инвестиционными рисками. Диверсификация активов как способ снижения рисков

# **5.1.2 Темы рефератов**

1. Архитектура персонального компьютера.

- 2. Устройство ПК. Автоматизированное рабочее место (АРМ).
- 3. Основы работы в операционной системе Windows 7
- 4. Использование стандартных программ операционной системы Windows
- 5. Microsoft Word 2010. Настройка стилей. Работа с текстом
- 6. Создание титульного листа
- 7. Комплексное использование возможностей текстового процессора для
- создания текстовых документов
- 8. Создание и редактирование растровых и векторных графических изображений
- 9. Разработка презентации. Задание эффектов и демонстрация Презентации
- 10. Выполнение расчетов в электронных таблицах (ЭТ)
- 11. Графическое представление данных в ЭТ
- 12. Выполнение математических расчётов в ЭТ
- 13. Создание простейшей базы данных. Ввод и форматирование данных
- 14. Создание запросов в БД.
- 15. Редактирование базы данных. Сортировка и поиск данных по условию
- 16. Создание отчётов в БД
- 17. Настройка и работа в локальной КС
- 18. Аппаратрное и программное обеспечение компьютерной сети.
- 19. Поиск информации в сети Интернет
- 20. Передача информации по электронной почте
- 21. Глобальная сеть.
- 22. Изучение файловых менеджеров.
- 23. Работа Abbyy Fine Reader
- 24. Технология печати текстовых и графических документов.

Поиск информации по адресу.

- 25. Технические программные средства телекоммуникационных технологий.
- 26.Основные принципы телекоммуникационных технологий
- 27. Банковская система России
- 28. Фондовый рынок
- 29. Страхование
- 30. Налоговая система России
- 31. Пенсионное страхование
- 32. Финансовые механизмы работы фирмы
- 33. Бизнес-идея
- 34. Бизнес-план
- 35. Финансовые риски
- 36. Понятие проекта, проектной деятельности. Цели проектной деятельности
- 37. Виды и формы проектов, критерии отбора
- 38. Терминальные (конечные), развивающиеся и открытые проекты
- 39. Мультипроекты
- 40. Виды проектной деятельности
- 41. Развитие методов проектного управления в России
- 42. Отличие традиционного обучения от проектного
- 43. Управление проектом
- 44. Организационная структура проектной деятельности
- 45. Система взаимоотношений участников проектной деятельности
- 46. Содержание проекта
- 47. Организационная структура и содержание проекта
- 48. Организационная структура и окружение проекта
- 49. Принципы выбора организационной структуры

#### 5.1.3 Практические задания

### Практическая работа №1

Тема: Информационные ресурсы общества. Образовательные информационные ресурсы. Цель: Ознакомиться с информационными ресурсами общества. Научиться находить необходимые источники ресурсов в сети Интернет.

#### Залание №1

- 1. Загрузите программу Браузер.
- 2. В строке поиска введите фразу «каталог образовательных ресурсов».
- 3. Перечислите, какие разделы включают в себя образовательные ресурсы сети Интернет.

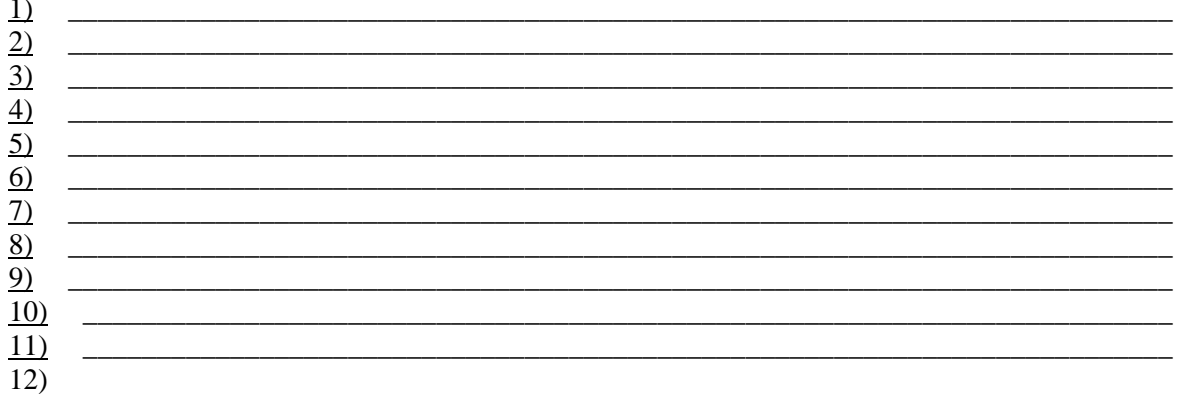

#### 4. Охарактеризуйте любые три ресурса. Внесите в таблицу.

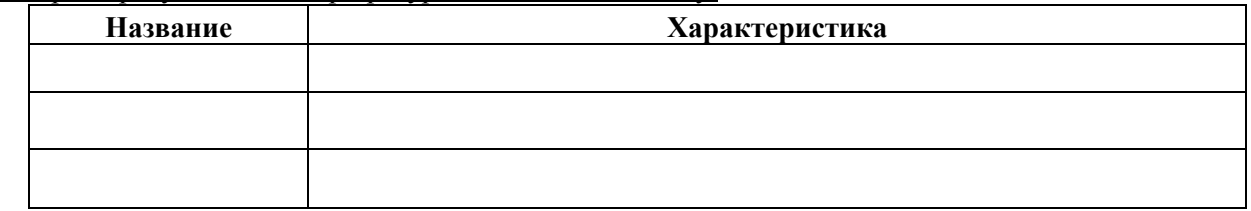

#### Залание №2

С помощью Универсального справочника-энциклопедии найдите ответы на следующие вопросы:

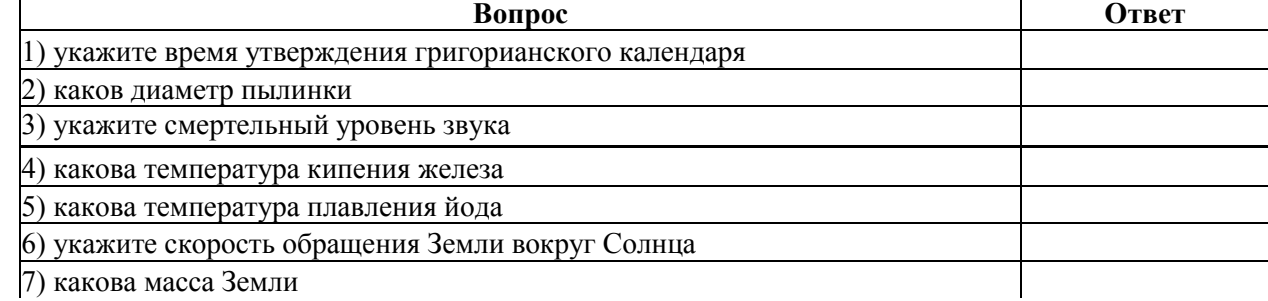

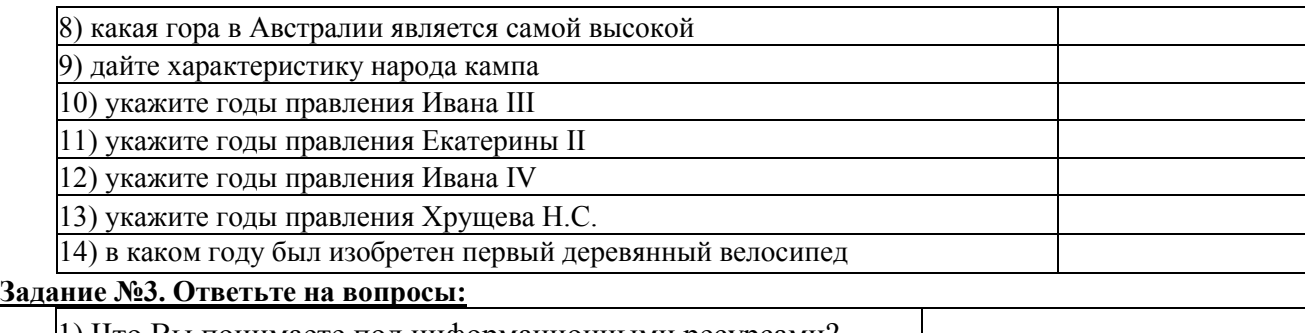

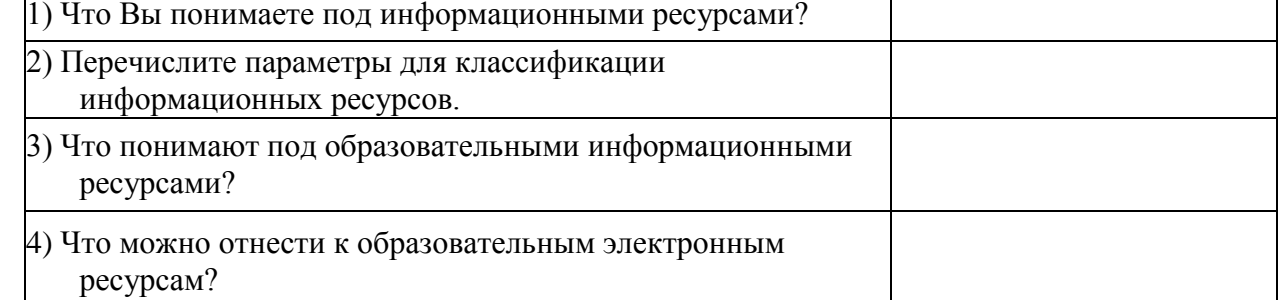

**Задание №4.** Сделайте вывод о проделанной практической работе. Сохраните ее в личной папкепод именем «Работа с ресурсами\_фамилия».

#### **Практическая работа № 2**

**Тема:** Портал государственных услуг. Виды услуг.

Регистрация*.*

**Цель**: познакомиться с основными функциями портала Госуслуги, научиться находить требуемые услуги.

#### **Краткая теория:**

Единый портал государственных и муниципальных услуг (ЕПГУ) — портал Госуслуг. Это федеральная государственная информационная система. Она обеспечиваетгражданам, предпринимателям и юридическим лицам доступ к сведениям о государственных и муниципальных учреждениях и оказываемых ими электронных услугах.

Основные функции портала

На портале «Госуслуги» размещена справочная информация для физических и юридических лиц о порядке оказания госуслуг, в том числе — в электронном виде, организован поиск по тематике, ведомству, жизненной ситуации, представлены образцыдокументов, ссылки на сервисы госучреждений и ведомств.

#### **Обратите внимание.**

Услуги на портале отображаются в соответствие с вашим местоположением.Например, если вы находитесь в Волгоградской области, то в каталоге, на странице ведомства и в поиске будут показаны услуги, доступные в вашей области.

Местоположение можно увидеть в правом верхнем углу на каждой странице портала. Если местоположение определилось некорректно, [исправьте](https://www.gosuslugi.ru/help/faq/obshaya_informaciya/2756) [его и](https://www.gosuslugi.ru/help/faq/obshaya_informaciya/2756) после этогоищите услугу.

### **Три способа найти госуслугу на портале:**

1. По категориям услуг в каталоге.

- 2. Через страницу ведомства. Для этого найдите в списке органов власти нужное вамведомство. Перейдите на страницу ведомства и найдите услугу.
	- 3. Через поиск начните вбивать название услуги или ключевой слово из названия.Возможно, услуга, которую вы ищите, окажется в поисковой выдаче.

#### **Выполните следующие задания и ответьте на вопросы:**

- Как осуществить вход на портал государственных услуг?
- Опишите, что находится на странице

### **Главная.Вопросы и задания:**

- 1. Для создания Личного кабинета необходима регистрация (Что для этогонеобходимо? Что такое СНИЛС и для чего он нужен?):
- 2. Какие виды услуг оказываются на портале?

3. Как записаться к врачу на портале Госуслуги? (услуга «Моё здоровье) Что для этого необходимо? Опишите последовательность действий записи к врачу ивызова врача на дом

- 4. Опишите действия для получения заграничного паспорта нового образцагражданами РФ, достигшими 18-летнего возраста:
- 5. Какие услуги являются самыми популярными?
- 6. В каких жизненных ситуациях можно получить помощь на портале

ГОСУСЛУГИпо категориям:

- 7. Отыскать законодательную базу по продаже автомобиля салону или частномулицу.
- 8. Как задать вопрос по интересующей теме? Какие вопросы самые популярные наданный момент?
- 9. Найдите на портале ГОСУСЛУГИ ответы на следующие вопросы (ответы скопируйте в текстовый документ, созданный вами на вашем рабочем столе):
	- 1) Какие уровни образования существуют в России?
	- 2) Возможно ли получить отсрочку от армии на время учёбы в вузе?
	- 3) Кто имеет право на льготы при поступлении в вуз?
	- 4) Можно ли получить второе высшее образование бесплатно?
	- 5) Как получить архивные справки МВД и ФСБ?
	- 6) Какой документ удостоверяет личность во время путешествия по России?
	- 7) Что такое кадастровый паспорт и как его получить?
	- 8) Как получить техпаспорт на квартиру?
	- 9) Как получить материнский капитал?
	- 10) Как получить свидетельство о рождении?
	- 11) Как получить разрешение на приобретение охотничьего ружья?
	- 12) Как получить ИНН на ребёнка?
	- 13) Что делать, если потерян паспорт гражданина РФ?
	- 14) Что делать, если штраф оплачен несколько раз?
	- 15) Какие документы нужны для усыновления детей на территории РФ представительствами иностранных некоммерческих неправительственныхорганизаций?
- 10. Если вы не нашли ответа на свой вопрос, какие ещё способы связипредоставляются в ваше распоряжение?
- 11. Сохраните созданный документ в личной папке под именем «Госуслуги\_фамилия»

## **Практическая работа № 3**

**Тема:** Набор и редактирование текста. Непечатаемые символы.

**Цель:** Освоить правила набора и редактирования текста. Познакомиться с основными объектами текстового документа.

## **Задание 1**

- **1.** Открыть приложение MS Word.
- **2.** Открыть новый документ**.**
- **3.** Установить следующие поля: Верхнее, Нижнее по 2см, Левое 2,5 см, правое -1,5 см.

## Вкладка *Разметка страницы/Поля/Настраиваемые поля*

## **Задание 2**

1. Набрать следующие три фрагмента текста:

1! \_ \_ Чтобы-произвести-какие-либо-действия с уже -набранным текстом, его надо выделить. Самый простой способ—эго -выделение протягиванием -мыши ■ (при -этом -должна быть нажата левая кнопка мыши). Згу-же операцию можно-проделать при помощи-клавиш управления курсором при нажатой-клавише "<sup>г</sup>' Жили у бабуси\*-<sup>1</sup> Два веселых туся\*- 1 Одни серый, -другой белый\*- 1 Гуси мои. гуси.\*" <sup>г</sup>

```
Сезоны*
13има*"
2. -*ВеснаЦ
3. \rightarrow \mathcal{M}ero<sup>r</sup>
4. \rightarrow Oceнь*"
```
- 2. Включить кнопку Непечатаемые символы и проверить правильность наборафрагментов текста.
	- Первый фрагмент должен состоять из одного абзаца.
	- У второго фрагмента каждая строка завершается нажатием клавиш SHIFT+ENTER (переход на новую строку внутри абзаца).
	- Третий фрагмент оформлен как нумерованный список. Автоматически нумерованный список создаётся, если его правильно начать (номер, точка, пробел, текст, ENTER).
- 3. Выполнить следующие действия с набранными фрагментами текстов:
	- Первый фрагмент текста разбить на два абзаца (нажать клавишу «Enter» послевторого предложения).
	- Второй фрагмент склеить в одну строку (установить курсор перед изогнутойстрелкой, нажать клавишу «пробел» и клавишу «Delete»).
	- Третий фрагмент дважды скопировать. Вторую копию оформить как маркированный список, а третью - как многоуровневый список, для чего посленазвания каждого сезона напечатать названия соответствующих

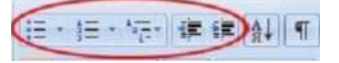

месяцев и воспользоваться кнопками I ---------- gtea ----------2-1 вкладки Главная

## Задание 3

Набрать и отредактировать следующий фрагмент текста:

### **Текст для набора:**

#### **Редактирование текста**

Символ справа от курсора удаляется клавишей **Delete,** символ слева от курсора - клавишей **Backspace.** Для удаления фрагмента текста следует выделить его и нажать

клавишу **Delete.** Если выделить фрагмент текста и набрать на клавиатуре новый текст, с н вставится вместо выделенного фрагмента.

При нажатии клавиши Enter в текущую позицию курсора вставляется непечатаемый сидгеод

Для включения отключения режима просмотра непечатаемых символов используется кнопка

Непечатаемые символы удаляются как обычные, клавишами **Delete и Backspace.**

Чтобы разделить абзац на два, необходимо установить курсор в предполагаемый конец первого абзаца и нажать клавишу' **Enter.**

Собрать два абзаца в один можно двумя способами:

• установить курсор за последним символом первого абзаца и нажать клавишу' **Delete**

• установить курсор перед первым символом второго абзаца и нажать клавишу' **Backspace.**

## **Практическая работа № 4**

**Тема:** Набор, редактирование и форматирование текстового документа (Шрифты. Абзацы. Страницы)

**Цель**: освоить инструменты форматирования абзацев, шрифтов и страниц.

### **Задание**

- 1. Откройте новый документ**.**
- 2. Установите следующие поля: Верхнее, Нижнее по **2 см**, Левое **3 см**, правое -

### **1,5 см**. (Вкладка *Разметка страницы/Поля/Настраиваемые поля)*

- 3. Наберите следующий фрагмент текста из 7-ти абзацев (Шрифт Times New Roman, размер **12 пт**, межстрочный интервал одинарный, межабзацный интервал **0 пт**).
- 4. Проверьте правильность набора текста, включив непечатаемые символы

### (кнопка  $\Gamma$ ).

### **Текст для набора:**

### **Редактирование текста**

Символ справа от курсора удаляется клавишей **Delete,** символ слева от курсора - клавишей **Backspace.** Для удаления фрагмента текста следует выделить его и нажать клавишу' **Delete.**  Если выделить фрагмент текста и набрать на клавиатуре новый текст, о i вставится вместо выделенного фрагмента.

При нажатии клавиши Enter в текулцую позицию курсора вставляется непечатаемый си^геод.

51 Д $13$  включения отключения режима просмотра непечатаемых символов используется

кнопка 5Г Непечатаемые символы удаляются как обычные, клавишами **Delete и Backspace.**

Чтобы разделить абзац на два, необходимо установить курсор в предполагаемый конец первого абзаца и нажать клавишу **Enter.**

Собрать два абзаца в один можно двумя способами:

- установить курсор за последним символом первого абзаца и нажать клавишу' **Delete**
- установить курсор перед первым символом второго абзаца и нажать клавишу' **Backspace. <sup>5</sup> 6**

- 5 Удалите второй абзац.
- 6 Отформатируйте оставшиеся шесть абзацев по представленному ниже образцу.

7. Установите произвольную рамку для страницы документа.

8. Сохраните документ под именем «Упражнение» на Рабочем столе в своей папке.

## Рекомендации по форматированию:

- 1. Первый абзац (Заголовок) должен быть выровнен по центру, все буквы прописные, шрифт разреженный на 3 пт, красная строка задана с отступом 1,25 см.
- 2. Второй абзац должен быть выровнен по ширине, заданы отступы для абзаца справаи слева.
- 3. Третий абзац должен быть выровнен по правому краю.
- 4. Четвёртый абзац надо выровнять по левому краю, задать отступ справа.
- 5. Пятый и шестой абзацы (маркированный список) должны быть выровнены полевому краю, заданы отступы слева и справа, установлена рамка, изменён маркер.
- 6. После каждого абзаца, кроме последних двух (список), требуется установитьинтервал в 12 пт.
- 7. Изменить шрифт для названий всех клавиш: начертание полужирное, курсивное, все буквы прописные.

Образец для форматирования: \* 7

 $|f|$ 

# РЕДАКТИРОВАНИЕ ТЕКСТ

При нажатии клавиши **ENTER** в текущую позицию ку<sup>г</sup>рсора вставляется непечатаекП11Йси»№РЛ:.5[.-' Для- включения отключения режима просмотра непечатаемых символов используется- кнопка " | Непечатаемые символы удаляются- как- обычные, клавишами DELE ТЕ и БА СКЅРА СЕ.

Чтобы разделить абзац на два, необходимо установить курсор в предполагаемый конец первого абзаца и нажать клавишу' ENTER .\* [

Собрать два абзаца в один можно двумя способами:

> $f$  -» установить курсор-за пос ледним символом первого абзаца и нажать клавишу **DELETER**  $\pounds$ -» установить курсор перед первым символом второго абзаца и нажать клавишу БА СКЅРА

*СЕ*. ■<sup>\*</sup>/ интервал 0 пт, выравнивание по ширине, маркированный список, разреженный интервал).

4. Проверьте правильность набора текста, включив непечатаемые символы (кнопка

 $\lambda$ 

- 5. Выполните форматирование текста по представленному ниже образцу.
- **6.** Вставьте заголовок (объект WordArt).
- 7. Добавьте в верхний колонтитул свою фамилию, а к понятию «Ярлык» сноску

# Практическое занятие № 5

Тема: Вставка графических объектов в текстовый документ. Использование в текстовом документе графических примитивов, объектов Wordart, SmartArt

Цель: научиться вставлять в документ графические объекты разной природы.

### Задание 1

- 1. Откройте новый документ.
- 2. Установите следующие поля: Верхнее, Нижнее по 2 см, Левое 3 см, правое -1 см. (Вкладка Разметка страницы/Поля/Настраиваемые поля)
- 3. Наберите следующий фрагмент текста из 8-ми абзацев (Шрифт Times New Яотащразмер 12 пт, межстрочный интервал одинарный, меж абзацный

«указатель на объект» (сноска - звёздочка).

- 8. Нарисуйте схему «Иерархия папок в Windows». Заголовок объект WordArt. Сгруппируйте объекты схемы.
- 9. Сохраните документ на своём Рабочем столе под именем

#### Гр объекты1.досхОбразец текста для набора и форматирования:

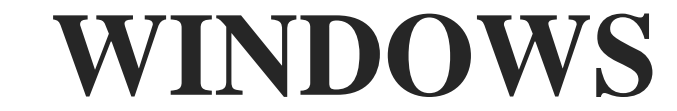

Экран монитора, на котором организуется работа пользователя, принято называть Рабочим столом.

Значки - это условные графические изображения объектов. Существует пять видов значков:

Документ - основной элемент Windows. Может J содержать текст, рисунок, числовые данные или их комбинации.

Программа (приложение) — это часть Windows, которая реально выполняет какое-либо действие. Папка - специальный объект, внутри которого можно организовать группу значков любого типа.

Ъ Устройство- каждая отдельная часть

компьютера (жёсткий диск, монитор и т.д.).

Ъ Ярлык\* — копня какого-либо значка. Каждый ярлык имеет маленькую стрелку в левом нижнем углу значка.

Панель задач содержит значки и названия запущенных программ и даёт возможность переключаться между ними

Указатель на объект

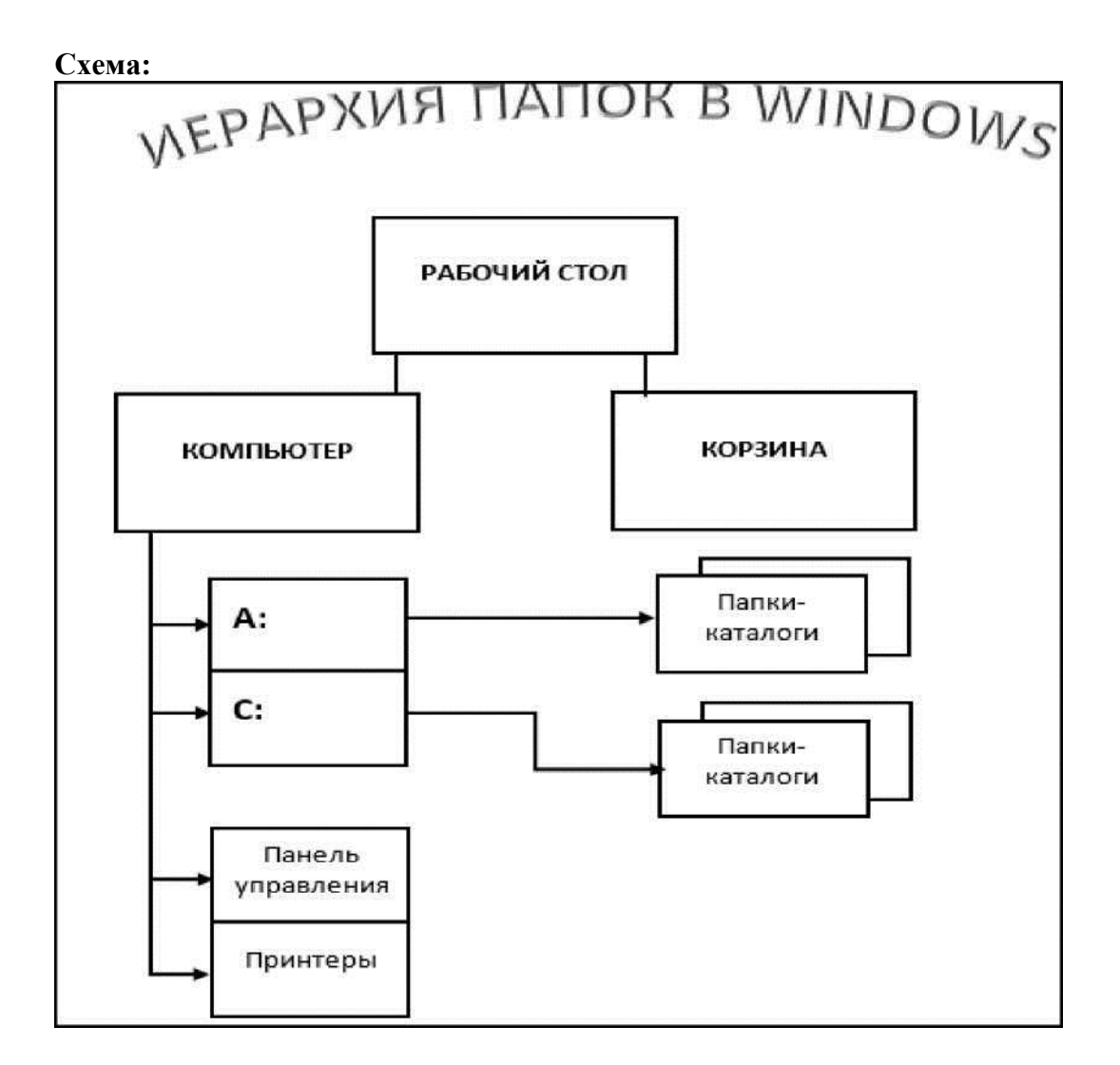

**Задание 2.** С помощью инструментов Smart Art создать следующие две диаграммы:

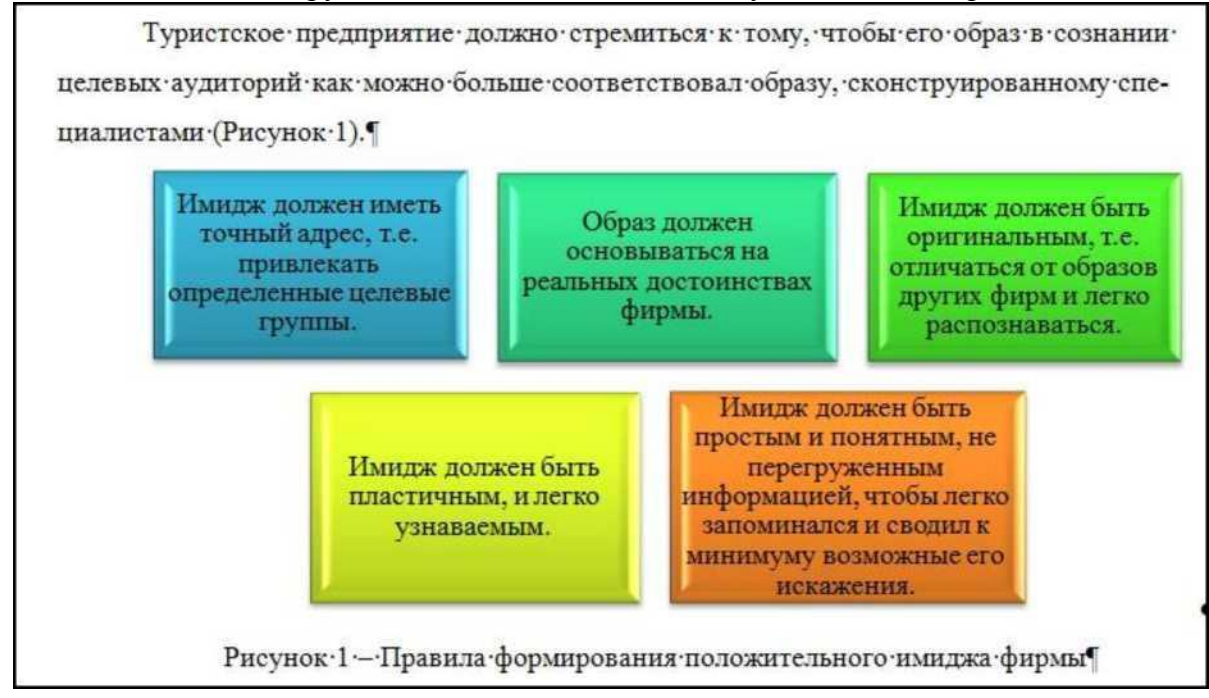

организации, которые -условно можно разделить на восемь 1

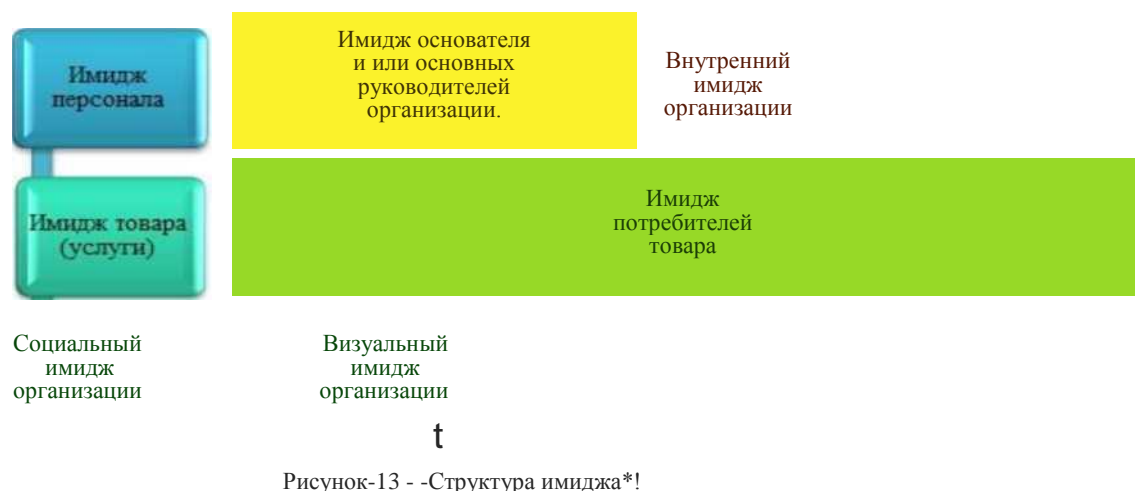

### Задание 3

Оформить объявление по предложенному ниже образцу. Использовать вставкуфигур, объекта WordArt, надписи, символов.

Сгруппировать все объекты объявления.

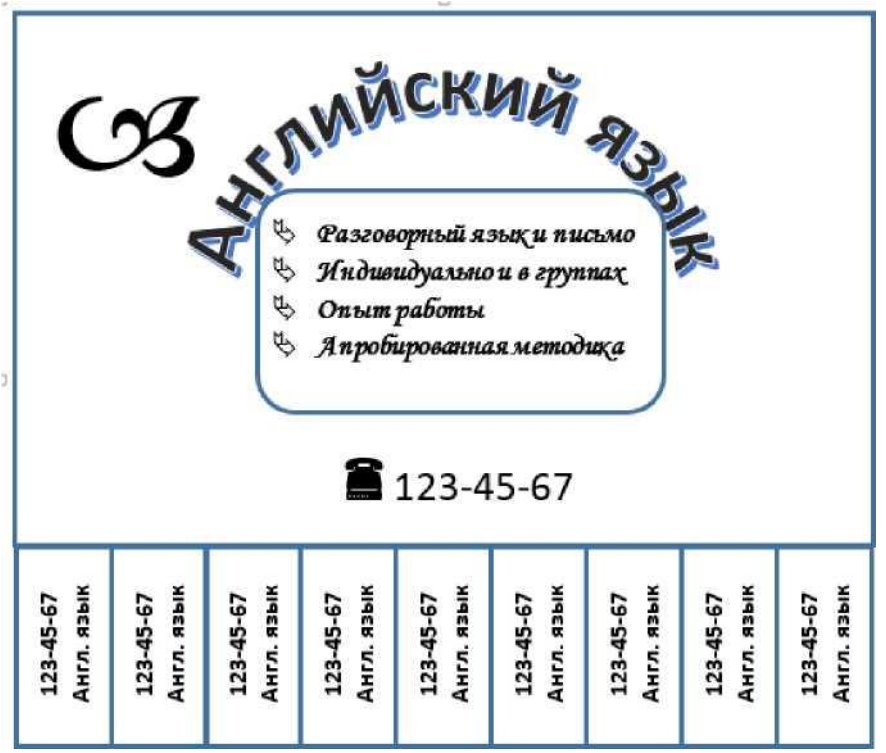

Сохранить работу в папке Shared.

#### Практическое занятие №6

Тема: Создание и редактирование табличных документов. Цель: научиться создавать таблицу, вносить в нее текстовую информацию и выполнять обрамление таблины.

#### Залание 1

- Откройте текстовый редактор MS Word. 1.
- $\overline{2}$ . Создайте новый текстовый документ.
- 3. Вставьте таблицу из 6-ти столбцов и 5-ти строк (см. образец ниже).

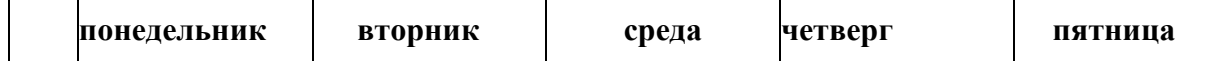

ьно

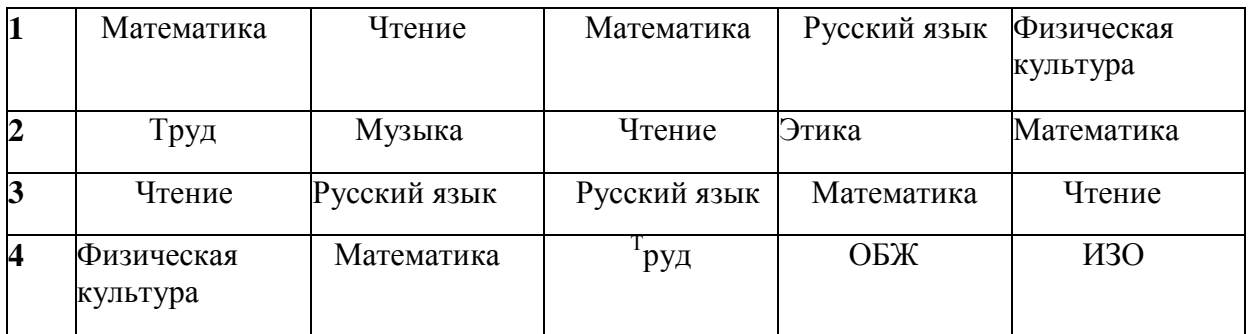

- 4. Введите в ячейки таблицы указанные данные и выполните их форматирование.
- 5. Покажите, что для выделения строки (столбца) целиком нужно подвести указатель мыши левее (выше) и щелкнуть в тот момент, когда указатель имеет форму стрелки, указывающий на строку (столбец).
- 6. Столбец с нумерацией уроков выровняйте влево и при помощи мыши установите необходимую ширину. Все остальные ячейки выровняйте по центру. Дни недели и номера уроков выделите полужирным шрифтом. Форматирование шрифта можно произвести и после набора текста.
- 7. Заполните остальные ячейки, придерживаясь следующего требования: на первом уроке должны быть «короткие» названия уроков, вписывающиеся в одну строчку (например, чтение). И «длинные» — в две строчки (например, физическая культура), на втором уроке все предметы должны помещаться в одну строчку, остальные уроки произвольно.
- 8. Выделите таблицу и выполните обрамление Формата-Границы и заливка... на вкладкеГраница выберите тип границы — Сетка. Выделяя таблицу, следите за тем, чтобы в выделение не попал маркер абзаца, следующего за таблицей, иначе тип границы — Сетка не будет Вам предложен.
- 9. Выполните просмотр.

## **Задание 2**

Создайте таблицу и отформатируйте ее содержание в соответствии с образцом

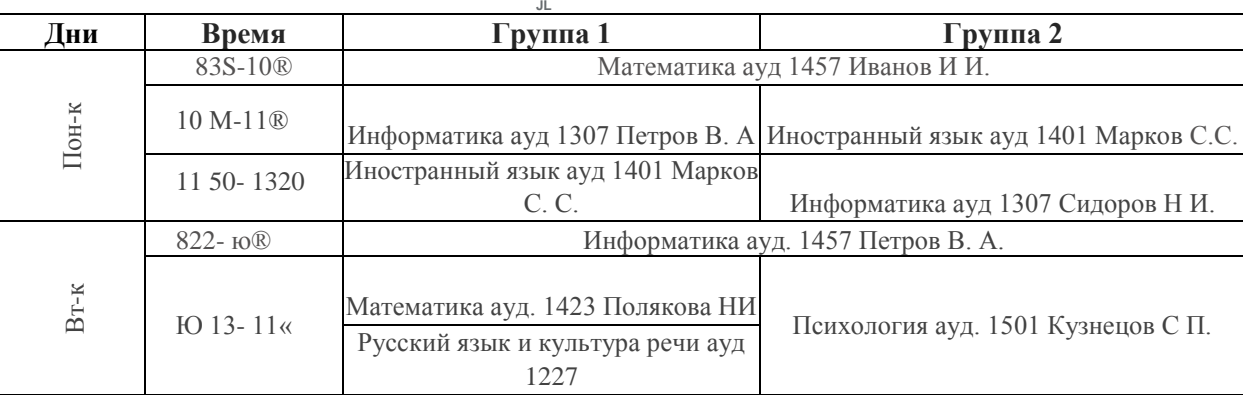

Измените границы таблицы (внешние - двойные, внутренние - пунктирные). Сделайтезаливку шапки таблицы.

## **Задание 3**

Создать таблицу «Стоимость бензина» и отформатировать её по предложенному ниже

### образцу:

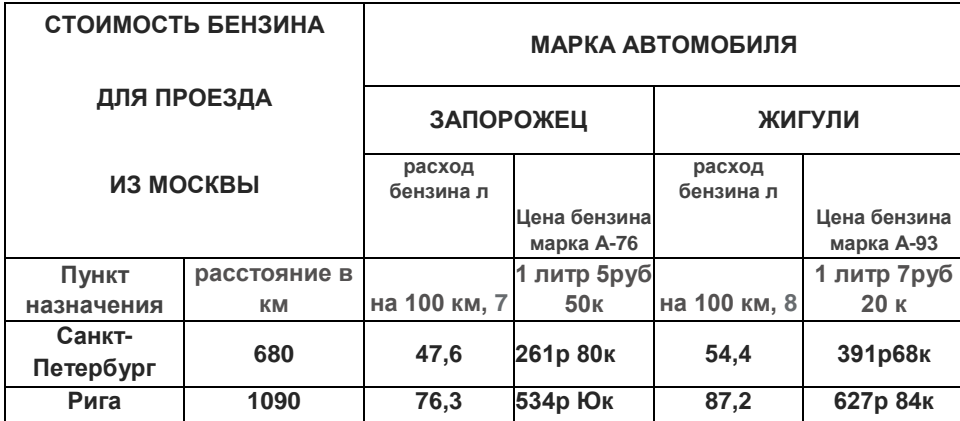

#### **Задание 4**

Доставка грузов фурами «РОСТряНСАОТР»

**Грузовые перевозки по России фурами компании «РосТрарсАвто» — это грузоперевозки Scania (Скания) или DAF (Даф). Именно на автомобилях этих**

**марок базируется автопарк нашего предприятия. Габариты кабин таких транспортных средств невелики, при этом они отлично эксплуатируются в периоды российских морозов и обладают отличной проходимостью в условиях отечественных дорог.**

**Сообщенные характеристики евррфур автопарка нашей компании приведены в таблице. Информацию по каждому отдельному автомобилю Вам может предоставить ответственный за него логист при оформлении заказа на грузоперевозку**

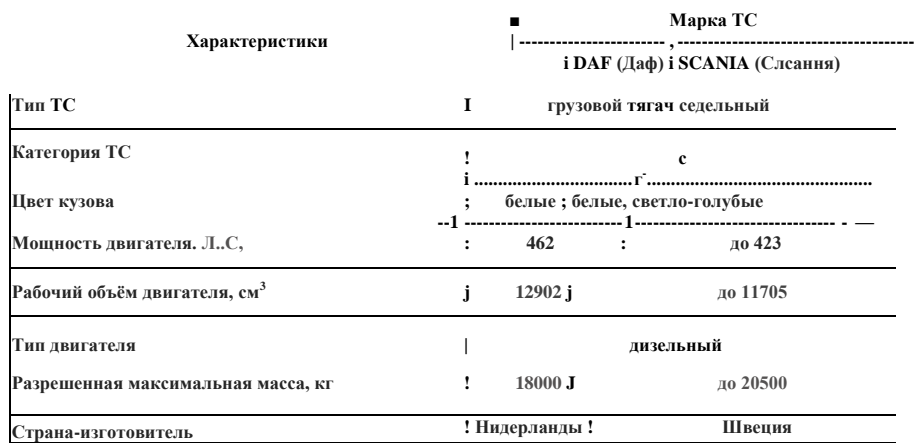

Набрать и отформатировать предложенный ниже текст Создать и оформить таблицу пообразцу.

**Если у ■ вас возникла потребность в • ус лугах - диспетчера по - грузоперевозках!, - то - наши операторы всегда на связи. Логист «РосТрансАвто» - всегда готов дать Baxi исчерпывающий\* ответ\* на\* вопрос\* об\* условиях" перевозки\* грузов в конкретных направлениях**

**Именно диспетчер- автоперевозок является главным связующим звеном между Клиентами нашей - компании и - водителями, - осуществляющими**  непосредственно - доставку труза. Но этим его обязанности не ограничиваются. Операторы перевозки грузов отслеживают движение транспортных средств, **вплоть- до- разгрузки- автомобиля- и документального подтверждения о сохранности принятого -грузополучателем товара. •[**

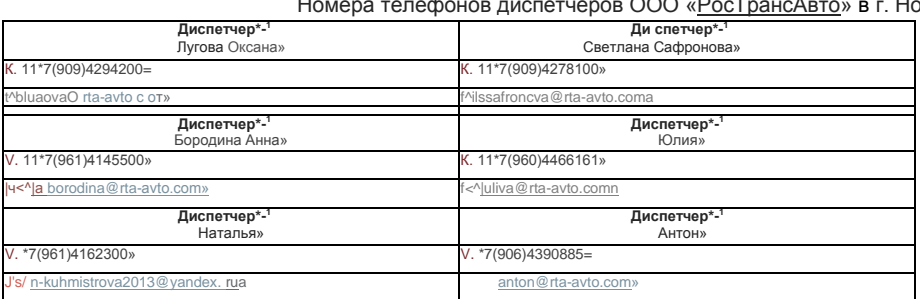

### ООО «РосТрансАвто» в г. Новочеркасск:^

#### **Практическое занятие №7**

**Тема**: Стилевое оформление итогового комплексного документа. Создание оглавления. **Цель**: научиться стилевому оформлению текстового документа, созданию оглавлениядокумента

Выполнить следующее задание:

- 1. Создать на Рабочем столе новый текстовый документ под своей фамилией.Скопировать в него указанный преподавателем документ.
- 2. Открыть скопированный документ. В верхний колонтитул ввести свою фамилию.
- 3. Установить для документа следующие размеры полей: правое **10 мм**, левое **30 мм**, верхнее, нижнее - **20 мм**.
- 4. Выполнить форматирование всего текста, используя стиль *Обычный (вкладкаГлавная),* при необходимости использовать *форматную кисть (формат по образцу).*

(шрифт Times New Roman, размер - **12**, цвет шрифта - черный; выравнивание - поширине; красная (первая) строка (отступ) - **1,25 см**; межстрочный интервал - **1,5**).

5. Установить для всех строк, с которых начинаются главы документа, стиль *Заголовок 1 (изменить параметры форматирования по стандарту),* а для подглав,т.е. строк с номерами 4.1, 4.2 - стиль *Заголовок 2 (изменить по стандарту)*. Использовать при необходимости форматную кисть.

- 6. Добавить в начало документа две страницы (для титульного листа, на котором поцентру разместить название документа и для оглавления документа).
- 7. Выполнить нумерацию страниц текста, начиная со второй страницы *(вкладкаВставка).* (Номер страницы проставляют в правом верхнем углу без точек и черточек. Титульный лист включают в общую нумерацию страниц документа.Номер страницы на титульном листе не проставляют).
- 8. Установить курсор в начале второй страницы, ввести слово *Содержание* (стиль

*Обычный),* отцентрировать, нажать ENTER.

- 9. Выполнить команду *Оглавление (*вкладка *Ссылки),* использовать функцию Автособираемое оглавление или Настраиваемое оглавление, где указать 2 уровняструктуры документа.
- 10. При необходимости **Обновить** оглавление (щёлкнуть правой кнопкой мыши поОглавлению).

### **Практическая работа № 8**

**Тема:** Введение в электронные таблицы. Знакомство с MS Excel. (Данные. Ввод данных вячейки таблицы. Формат данных).

**Цель:** освоить типы данных, используемых в электронных таблицах, способы их ввода, втом числе и с использованием рядов Автозаполнения, форматы их представления.

**Задание 1:** Автозаполнение ячеек данными

- 1. В ячейку А1 занесите год **1990**. В ячейку В1 занесите год - **1991**. Выделите блок А1:В1 и протащите маркер заполнения с помощью чёрногоплюсика вправо до ячейки F1.
- 2. Введите в ячейки А3:О3 названия дней недели, начиная с понедельника(достаточно ввести только слово **понедельник** или его сокращение **пн**).
- 3. В ячейки А5:К5 введите названия месяцев, начиная с января (достаточно ввеститолько **январь**).
- 4. В ячейки А7:Е7 введите даты, начиная с 12 декабря 2019 года (**12/12/19**).
- 5. 8-ую строку листа (видимую её часть) заполните числом 5.
- 6. 9-ую строку заполните числами: 10, 12, 14, 16, 18, 20, 22, 24, 26, 28, 30 (достаточнозаполнить две первые ячейки, выделить их и протащить до нужной ячейки маркер заполнения).
- 7. Заполнить единицами блок ячеек А10:Э15, используя приёмы автозаполнения.
- 8. В ячейку Е10 введите текст **1 век**, в ячейку F10 введите текст **2 век**. Выделите блокЕ10Т10 и протащите маркер заполнения на 4 ячейки вправо.
- 9. Сформируйте таблицы (Таблица 1 и Таблица 2) по образцу, используя маркеравтозаполнения (заполняем только первый и второй столбцы, остальное - с помощью автозаполнения).

Таблица 1.

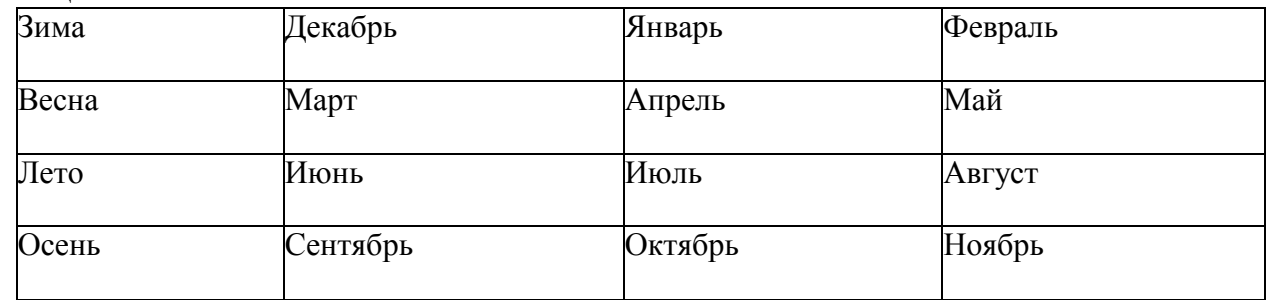

Таблица 2.\_(набираем только слово «понедельник», в первом столбце - только цифры 1 и2, во втором - только 8 и 9)

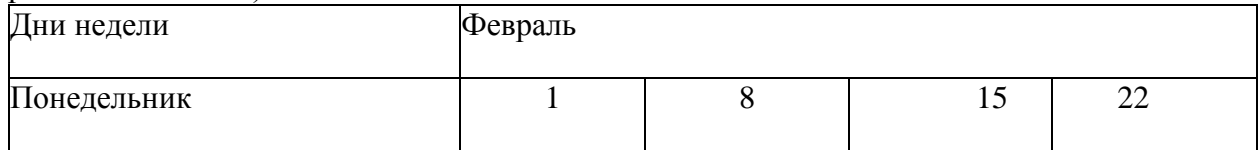

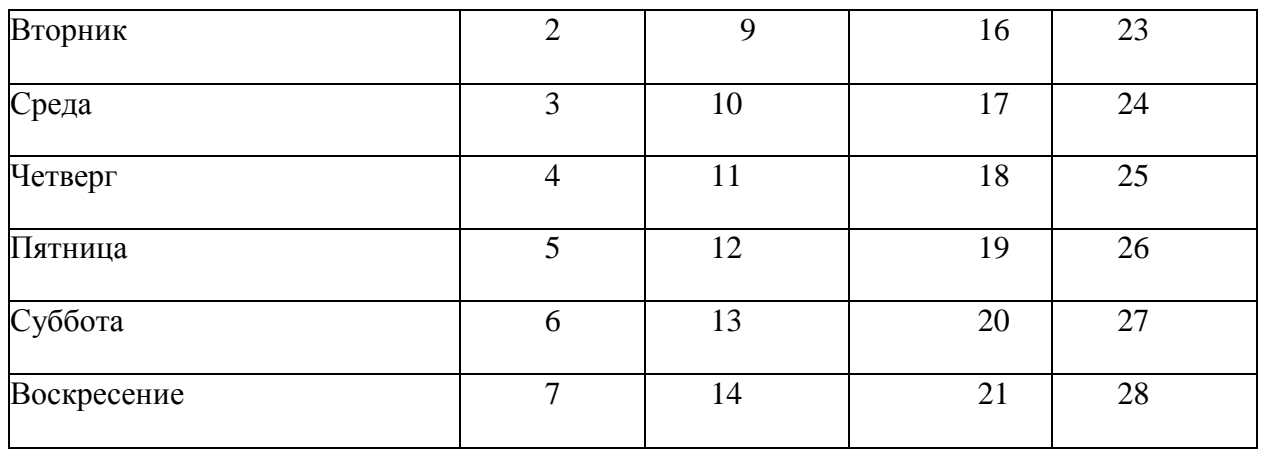

Примечание**:**

Чтобы отцентрировать заголовок Февраль, необходимо ячейки объединить и применитьинструмент вкладки **Главная** - *Объединить и поместить в центре*

**Задание 2:** Ввод формул. Суммирование. Автосумма.

- Перейдите на Лист 2 1.
- В ячейки А2, А3, А4, А5 введите заголовки: Ряд 1, Ряд 2, Ряд 3, Итого. В ячейку Пвведите заголовок *Суммы по рядам.* 2.
- Методом автозаполнения в ячейки В2:Н2 введите числа: 2,4,6,8,10,12,14 Методом 3.
- автозаполнения в ячейки В3:Н3 введите числа: 1,4,7,10,13,16,19 Методом 4.
- автозаполнения в ячейки В4:Н4 введите числа: 4,9,14,19,24,29,34 Выполните 5.
- суммирование данных по столбцам и строкам, используя обычную формулу 6. суммирования (= В2+В3+В4 для столбцов и автосуммирование (функция

 $=$ СУММ(В2:Н2), которая вынесена значком  $\wedge$  на панель форматирования) для строк.

- 7. Перейдите на Лист 3.<br>8 Создать и заполнить т
- Создать и заполнить таблицу по образцу:

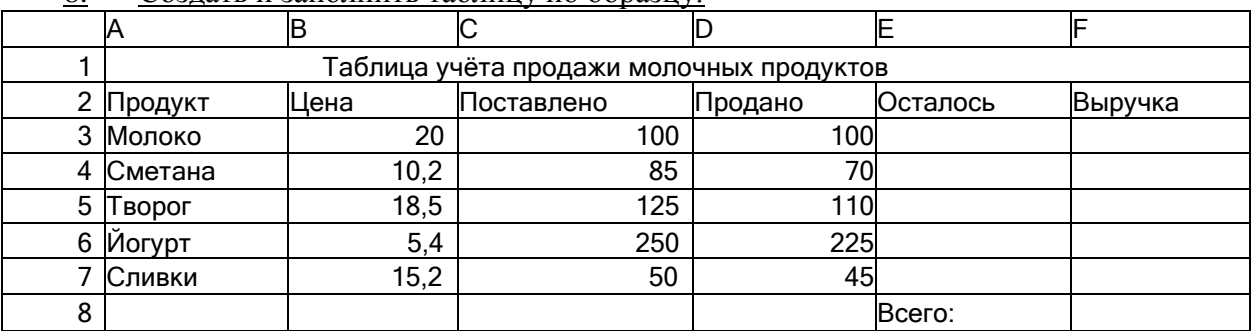

• Заголовок первоначально ввести в ячейку А1.

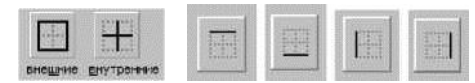

**Задание 3:** Создание простой расчётной таблицы.

- 1. На *Листе 4* создайте таблицу «Смета на приобретение канцелярских товаров».
- 2. Найдите итоговую стоимость товара.
- 3. Выполните форматирование таблицы. Используйте денежный формат (в столбцах

## **Цена** и **Стоимость**).

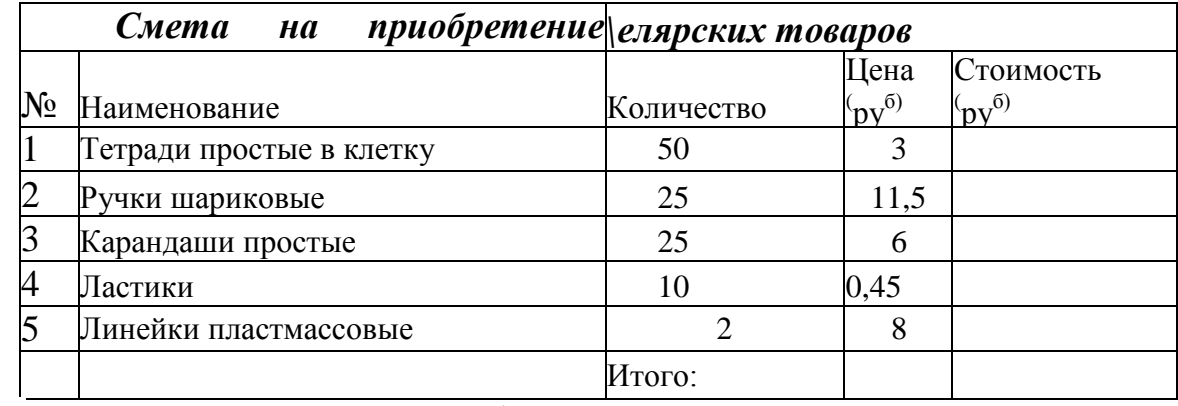

4. Добавьте в таблицу 2 вида товара (выделить строку со словом **Итого** по выделенному фону щелкните правой кнопкой и в контекстном меню выберите ВСТАВИТЬ дважды) и выполните перерасчёт на сумму до 2000 рублей (для этогоменяйте произвольно значения данных в столбцах **Количество** и **Стоимость**  покане получите сумму Итого 2000 руб.).

**Задание 4:** Создание простой расчётной таблицы.

На *Листе 5* создайте таблицу, показанную на рисунке. Выполните расчёты в выделенныхячейках.

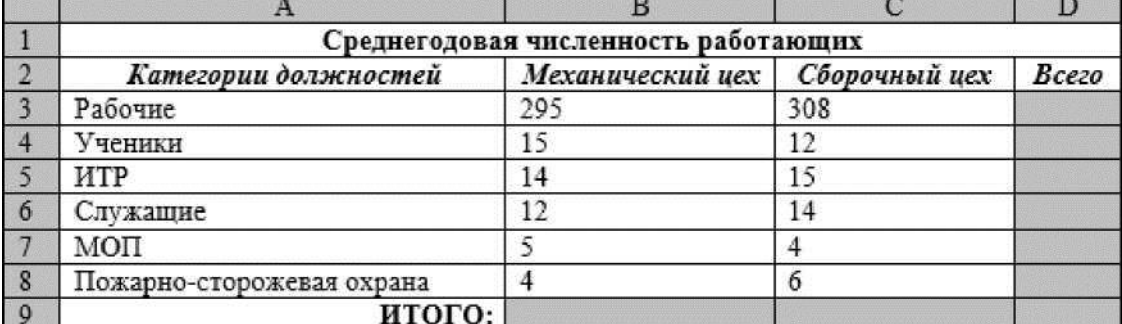

Алгоритм выполнения задания.

- 1. В ячейку А1 записать **Среднегодовая численность работающих**, завершение записи - **Enter** или стрелки курсора.
- 2. В ячейку А2 записать *Категории должностей.*
- 3. Увеличить ширину столбца А так, чтобы запись появилась в ячейке А2, для этого подвести указатель мыши на границу между заголовками столбцов А и В, указатель примет вид двунаправленной стрелки ^, с нажатой левой кнопкой передвинуть границу столбца.
- 4. В ячейки B2, C2, D2 записать соответственно *Механический цех Сборочный цех Всего.*
- 5. Отформатировать текст в строке 2 по центру, для этого выделить ячейки A2:D2 с нажатой левой кнопкой мыши, выполнить команду **По центру** в группе инструментов **Абзац** на вкладке **Главная**
- 6. В ячейки А3:А8 записать наименование должностей, а в А9 написать **ИТОГО:**
- 7. Подобрать ширину столбца А так, чтобы запись поместилась в ячейке А8, действияаналогичны п. 3.
- 8. Отформатировать текст в ячейке А9 по правому краю
- 9. В ячейки В3:С8 записать числовые данные.
- 10. Произвести суммирование численности по Механическому цеху, для этого

выделить ячейку В9, выполнить команду £ (Автосумма)

- 11. Произвести суммирование численности по Сборочному цеху, повторив действия п.10 для ячейки С8.
	- 12. Произвести суммирование численности по категории Рабочие, для этого выделить ячейку D3, выполнить команду £ (Автосумма).
- 13. Произвести суммирование численности по всем остальным категориям должностей, повторяя действия по п. 12.
- 14. При выполнении команды £ (Автосумма) в некоторых ячейках столбца D происходит автоматическое выделение не строки слева от ячейки, а столбца над выделенной ячейкой. Для изменения неверного диапазона суммирования необходимо при появлении пунктирной рамки выделить нужный диапазон ячеек с нажатой левой кнопкой мыши, нажать **Enter.**
- 15. В ячейке D9 подсчитать общую численность работающих, выполнив команду £ (Автосумма) и указывая нужный диапазон с помощью мыши.
- 16. Отформатировать заголовок таблицы, для этого выделить ячейки  $A1^1$ ,

выполнить команду **Объединить и поместить в центре** (кнопка <а> **Главная)**.

17. Оформить рамку таблицы, для этого выделить всю таблицу (А1:D9), на вкладке выполнить

команду **Формат/Ячейки/Граница**, выбрать тип линии , щёлкнуть **Внешние**, выбрать тип линии --- , щёлкнуть **Внутренние**, ОК.

# **Практическая работа № 10**

**Тема:** MS Excel. Освоение работы с Мастером функций. Создание простых расчётныхтаблиц с использованием математических и статистических функций

**Цель:** ознакомление с приемами работы Мастера функций (fx).

**Задание 1:** Освоение работы с Мастером функций

- Откройте окно MS Excel.
- В ячейку А1 установите курсор и вызовите Мастер функций. Выберите изкатегории Дата и Время функцию Сегодня и нажмите ввод.
- В ячейку В1 самостоятельно введите дату 31.12.19
- Установите курсор в ячейку С1 и через Мастер функций вызовите функцию Дней360, с помощью которой вычислите, сколько дней осталось до конца года.
- Заполните третью строку (диапазон ячеек А3:13) числами от -5,5 до 6,5 с шагом 1,5 (примечание: достаточно заполнить первых два значения и воспользоваться функцией автозаполнения).
- В ячейке J3 вычислите среднее арифметическое полученного числового ряда (функция СРЗНАЧ, категория Статистические).
- Установите курсор в ячейку А4 и воспользуйтесь статистической функцией МАКС для определения максимального значения числового ряда третьей строки(диапазон ячеек А3:Х3).
- Установите курсор в ячейку А5 и воспользуйтесь статистической функцией МИН для определения минимального значения числового ряда третьей строки (диапазон ячеек А3:Х3).
- Установите курсор в ячейку А6 и воспользуйтесь математической функцией Степень для возведения во вторую степень числового значения ячейки А3. Воспользуйтесь функцией автозаполнения и протиражируйте полученную формулу для других значений числового ряда третьей строки.
- Установите курсор в ячейку А7 и воспользуйтесь математической функцией ПРОИЗВЕД для вычисления произведения значения ячейки А3 на число 12,35. Воспользуйтесь функцией автозаполнения и протиражируйте полученную формулу для других значений числового ряда третьей строки.
- Установите курсор в ячейку А8 и воспользуйтесь математической функцией

ОКРУГЛ для округления значения в ячейке А7 до одного знака после запятой. Воспользуйтесь функцией автозаполнения и протиражируйте полученную формулу для других значений числового ряда седьмой строки.

- Установите курсор в ячейку А9 и воспользуйтесь математической функцией ПИ.
- В ячейке А10 с помощью математической функции КОРЕНЬ получите значение корня квадратного из значения ячейки А9.

Задание 2: Создание расчётной таблицы

- 1. Откройте Лист 2 и создайте приведённую ниже расчётную таблицу.
- 2. Ячейки А5:А16 (месяц) заполните методом Автозаполнения.

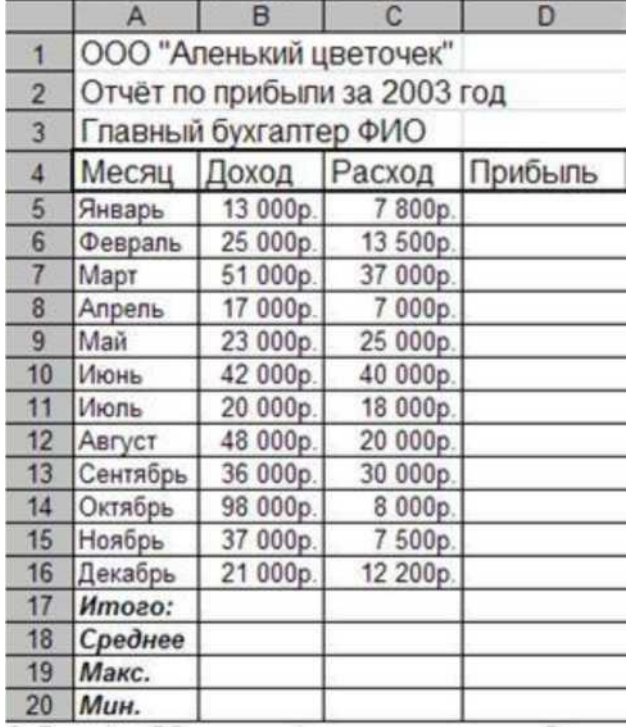

- 3. В ячейку D5 введите формулу расчёта прибыли Доход-Расход
- 4. Скопируйте введённую формулу до D16
- 5. «Итого» посчитайте с помощью математической функции Автосуммирования.
- 6. Среднее, Максимальное и Минимальное значения посчитайте с помощью статистических функций СРЗНАЧ. МИН и МАКС
- 7. Данные представьте в денежном формате.
- 8. Нанесите сетку. Примените шрифтовое оформление и заливку шапку таблицы.

Задание 3: Создание таблицы «Обработка данных метеостанции» Технология работы:

- Откройте Лист 3 и заполните данными Таблицу №1:
- В ячейку А1 введите заголовок таблицы, а в ячейку Е2 текущую дату.
- Ячейки А4: А15 заполните названиями месяцев, используя Автозаполнение.
- Ячейки В4:В15; С4:С15 и D4:D15 заполните произвольными данными.  $\bullet$
- В ячейку В17 запишите формулу с использованием функции СУММ
	- $\binom{2}{1}$ , которой заполните ячейки С17 и D17, используя режим автозаполнения формул.
- В ячейку В18 запишите формулу с использованием функции МАКС (формат  $\bullet$ функции посмотрите в справке на функцию), которой заполните ячейки С18 и D18, используя режим автозаполнения формул.
- В ячейку В19 запишите формулу с использованием функции МИН (формат функции посмотрите в справке на функцию), которой заполните ячейки С19 и D19, используя режим автозаполнения формул.
- В ячейку В20 запишите формулу с использованием функции СРЗНАЧ (формат функции посмотрите в справке на функцию), которой заполните ячейки С20 и D20,

используя режим автозаполнения формул.

|                    |                           | <b>B1C</b> |      |      |             |
|--------------------|---------------------------|------------|------|------|-------------|
|                    | Количество осадков (в мм) |            |      |      |             |
| $\mathbf 2$        |                           |            |      |      | 14.04.2007  |
| 3                  |                           | 2002       | 200  | 2004 |             |
|                    | январь                    | 37,2       | 34,5 |      |             |
| $\bullet\;\bullet$ |                           |            |      |      |             |
| 15                 | декабрь                   | 21,2       | 22,3 | 9,4  |             |
| 16<br>- -          |                           |            |      |      | за три года |

Таблица

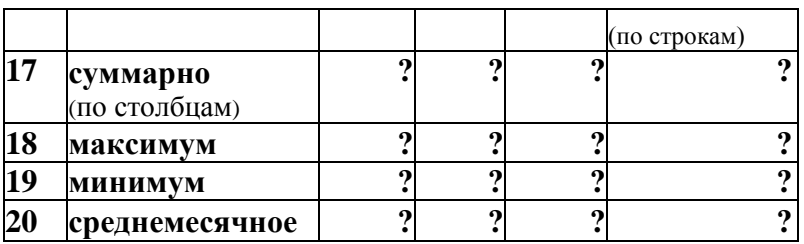

• Отформатируйте таблицу по собственному усмотрению, используя различные цветазаливки, границ, шрифта. Заголовок отцентрируйте. Итоговые данные выделите.

Задание 4: Создание и форматирование простой расчётной таблицы

- 1. На Листе 4 создать и произвольно отформатировать таблицу «Итоги работыпредприятия за 2 квартала 2006 года»
- 2. Выделенные итоговые данные считать с помощью Автосуммирования.

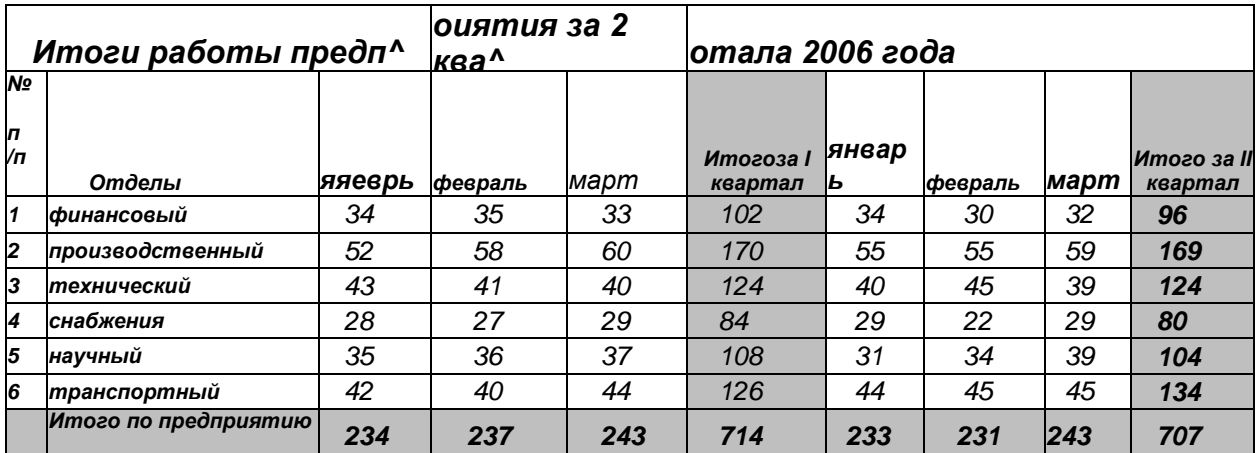

Задание 5: Создание и оформление расчётной таблицы «Мои расходы»

1. На Листе 5 создать таблицу своих расходов в течение

недели, аналогичную приведённых в таблице на рис. 1.

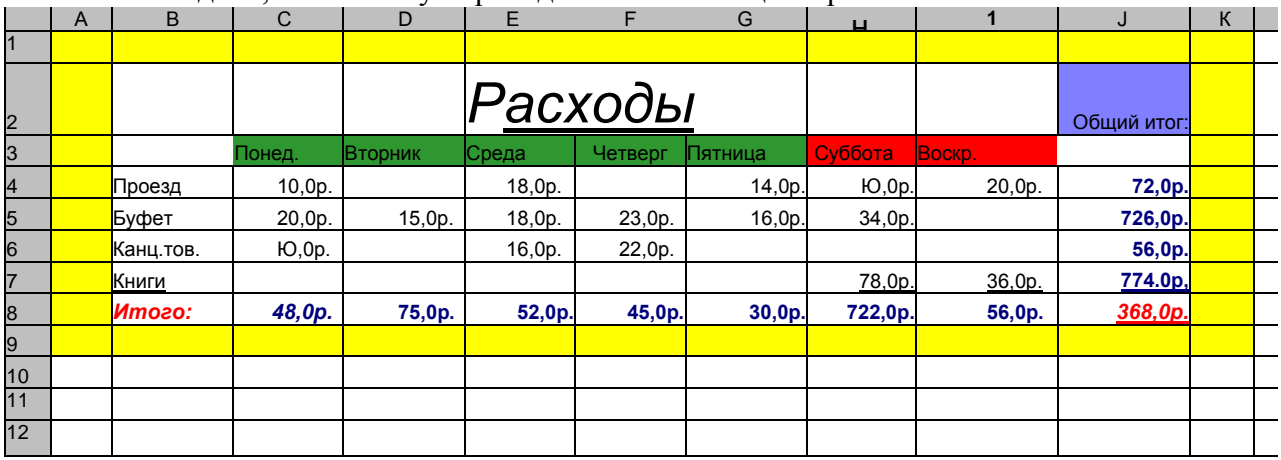

#### $P$ ис. 1

удалять исчезнувшие материалыи по добавленным на просматриваемые страницы ссылкам обнаруживать новые.

Служба World Wide Web (WWW)- это единое информационное пространство, состоящее из сотен миллионов взаимосвязанных электронных документов.

Отдельные документы, составляющие пространство Web, называют Web- страницами. Группы тематически объединенных Web-страниц называют Web-узлами (сайтами).

Программы для просмотра Web-страниц называют браузерами (обозревателями). К средствам поисковых систем относится язык запросов. Используя различные приёмы можно добиться желаемого результата поиска. !- запрет перебора всех словоформ.

+- обязательное присутствие слов в найденных документах.

-- исключение слова из результатов поиска.

&- обязательное вхождение слов в одно предложение.

- требование присутствия первого слова в предложении без присутствия второго. |- поиск любого из данных слов.

«»- поиск устойчивых словосочетаний.

\$title- поиск информации по названиям заголовков.

**\$апсЬог-поиск информации по названию ссылок.** 

### Залание 1.

- 1. Загрузите Интернет.
- 2. С помощью строки поиска найдите каталог ссылок на государственные образовательные порталы.
- 3. Выпишите электронные адреса шести государственных образовательных порталов идайте им краткую характеристику. Оформите в виде

#### таблицы:

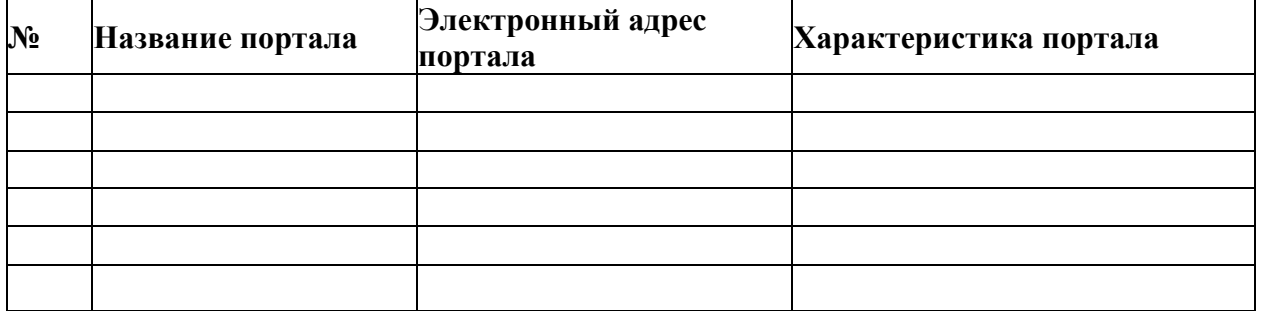

**Задание 2.**

- 1. Откройте программу Enternet Explorer.
- 2. Загрузите страницу электронного словаря Promt- [www.ver-dict.ru.](http://www.ver-dict.ru/)
- 3. Из раскрывающегося списка выберите *Русско-английский словарь (Русско-Немецкий).*

4. В текстовое поле *Слово для перевода:* введите слово, которое Вам нужно перевести.

- 5. Нажмите на кнопку *Найти*.
- 6. Занесите результат в следующую таблицу:

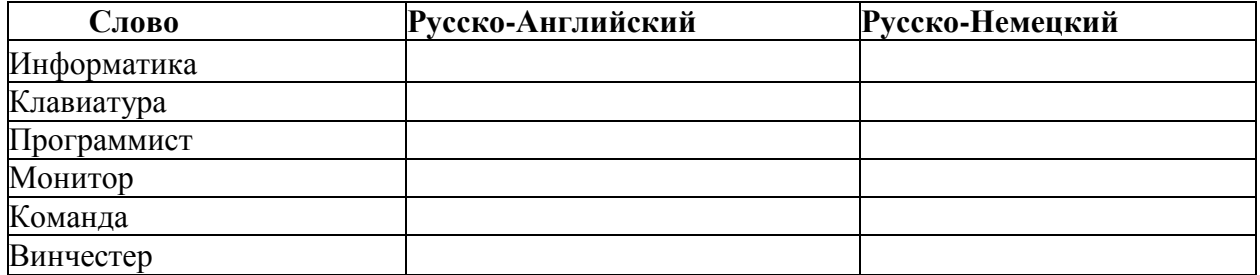

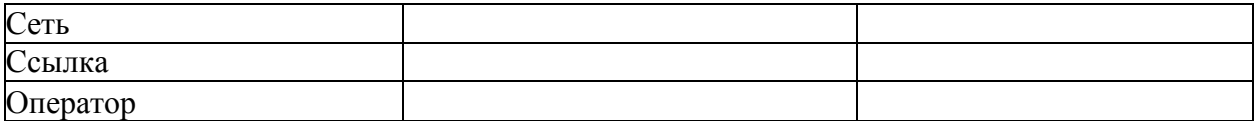

**Задание 3.**

1. Загрузите страницу электронного словаря- [www.efremova.info.](http://www.efremova.info/)

2. В текстовое поле *Поиск по словарю:* введите слово, лексическое значение которогоВам нужно узнать.

3. Нажмите на кнопку *Искать.* Дождитесь результата поиска.

4. Занесите результат в следующую таблицу:

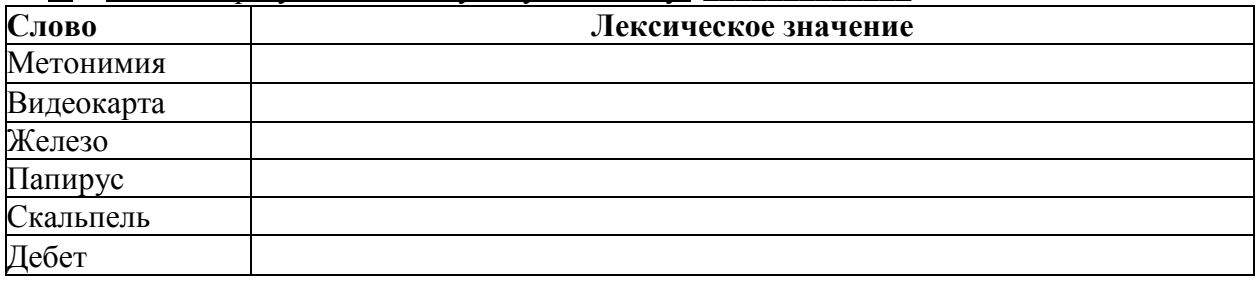

**Задание 4.** С помощью одной из поисковых систем найдите информацию и занесите ее втаблицу:

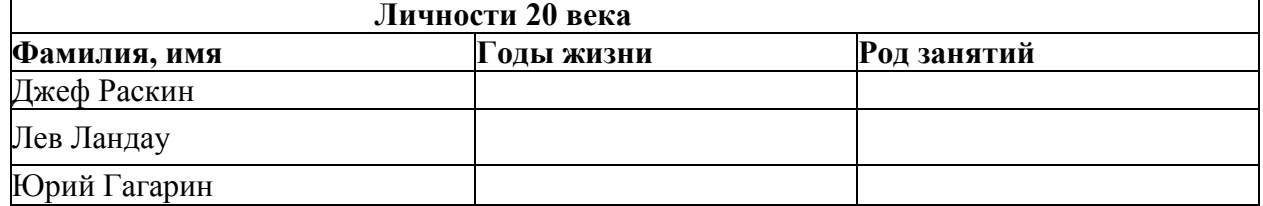

**Задание 5.** Заполните таблицу, используя поисковую систему Яндекс: [www.yandex.ru.](http://www.yandex.ru/)

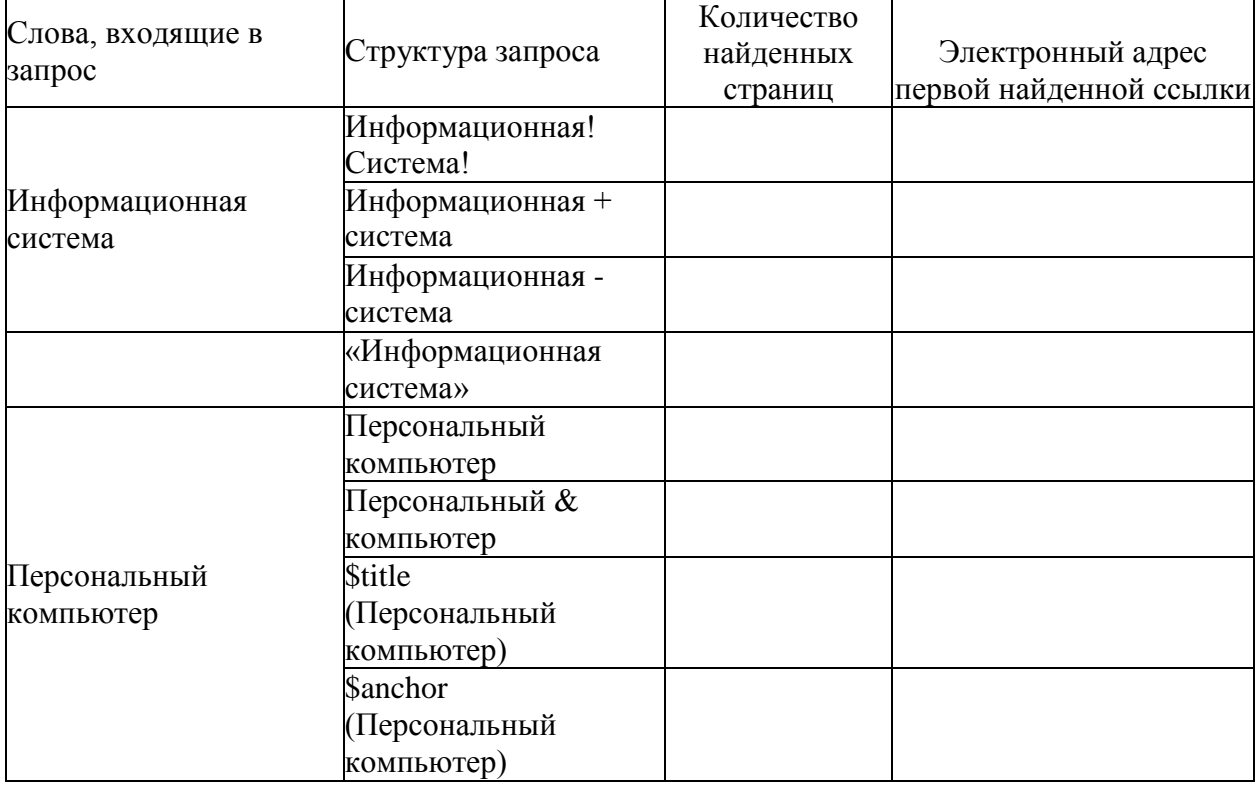

Задача 1.1.

Вы - студент и получаете стипендию в размере 3000 рублей. Через три месяца у друга день рождения. Вы хотите накопить и сделать ему подарок. Ежемесячно Вы тратите на проезд 380 руб., на поход в кино - 950 руб., на оплату телефона - 300 рублей. Выберите самый выгодный

инструмент достижения вашей цели:

А. Открыть пополняемый депозит без капитализации процентов под 10% годовых.

Б. Открыть пополняемый депозит с ежемесячной капитализацией процентов под 9,5% годовых.

Задача 1.2. Тариф за холодную воду составляет 18,70 рублей/м3 , тариф за горячую воду составляет 147,29 рублей/мЗ , тариф за водоотведение - 35,14 рублей/мЗ . Определите расходы семьи за месяц за водоснабжение, если по показаниям счетчиков семья потребила 6 м3 холодной и 4 м3 горячей воды.

Задача 1.3. Определите месячные расходы семьи на отопление квартиры, содержание и ремонт жилых помещений, капитальный ремонт, домофон, интернет и телевидение, вывоз мусора, уборку лестничной клетки в подъезде. Если площадь квартиры составляет 58,2 м2 , количество потребленной тепловой энергии - 0,82777 Гкал, тариф на отопление - 1564,00 руб./Гкал, тариф за содержание и ремонт жилплощади - 13,00 руб./м2, тариф за вывоз ТБО (мусора) - 1,52 руб./м2 , взнос за капремонт - 5,90 руб./м2 , ежемесячная плата за домофон - 48 руб., стоимость интернета - 350 руб. в месяц, стоимость телевидения - 215 руб. в месяц, уборка лестничной площадки в подъезде - 120 руб. с квартиры в месяц.

Задача 1.4. В люстре пять ламп накаливания, потребляющих по 75 Ватт-час. Заменяющие их энергосберегающие лампы потребляют 15 Ватт-час. Сколько рублей в месяц составит экономия, если люстра будет работать 5 часов в сутки? Стоимость электроэнергии в квартире с электрической плитой при однотарифном счетчике составляет 3,88 руб. за 1 кВт-ч. Через сколько полных месяцев окупится энергосберегающая лампа, если её стоимость равна 110,58 руб., а лампы накаливания - 35,60 рублей? Считаем в месяце 30 дней.

Задача 1.5. Тарифы за электроэнергию по трехтарифному счетчику для квартир, оборудованных электрическими плитами, составляют: 1-й - 4 руб. 85 коп. за 1 кВт-ч с 7.00 до 10.00 часов и с 17.00 до 21.00 часа; 2-й - 1руб. 26 коп. за 1 кВт-ч с 23.00 до 7.00 часов утра; 3-й - 4 руб. 04 коп. за 1 кВт-ч. С 10.00 до 17.00 часов и с 21.00 до 23.00 часов. Сколько семья платит за электроэнергию в месяц, если по показаниям счетчиков семья потребила по 1 тарифу - 120 кВт-ч; по 2 тарифу - 42кВт-ч; по 3 тарифу - 137 кВт-ч.?

Контрольная работа

### *Тема 1: Теоретические основы проектной деятельности*

#### *Контрольная работа № 1.*

Студент провел опрос о том, сколько времени в день студенты, проводят в Интернете. Результаты опроса таковы:

От получаса до 1 часа -5 человек;

От 1 до 2 часов -3 человека;

От 2 до 3 часов -5 человек;

От 3 до 4 часов - 4 человека;

Более 4 часов -8 человек.

Дать правильный ответ ссылаясь на различные способы фиксации и представления информации: схемы, таблицы, графики, диаграммы, рисунки и др. Представьте полученную студентом информацию двумя разными способами.

*Контрольная работа № 2.*

1. Установи соответствие между видами проектов и их особенностями для этого к каждой позиции первого столбца подберите соответствующую позицию из второго столбца.

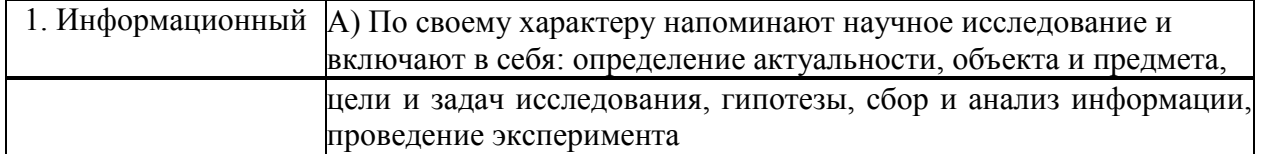

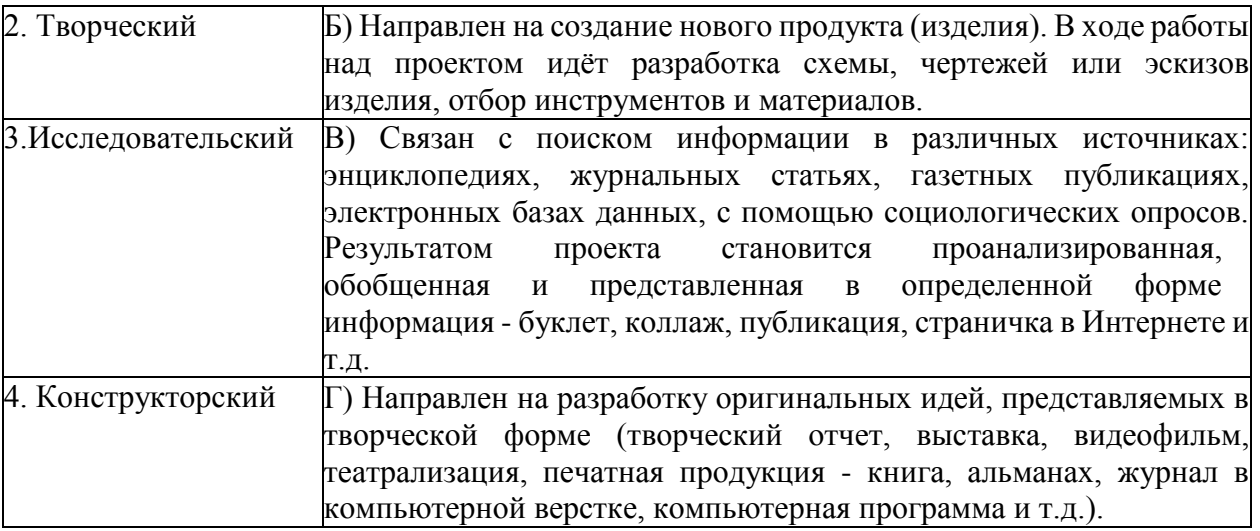

Запишите в таблицу выбранные буквы под соответствующими цифрами.

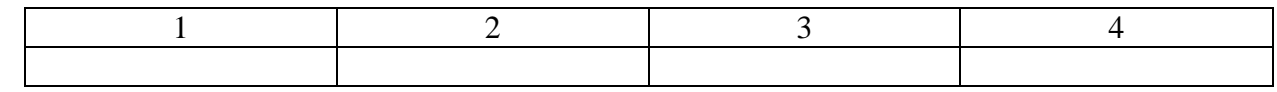

*Контрольная работа № 3*

1. Докажите, что проектирование может рассматриваться как способ инновационного преобразования социальной действительности.

2. Раскройте основные характеристики проектирования как особого вида человеческой деятельности.

*Контрольная работа № 4*

1. Соотнесите понятия «проектное мышление», «проектная культура», «проектирование», «проектная деятельность».

2. Раскройте содержание основных форм работы с будущим: «фантазирование»,

«конструирование», «моделирование», «прогнозирование».

## **Тема 2 Проектная деятельность.**

*Контрольная работа № 1*

1.Ответьте на вопрос: Почему активизация проектирования в образовательной деятельности в XX столетии наблюдалась именно в периоды общественных преобразований?

2. Опишите основных субъектов проектной деятельности в образовании.

### *Контрольная работа № 2*

Ответьте на следующие вопросы и результаты вашего самоопределения оформите в виде развернутых ответов на следующие вопросы.

Актуальность проекта:

- в чем актуальность Вашего проекта?
- в каком социальном контексте планируется его реализация?
- каковы проблемы целевой аудитории проекта?
- кем и как они были определены?

-каковы причины этих проблем?

-каковы приоритетные задачи по их преодолению, в чем их приоритетность?

- какие цели вы перед собой ставите?
- осуществлялось ли подобное прежде?

### *Контрольная работа № 3*

Личная заинтересованность и компетентность:

- почему вы решили взяться за этот проект?
- каковы ваша мотивация и ценностные ориентации?
- совместимы ли ваши интересы и ценности с целями проекта и его целевой аудиторией?

### *Контрольная работа № 4\_\_\_\_\_\_\_\_\_\_\_\_\_\_\_\_\_\_\_\_\_\_\_\_\_\_\_\_\_\_\_*

Этапы работы над групповым проектом

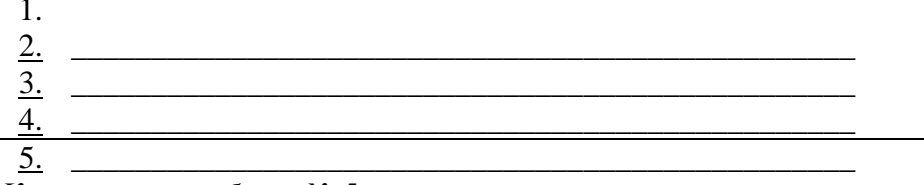

Контрольная работа № 5

1. Понятие проекта, проектной деятельности. Цели проектной леятельности

2. Виды и формы проектов, критерии отбора.

Контрольная работа № 6

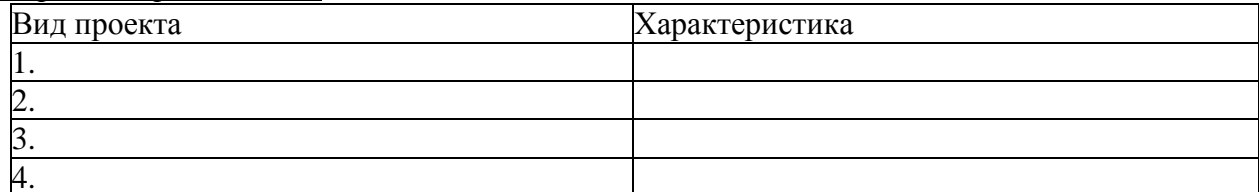

## 6. Примеры оценочных средств для проведения промежуточной аттестации

#### 6.1 Примерный перечень вопросов к дифференцируемому зачету

- 1. Основные этапы развития информационного общества.
- 2. Виды профессиональной информационной деятельности человека  $\mathbf{c}$
- использованием технических средств и информационных ресурсов.

3. Правовые нормы, относящиеся к информации, правонарушения  $\bf{B}$ информационной сфере, меры их предупреждения.

4. Понятие информации, измерение информации. Информационные объекты различных вилов.

5. Универсальность дискретного (цифрового) представления информации. Представление информации в различных системах счисления.

6. Основные информационные процессы и их реализация с помощью компьютеров.

7. Принципы обработки информации при помощи компьютера. Содержание учебного материала

8. Представление об автоматических и автоматизированных системах управления.

- 9. Средства информационных и коммуникационных технологий
- 10. Локальная компьютерная сеть.
- 11. Представление об организации баз данных и системах управления ими.
- 12. Личное финансовое планирование.
- 13. Семейный бюджет.
- 14. Сущность и функции денег.
- 15. Накопления и средства платежа. Финансовый рынок и инвестиции.
- 16. Инвестиции, способы инвестирования.
- 17. Валюта в современном мире.
- 18. Банковская система.
- 19. Расчетно-кассовые операции.
- 20. Страхование.
- 21. Пенсионная система.
- 22. Налоги.
- 23. Фондовый рынок и его инструменты.
- 24. Понятие проекта, проектной деятельности. Цели проектной деятельности
- 25. Виды и формы проектов, критерии отбора
- 26. Терминальные (конечные), развивающиеся и открытые проекты
- 27. Мультипроекты
- 28. Виды проектной деятельности
- 29. Развитие методов проектного управления в России
- 30. Отличие традиционного обучения от проектного
- 31. Управление проектом
- 32. Организационная структура проектной деятельности
- 33. Система взаимоотношений участников проектной деятельности
- 34. Содержание проекта
- 35. Организационная структура и содержание проекта
- 36. Организационная структура и окружение проекта
- 37. Принципы выбора организационной структуры
- 38. Содержание и этапы проектной деятельности.

#### 6.2 Примерный перечень тестов

#### Тест. Стартовая диагностика по школьному курсу информатики (тест-срез)

- 1. Что изучает информатика?
- а) аппаратное и программное обеспечение компьютера
- b) электронно-вычислительные машины
- с) компьютерные сети
- d) методы хранения, обработки и передачи информации
- 2. Операционная система это программа
- а) загружающаяся при включении компьютера
- b) управляющая ресурсами компьютера.
- с) обеспечивающая взаимодействие всех программ на компьютере с человеком
- d) загружающаяся при включении компьютера, управляющая ресурсами компьютера,

обеспечивающая взаимодействие всех программ компьютера с пользователем.

- 3. Расширение файла указывает
- а) На размер файла.
- b) На тип файла.
- с) На местоположение файла.
- d) На дату создания файла.
- 4. Что такое файл?
- а) именованная область диска
- **b**) ячейка памяти
- с) минимальная единица объема оперативной памяти
- d) данные
- 5. Бит это...
- а) логический элемент
- b) минимальная единица измерения информации
- с) константа языка программирования
- d) элемент алгоритма
- е) символ
- 6. Сколько цифр в двоичной записи десятичного числа 17?
- a)  $7$
- b)  $5$
- c)  $2$
- $d) 3$
- 7. Укажите наименьшую единицу измерения информации.
- а) байт
- b) файл
- с) бит
- $d)$  бод

8. Сколько нужно двоичных знаков, чтобы закодировать результат аттестации в виде: «100 баллов» (кавычки не учитывать».

- a)  $57$
- $b)$  9
- c)  $10$

105

- $d)$  80
- 9. Сетка, которую на экране образуют пиксели, называют:
- а) видеопамять
- **b)** видеоадаптер
- c) pacrp
- d) дисплейный процессор
- 10. Универсальное устройство для работы с информацией:
- а) процессор;
- b) диск;
- с) программа:
- d) человек;
- е) компьютер;
- 11. В основе работы современных ПК лежит принцип
- а) работы с процессором.
- b) взаимообмена с внешними устройствами.
- с) программного управления.
- d) передачи информации из внешней памяти в оперативную.
- 12. Элементной базой вычислительной техники II поколения является
- а) электронная лампа
- b) малая интегральная схема
- с) микросхема
- d) транзистор
- 13. Принцип работы современных ПК был предложен
- а) Норбертом Винером.
- b) Джоном фон Нейманом.
- с) Чарльзом Беббилжем.
- d) Биллом Гейтсом.
- 14. Устройство для связи двух компьютеров, через телефонную сеть это:
- а) модем
- **b)** сетевая карта
- с) кабель
- $d)$  шлюз
- 15. Фрагмент текста, ограниченный нажатием на клавишу Enter, называется
- а) Страница.
- b) Документ.
- с) Абзац.
- d) Строка.
- 16. Изменение внешнего вида текста без изменения содержания называется
- а) Маркированием.
- b) Форматированием.
- с) Отладкой.
- d) Редактированием.
- 17. Поместить выделенный фрагмент в буфер обмена в MS Word можно командами
- а) Правка, Вырезать
- **b)** Правка, Заменить
- с) Правка, Специальная вставка
- d) Файл, Сохранить
- 18. Алгоритм это
- а) правила выполнения определенных действий
- b) ориентированный граф, указывающий порядок выполнения некоторого набора команд

с) описание последовательности действий, строгое исполнение которых приводит к

решению поставленной задачи за конечное число шагов

d) набор команд для компьютера

19. Алгоритм, записанный на «понятном» компьютеру языке программирования, называется

- а) исполнителем алгоритмов
- b) программой
- с) листингом
- d) текстовкой

20. Какой тип алгоритма необходимо применить, если последовательность команд выполняется или не выполняется в зависимости от условия?

- а) циклический
- **b)** разветвляющийся
- с) линейный
- d) условный
- е) круговой

21. Основными объектами базы данных в СУБД MS ACCESS, на основе которых формируются все остальные объекты, являются:

а) Отчёты

- b)  $\Phi$ ормы
- с) Таблицы
- d) Запросы
- 22. Пары объектов, которые не находятся в состоянии «объект модель»:
- а) Компьютер его фотография;
- b) Компьютер его функциональная схема;
- с) Компьютер его процессор;
- d) Компьютер его техническое описание;
- е) Компьютер его рисунок.
- 23. Электронная таблица предназначена для:
- автоматизации обработки преимущественно числовых данных, структурированных с a) помощью таблиц
	- b) упорядоченного хранения и обработки значительных массивов данных
	- с) визуализации структурных связей между данными, представленными в таблицах
	- d) редактирования графических представлений больших объемов информации
	- 24. В общем случае столбцы электронной таблицы:
	- а) именуются пользователями произвольным образом
	- **b**) нумеруются
	- с) обозначаются буквами русского алфавита
	- d) обозначаются буквами латинского алфавита

25. В ячейки А1, В1 и С1 введены последовательно числа: 2, 3, 5. Результатом вычислений в ячейке D1 по формуле =  $(B1+C1)/A1*2$  будет:

- a)  $2$
- b)  $8$
- c)  $10$
- $d) 4$

26. Конфигурация (топология) локальной компьютерной сети, в которой компьютеры соединены последовательно однонаправленной замкнутой линией связи, называется:

- а) шинной;
- b) радиальной;
- с) кольцевой;
- d) древовидной;
- е) звездной.
- 27. Реляционная БД это БД, в которой данные представлены в виде:
- а) Таблицы;
- **b**) Дерева;
- с) Произвольных связей (графов).

28. Логическая операция, которая истинна только при истинных значениях логических переменных называется

- а) дизъюнкцией
- **b)** конъюнкцией
- с) инверсией

## Тест. Классы Программного Обеспечения

- 1. Как называется совокупность всех программ, выполняемых на компьютере?
- а) операционная система
- b) база данных компьютера
- с) программное обеспечение
- d) аппаратное обеспечение компьютера
- е) обеспечение компьютера
- 2. Единство каких двух составляющих представляет из себя компьютер?
- а) аппаратное обеспечение (АО) и программное обеспечение (ПО)
- b) центральный процессор и оперативная память
- с) системный блок и монитор
- d) комплекс микросхем и электроэнергия
- е) программы и внешние устройства
- 3. Комплекс взаимосвязанных программ, обеспечивающий пользователю удобный способ

общения с программами, называется:

- а) Утилитой
	- **b)** Интерфейсом
	- с) Драйвером
	- d) Транслятором
	- е) Интерпретатором
	- 4. Как называется совокупность всех устройств компьютера?
	- а) аппаратное обеспечение
	- b) база данных компьютера
	- с) операционная система
	- d) компьютерный парк
	- е) программное обеспечение компьютера
	- 5. К какому программному обеспечению относятся драйверы?
	- а) к прикладному ПО
	- b) к инструментарию системного программиста
	- с) к системам программирования
	- d) к системному программному обеспечению
	- 6. Что важнее аппаратное обеспечение или программное?
	- а) аппаратное
	- b) и то и другое важно одинаково
	- с) программное
	- d) смотря какое программное или аппаратное обеспечение
	- е) ни один ответ не подходит
	- 7. Всё программное обеспечение делится на
	- а) прикладные программы, операционные системы и языки программирования
	- b) полезное и вредоносное
	- с) прикладные, системные программы и языки или системы программирования
	- d) лицензионное и условно бесплатное
	- 8. Какой класс ПО является самым большим по объёму?
	- а) системные программы
	- b) системы программирования
	- с) прикладные программы
	- d) базы данных
	- е) языки программирования

9. К какому классу ПО относятся программы, приложимые к какой-либо конкретной деятельности человека?

- а) системные программы
- b) системы программирования
- с) прикладные программы
- d) базы ланных
- е) языки программирования

10. К какому классу ПО относятся программы, обеспечивающие работу компьютера и делающие её более эффективной?

- а) системные программы
- b) системы программирования
- с) прикладные программы
- d) базы данных
- е) языки программирования

11. К какому классу ПО относятся программы, являющиеся инструментом для создания

всех остальных программ?

- а) системные программы
- b) системы программирования
- с) прикладные программы
- d) базы данных
- е) языки программирования
- 12. К какому классу ПО относится текстовый процессор MS Word?
- а) системные программы
- b) системы программирования
- с) прикладные программы
- d) базы данных
- е) языки программирования
- 13. К какому классу ПО относится программа Архиватор, выполняющая сжатие и упаковку файлов?
- а) системные программы
- b) системы программирования
- с) прикладные программы
- d) базы ланных
- е) языки программирования
- 14. К какому классу ПО относится игровая программа?
- а) системные программы
- b) системы программирования
- с) прикладные программы
- d) базы данных
- е) языки программирования
- 15. К какому классу ПО относится программа Антивирус Касперского?
- а) системные программы
- b) системы программирования
- с) прикладные программы
- d) базы ланных
- е) языки программирования
- 16. Сервисные (обслуживающие) программы:
- а) программы сервисных организаций по бухгалтерскому учету
- b) программы обслуживающих организаций по ведению делопроизводства

с) системные оболочки, утилиты, драйвера устройств, антивирусные и сетевые программы

17. Загрузка операционной системы - это:

а) запуск специальной программы, содержащей математические операции над числами
b) загрузка комплекса программ, которые управляют работой компьютера и

организуют диалог пользователя с компьютером

c) вложение дискеты в дисковод

18. Операционная система:

a) комплекс программ, который обеспечивает совместную работу всех устройств компьютера по обработке информации

b) система математических операций для решения отдельных задач

c) система планового ремонта и технического обслуживания компьютерной техники

## **Тест. Текстовый процессор MS Word**

1. Выберите правильный алгоритм запуска программы Microsoft Word 2007.

- a) Пуск Все программы Microsoft Word 2007
- b) Пуск Все программы Microsoft Office Microsoft Word 2007
- c) Пуск Все программы Стандартные Microsoft Word 2007
- d) Пуск Программы Microsoft Word 2007

2. Основным объектом интерфейса окна программы Microsoft Word 2007, на котором находятся основные команды, объединенные в логические группы, является...

a) лента

- b) линейка
- c) панель инструментов
- d) меню
- 3. С помощью какой вкладки можно настроить масштаб отображения документа?
- a) вкладка Главная
- b) вкладка Разметка страницы
- c) вкладка Рецензирование
- d) вкладка Вид
- 4. Расширением документов Microsoft Word 2007 является...
- a) .doc
- b) .docx
- c) .rtf
- d) .txt

5. Укажите верный способ открытия окна настройки параметров программы Microsoft Word 2010.

a) Кнопка Office - Подготовить - Параметры

- b) Кнопка Office Параметры
- c) Кнопка Office Сведения Параметры
- 6. Укажите верный способ копирования форматирования с одной части текста на другую.
- a) Выделить фрагмент текста команда Копировать Поставить курсор, команда Вставить

b) Выделить фрагмент образец - команда Формат по образцу - Выделить фрагмент, к которому надо применить форматирование

- c) Выделить фрагмент текста команда Вырезать Поставить курсор, команда Вставить
- 7. Укажите верный способ перемещения текста.
- a) Выделить фрагмент текста команда Копировать перенести курсор команда Вставить
	- b) Выделить фрагмент текста команда Вырезать перенести курсор команда Вставить
	- c) Выделить фрагмент текста команда Вырезать команда Вставить
	- d) Выделить фрагмент текста команда Копировать команда Вставить

8. С помощью какой команды контекстного меню можно перенести фрагмент текста из одной части документа в другую?

9. Какая команда служит для вставки декоративного текста? Запишите ответ:

10. Какая команда служит для вставки графических объектов для визуального представления информации?

Запишите ответ:

11. Какая команда служит для вставки ссылки на веб-страницу, рисунок, адрес электронной почты или другую программу? Запишите ответ:

12. Какая команда служит для вставки полей, свойств документа, предварительно созданные отформатированные фрагменты? Запишите ответ:

13. Какая команда служит для вставки изображений из файла? Запишите ответ:

# **Тест. Реляционные базы данных» MS Access**

- 1) Таблица СУБД содержит:
- a) Информацию о совокупности однотипных объектов;
- b) информацию о совокупности всех объектов, относящихся к некоторой предметной области;
	- c) информацию о конкретном объекте.
	- 2) Строка таблицы СУБД содержит:
	- a) информацию о совокупности однотипных объектов;
- b) информацию о совокупности всех объектов, относящихся к некоторой предметной области;
	- c) информацию о конкретном объекте.
	- 3) Столбец таблицы СУБД содержит:
	- a) информацию о совокупности однотипных объектов;
- b) информацию о совокупности всех объектов, относящихся к некоторой предметной области;
	- c) Совокупность значений одного из атрибутов для всех однотипных объектов.
	- 4) Структура таблицы СУБД определяется:
	- a) размерностью таблицы;
	- b) Списком наименований столбцов таблицы;
	- c) списком наименований столбцов и номеров строк таблицы.
	- 5) Полем данных в СУБД называют:
	- a) Значение атрибута для конкретного объекта;
	- b) элемент структуры таблицы;
	- c) список значений атрибута для всех однотипных объектов.
	- 6) Ключевым полем таблицы в СУБД называют:
	- a) строку таблицы, содержащей уникальную информацию;
	- b) Совокупность полей таблицы, которые однозначно определяют каждую строку;
	- c) столбец таблицы, содержащей уникальную информацию.
	- 7) Таблица в СУБД может иметь:
	- a) только одно ключевое поле;
	- b) только два ключевых поля;
	- c) Любое количество ключевых полей.
	- 8) Запросом в СУБД называют:
	- a) Таблицу, отсортированную по росту или убыванию значений поля;
- b) Таблицу, полученную из исходной или с совокупности связанных таблиц путем выбора строк, удовлетворяющих поставленное условие;
	- c) только таблицу, полученную из совокупности связанных таблиц.
	- 9) Формой в СУБД называют:
	- a) Окно на экране компьютера с местом для ввода данных;
- b) обозначения поля базы данных;
- c) Вывод значений таблицы, в удобном для пользователя виде.
- 10) Таблицы, запросы, отчеты в СУБД это:
- a) Единый файл БД;
- b) отдельные файлы, размещенные в папке;
- c) что-то другое.
- 11) Для создания новой таблицы в СУБД необходимо:
- a) активизировать команду Файл / Создать;
- b) Открыть вкладку Таблицы, активизировать кнопку Создать;
- c) после загрузки Access активизировать переключатель Новая база данных.
- 12) В режиме конструктора таблиц в СУБД можно выполнить следующие действия:
- a) Добавить новое поле;
- b) добавить новое значение поля;
- c) установить связь между таблицами.

13) Для установления необходимого количества десятичных знаков числового поля в СУБД необходимо:

- a) Изменить значение параметра Число десятичных знаков;
- b) изменить значения параметров Размер поля, формат поля, Число десятичных знаков;
- c) ввести нужное количество знаков при создании значения.
- 14) В текстовом поле СУБД MS Access можно хранить:
- a) Только буквенную (символьную) информацию;
- b) маску ввода;
- c) картинки.
- 15) Мастер подстановок в СУБД MS Access используется:
- a) для создания новых полей;
- b) Для придания значений полей из других таблиц, или введение фиксированного списка

### данных;

- c) для расчета функций.
- 16) В режиме конструктора таблицы СУБД Access можно:
- a) Добавить новое поле;
- b) набрать текстовый документ;
- c) выполнить вычисления.
- 17) Изменить формат числового поля в СУБД Access можно:
- a) Набрав соответствующую комбинацию клавиш;
- b) в конструкторе таблицы;
- c) изменив название поля в самой таблице.
- 18) Имя поля таблицы в СУБД Access может хранить:
- a) До 64-х символов;
- b) только знаки 0 и 1;
- c) нет ограничений на количество символов.
- 19) Выберите правильное утверждение. Файл базы данных в ОУБД MS Access:
- a) всегда состоит из одной таблицы и имеет расширение .mdb;

b) Может состоять из нескольких таблиц и связанных с ними запросов, форм, отчетов, страниц доступа, макросов и модулей;

c) обязательно состоит из нескольких таблиц и связанных с ними запросов, форм, макросов.

20) Как в Access можно создать запрос, который отбирает поле из разных таблиц БД и выводит на экран их отдельные записи?

a) В бланке Конструктора запросов (отобрать последовательно поля и наложить на записи Условия отбора);

b) Последовательно с помощью Мастера простых запросов и Конструктора запросов (в нем сформировать Условия отбора);

c) с помощью Мастера простых запросов.

21) В MS Access столбиковая форма выводит на экран:

a) столько записей базы данных, сколько вмещается на экране;

b) Одна запись базы данных;

c) пять записей базы данных.

22) Для каких целей удобно использовать запросы в MS Access? Выберите наиболее полно правильное толкование:

a) с их помощью можно просматривать, анализировать и изменять данные из нескольких таблиц и других запросов. Они также используются как источник для форм и отчетов;

b) С их помощью можно просматривать, анализировать и изменять данные из нескольких таблиц, запросов, отчетов, форм. Они используются в качестве источника данных для таблиц и отчетов;

c) с их помощью можно просматривать, анализировать и изменять данные из нескольких таблиц, отчетов, форм.

23) Выберите правильный перечень типов данных в полях таблиц в СУБД MS Access:

a) Мастер подстановок Поле объекта OLE, Текстовый, Числовой, Процентный, Счетчик, Дата / Время;

b) Текстовый, Денежный, Мемориальный, Числовой, Счетчик, Дата / Время, Мастер подстановок, Объект OLE;

c) Текстовый, Числовой, Счетчик, Дата / Время, Мастер подстановок Поле объекта OLE.

24) Как в MS Access создать запрос, который выбирает отдельные поля из разных таблиц базы данных?

a) С помощью Мастера простых запросов;

b) с помощью режима таблицы;

c) с помощью Конструктора перекрестных запросов.

25) В MS Access табличная форма выводит на экран:

a) Столько записей базы данных, сколько вмещается на экране;

b) одна запись базы данных;

c) пять записей базы данных.

26) Как создается поле подстановки в таблице MS Access?

a) С помощью Мастера подстановок в Конструктор таблиц; автоматически при работе Мастера таблиц;

b) с помощью Мастера подстановок в Мастере кнопочных форм;

c) автоматически при работе Мастера простых запросов.

27) Схема данных в MS Access позволяет:

a) Установить связи между таблицами, которые входят в состав базы данных;

b) отобразить связи, которые существуют между формами в базе данных;

c) установить связи между отдельными полями таблицы;

d) отобразить связи между отдельными записями таблицы, входит в базу данных.

### **Тест. Основы финансовой грамотности**

Вопрос 1

1.Человек, который одалживает деньги и обязуется их вернуть на заранее оговоренных условиях — это ...

Варианты ответов заемщик кредитор поручитель Вопрос 2 2. Банковская карта - это... Варианты ответов Карта с личной финансовой информацией клиента банка Карта, по которой можно найти офис банка Карта, дающая возможность пользоваться банковским счетом Вопрос 3

3. Что из перечисленного является ценной бумагой?

Варианты ответов

акция

облигация

страховой полис на предъявителя

Вопрос 4

4. Налоговый вычет - это..

Варианты ответов

Налог, уплачиваемый собственником земельного участка

Сумма, уменьшающая размер дохода, с которого уплачивается налог

Индивидуальный налог

Вопрос 5

5. В какую организацию работодатель отчисляет деньги для вашей будущей государственной пенсии?

Варианты ответов

В Федеральную налоговую службу

В Пенсионный фонд Российской Федерации

В любой пенсионный фонд, сотрудничающий с работодателем

Вопрос 6

6. Из чего могут состоять Ваши доходы после выхода на пенсию?

Варианты ответов

личные сбережения

государственная пенсия

негосударственная пенсия

Вопрос 7

7. Как оценить надежность негосударственного пенсионного фонда?

Варианты ответов

Проверить, включен ли интересующий НПФ в реестр Банка России, ознакомиться с публикуемой Банком России статистической информацией

Довериться рекомендациям друзей и рекламе в СМИ

Проверить уровень предполагаемой доходности

Вопрос 8

8. Для чего может быть испоьзован номер СНИЛС?

Варианты ответов

Для упорядочивания сведений о суммах, перечисленных работодателем на пенсионный счет работника

Для идентификации на портале Госуслуги

Для учета данных о трудовом стаже

Вопрос 9

9. Что наиболее важно при выборе банка?

Варианты ответов

Наличие лицензии, выданной Банком России

Удобство расположения офиса

Отзывы о качестве обслуживания

Вопрос 10

10. С чего лучше начинать составление финансового плана?

Варианты ответов

Нанять финансового консультанта

Сформулировать финансовые цели

Взять кредит

Вопрос 11

11. Вам позвонил человек, который представился сотрудником службы безопасности

банка, услугами которого вы пользуетесь, с просьбой подтвердить совершение операции. Какие из перечисленных данных ему можно сообщить?

Варианты ответов

Номер карты, срок ее действия, CVV-код, фамилию и имя владельца Никаких данных сообщать нельзя

Код из смс

Вопрос 12

12. Что из перечисленного не является финансовым мошенничеством?

Варианты ответов

При обращении вами в колл-центр банка, вас просят назвать кодовое слово или паспортные данные

Центральный банк РФ сообщает вам, что ваша банковская карта заблокирована Сотрудник банка просит вас назвать PIN-код вашей банковской карты

Вопрос 13

13. Фондовый рынок - это....

Варианты ответов

рынок, где продаются и покупаются продукты питания

рынок, где продаются и покупаются ценные бумаги

Рынок, где продаются строительные материалы Вопрос 14

14. . Выберите сумму, которую получит клиент банка через 1 год, если он сделал вклад в размере 100000 рублей под 12 % годовых:

Варианты ответов 101200 рублей 112000 рублей 120000 рублей Вопрос 15

15. Определите, сколько денежных средств будет необходимо для ремонта помещения площадью 60 кв.м, если на аналогичное помещение площадью 20 кв.м. потребовалось 35000 рублей:

Варианты ответов 180000 рублей 70000 рублей 105000 рублей

- В ячейки E3 и F3 ввести соответственно формулы: *=C3-D3* и *=B3\*D3,* в ячейкахотразятся результаты вычислений по введённым формулам.
- Используя функцию автозаполнения, протиражировать введённые формулы в ячейки E4:E7 и F4:F7 (в ячейках отразятся результаты вычислений для другихпродуктов).

Выполните суммирование данных для

Разместите заголовок по центру таблицы.

Выполните обрамление таблицы. Воспользуйтесь командами вкладки Главная -Граница:

2. Вычислить итоговое значение по каждой статье расходов и по

каждому дню недели(применить автосуммирование  $^{234}$ ).

- 3. Формат ячеек, в которые вводятся числа, выбрать денежный.
- 4. Отформатировать таблицу по собственному усмотрению, используя различные цветазаливки, границ, шрифта.

## **Практическая работа 11**

**Тема:** Поиск информации на государственных образовательных порталах

**Цель:** Изучение информационной технологии организации поиска информации на

государственных образовательных порталах.

### **Краткая теория:**

В настоящее время существует множество справочных служб Интернет, помогающих пользователям найти нужную информацию. В таких службах используется обычный принцип поиска в неструктурированных документах- по ключевым словам.

**Поисковая система -** это комплекс программ и мощных компьютеров, способные принимать, анализировать и обслуживать запросы пользователей по поиску информациив Интернет. Поскольку современное Web-пространство необозримо, поисковые системы вынуждены создавать свои базы данных по Web- страницам. Важной задачей поисковых систем является постоянное поддержание соответствия между созданной информационной базой и реально существующими в Сети материалами. Для этого специальные программы (роботы) периодически обходят имеющиеся ссылки и анализируют их состояние. Данная процедура позволяет